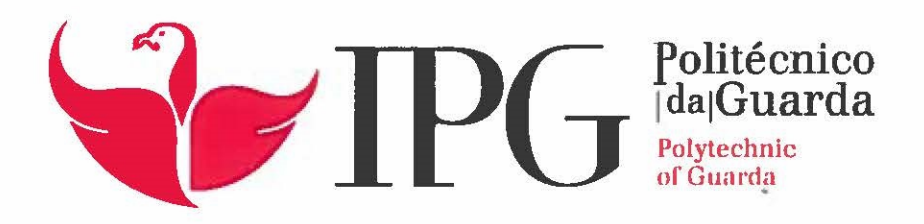

## **RELATÓRIO DE PROJETO**

Licenciatura em Engenharia Informática

Daniel dos Santos Domingues

outubrol | 2017

 $\frac{1}{4}$  ,  $\omega$ 

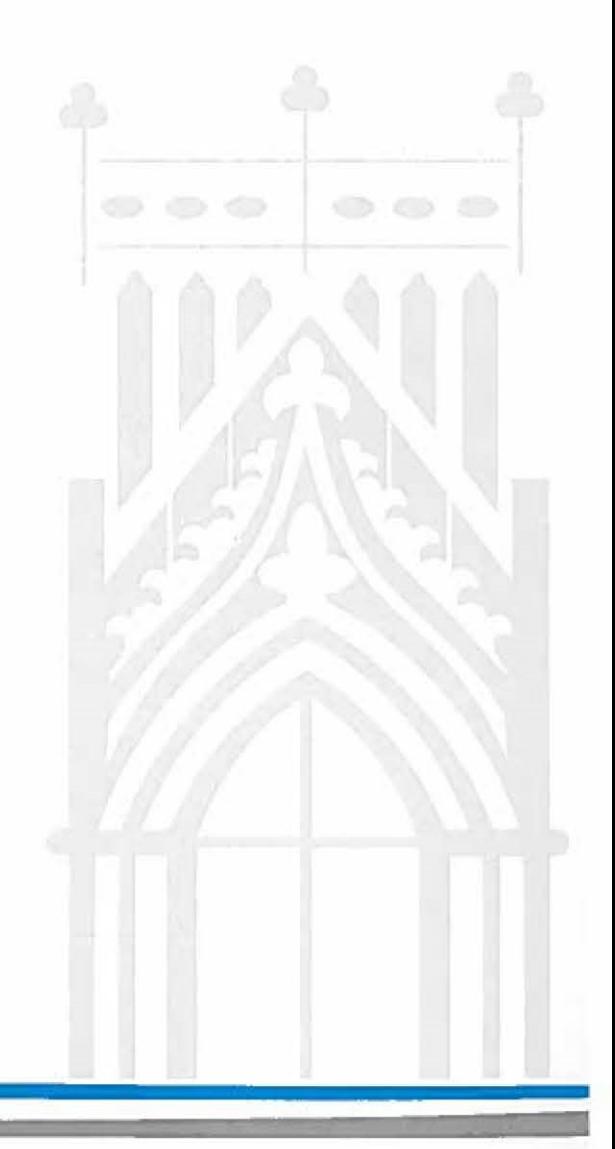

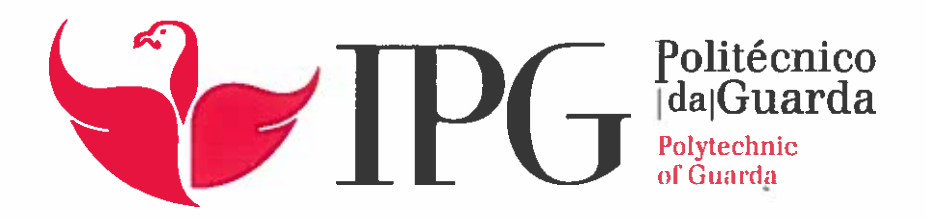

# **RELATÓRIO DE PROJETO**

Licenciatura em Engenharia Informática

Daniel dos Santos Domingos

outubrol | 2017

 $\begin{smallmatrix}n&\ &\ \\ 1&\ &\end{smallmatrix}$ 

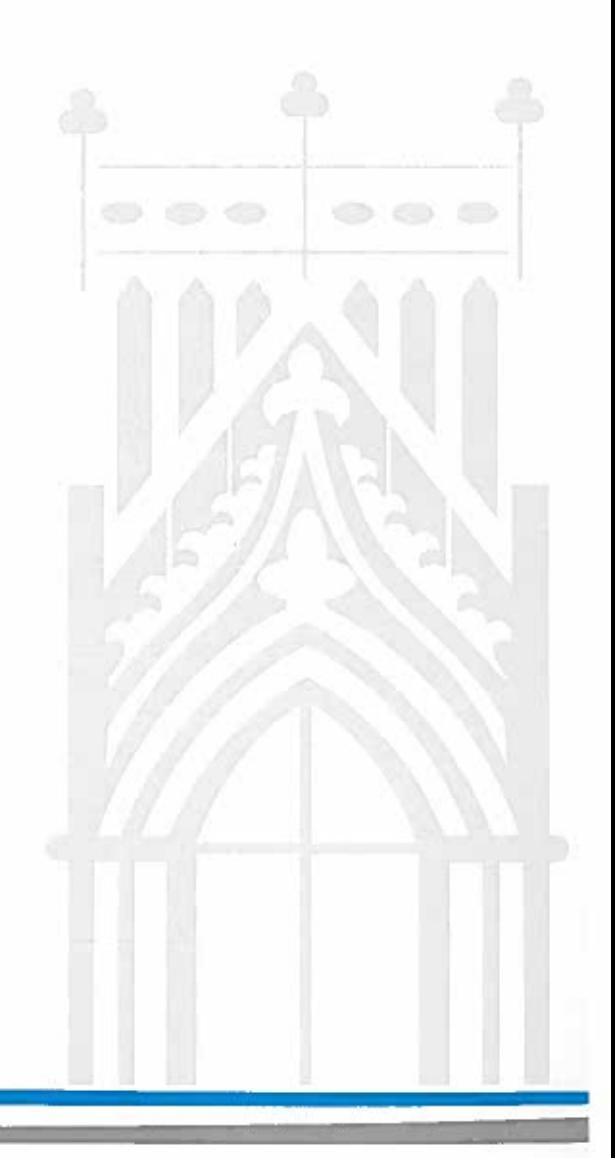

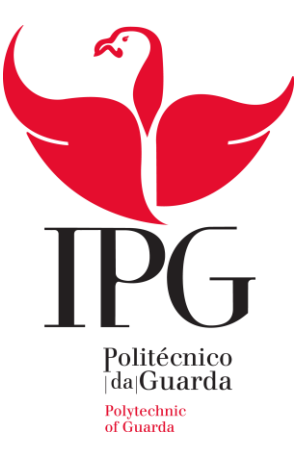

Escola Superior de Tecnologia e Gestão

Instituto Politécnico da Guarda

# **DemoDomTicket**

#### DANIEL DOS SANTOS DOMINGUES

RELATÓRIO PARA A OBTENÇÃO DO GRAU DE LICENCIADO EM ENGENHARIA INFORMÁTICA

outubro/2017

#### <span id="page-3-0"></span>**Agradecimentos**

A realização desta etapa final foi determinada com importantes apoios e incentivos, sem os quais não se teria tornado uma realidade.

Começo por agradecer ao Dr. António Gil pela oportunidade de estagiar na DomDigital e por todo o apoio que me prestou. Agradeço a todos os colaboradores, em especial ao Eng. Micael Costa, Eng. Jorge Antunes, Eng. Carlos Chora e Eng. Ricardo Coutinho por toda a ajuda prestada.

Agradeço ao meu orientador do projeto em contexto de estágio, Professor José Alberto Quitério Figueiredo, pelo profissionalismo, apoio e por toda a disponibilidade e motivação.

Para a realização de todo o projeto, não posso deixar de agradecer à minha família, amigos, em especial aos meus pais e à minha irmã por toda a ajuda prestada e por fim, a todos os que, de alguma forma, estiveram envolvidos na realização deste projeto.

#### <span id="page-4-0"></span>**Ficha de identificação**

**Nome:** Daniel dos Santos Domingues **Número:** 1011348 **Curso:** Engenharia Informática **Ano Letivo:** 2016/2017 **Morada:** Rua da Teja Nº16 Trancoso - 6420-225 **Telemóvel:** +351 967 407 347 **E-mail:** danieldomingues35@gmail.com

**Escola:** Escola Superior de Tecnologia e Gestão – Instituto Politécnico da Guarda

**Morada:** Av. Dr. Francisco Sá Carneiro, 50 – 6300-559

**Telefone:** + 351 271 222 100

**Fax:** + 351 271 222 690

**E-mail:** ipg@ipg.pt

**Orientador:** Professor José Alberto Quitério Figueiredo

**Empresa:** Dom Digital

**Morada:** Av. Rainha D. Amélia, 142 Cave Guarda – 6300-749

**Telefone:** +351 271 224 509

**E-mail:** domdigital@domdigital.pt

**Coordenador**: Micael Costa

**Estágio realizado entre:** 1 de junho e 31 de julho de 2017

**Duração:** 280 horas

#### <span id="page-5-0"></span>**Resumo**

Este documento representa o trabalho desenvolvido no âmbito da unidade curricular de Projeto de Informática, do curso de Engenharia Informática do Instituto Politécnico da Guarda. Nele se descreve o projeto DemoDomTicket, na área da reserva de bilhetes *online*, planeado e desenvolvido na empresa DomDigital.

DemoDomTicket é uma aplicação desenvolvida na *cloud*, multiplataforma desenvolvida em *Salesforce*, na qual foi criada uma página para melhor descrever o funcionamento da reserva de lugares.

#### **Palavras-chave**

Apex, Cloud Computing, VisualForce, Salesforce

#### <span id="page-6-0"></span>**Abstract**

This document represents all the work developed within the curricular unit called Computer Science Project in the course of Computer Engineering at the Polytechnic Institute of Guarda. Through it, the project DemoDomTicket is described, in the online ticket booking area, planned and developed at the DomDigital company.

DemoDomTicket is an application developed in the cloud, multiplatform developed in Salesforce, in which it was created a website to better describe the booking places operation.

#### **Keywords**

Apex, Cloud Computing, VisualForce, Salesforce

## Índice geral

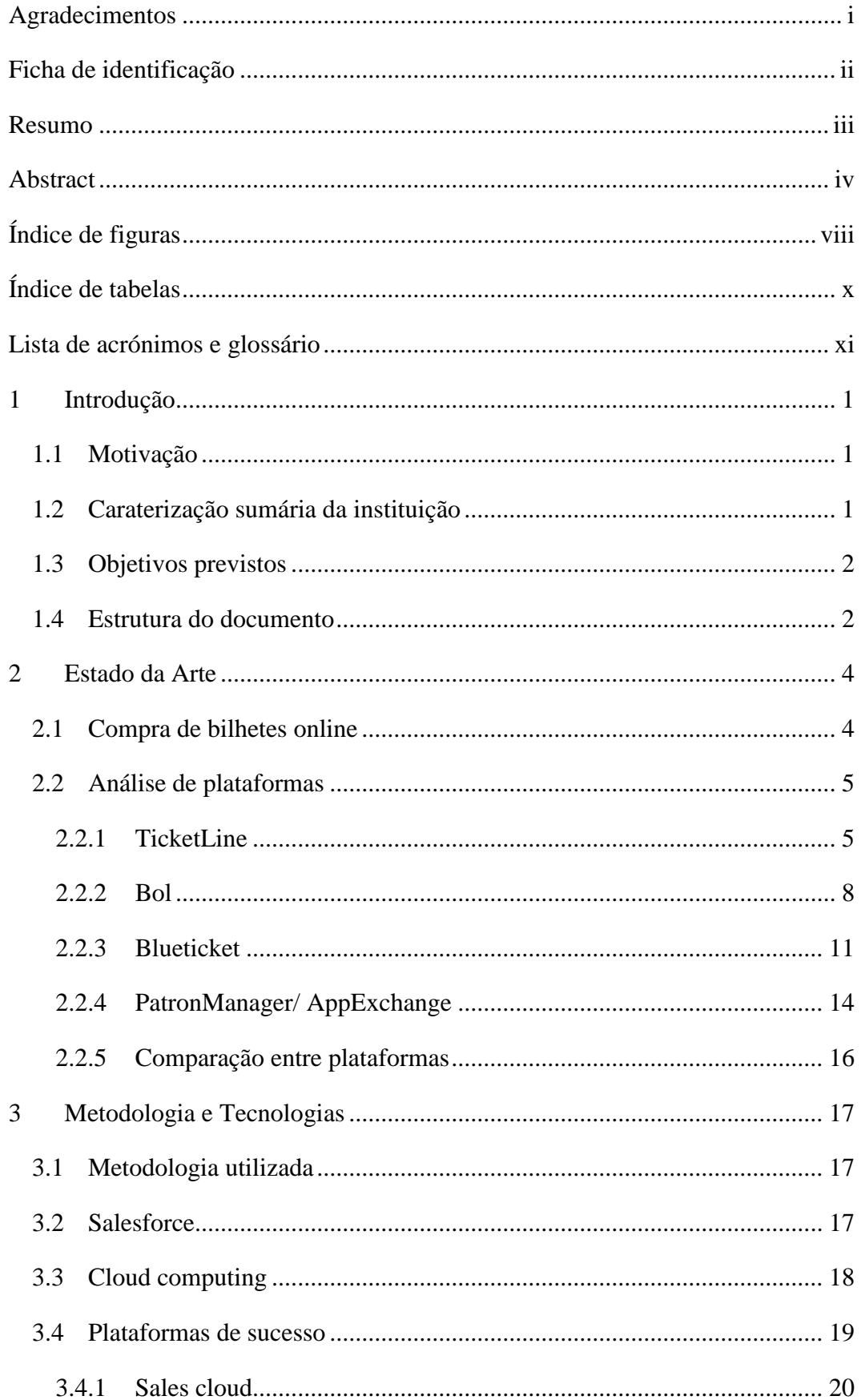

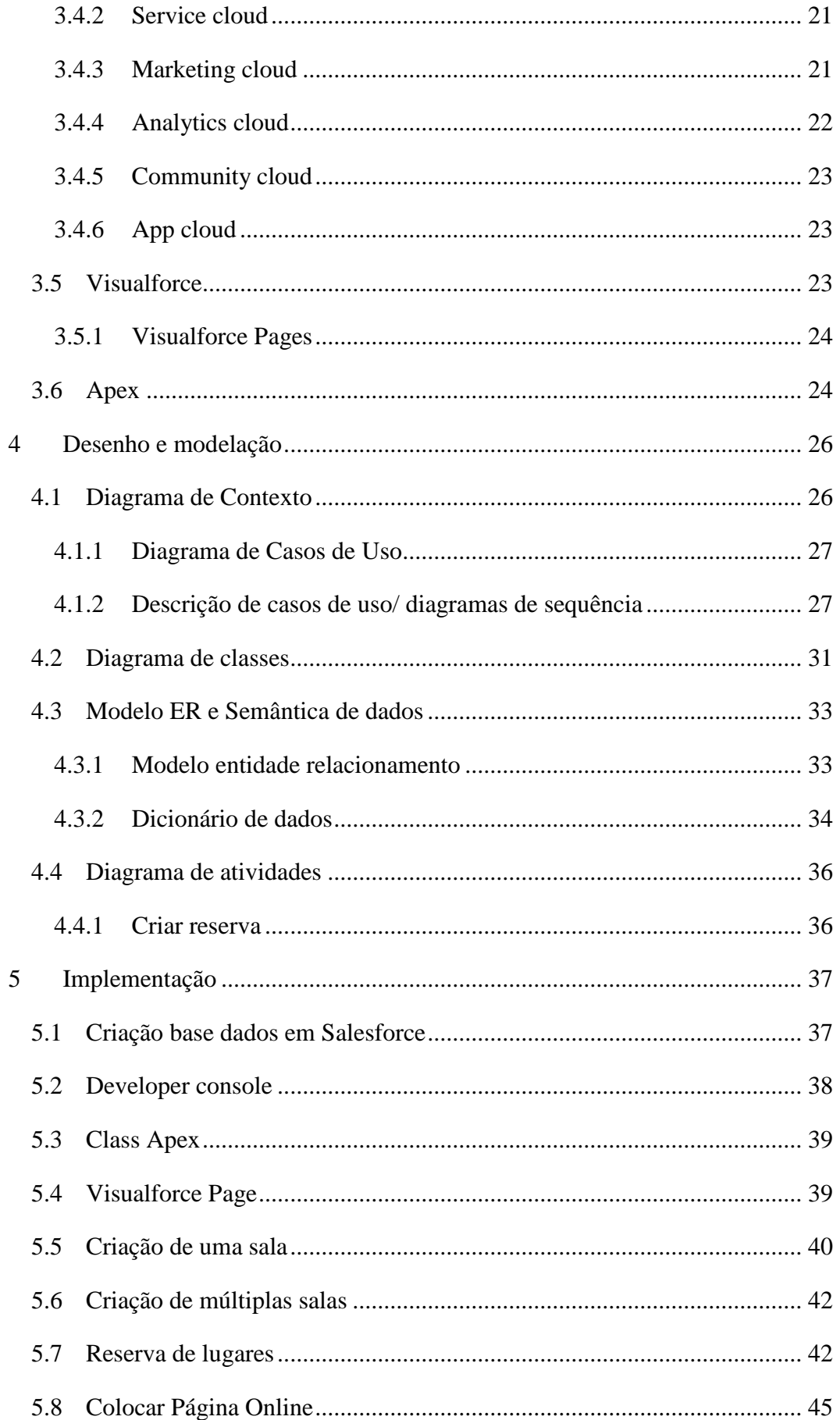

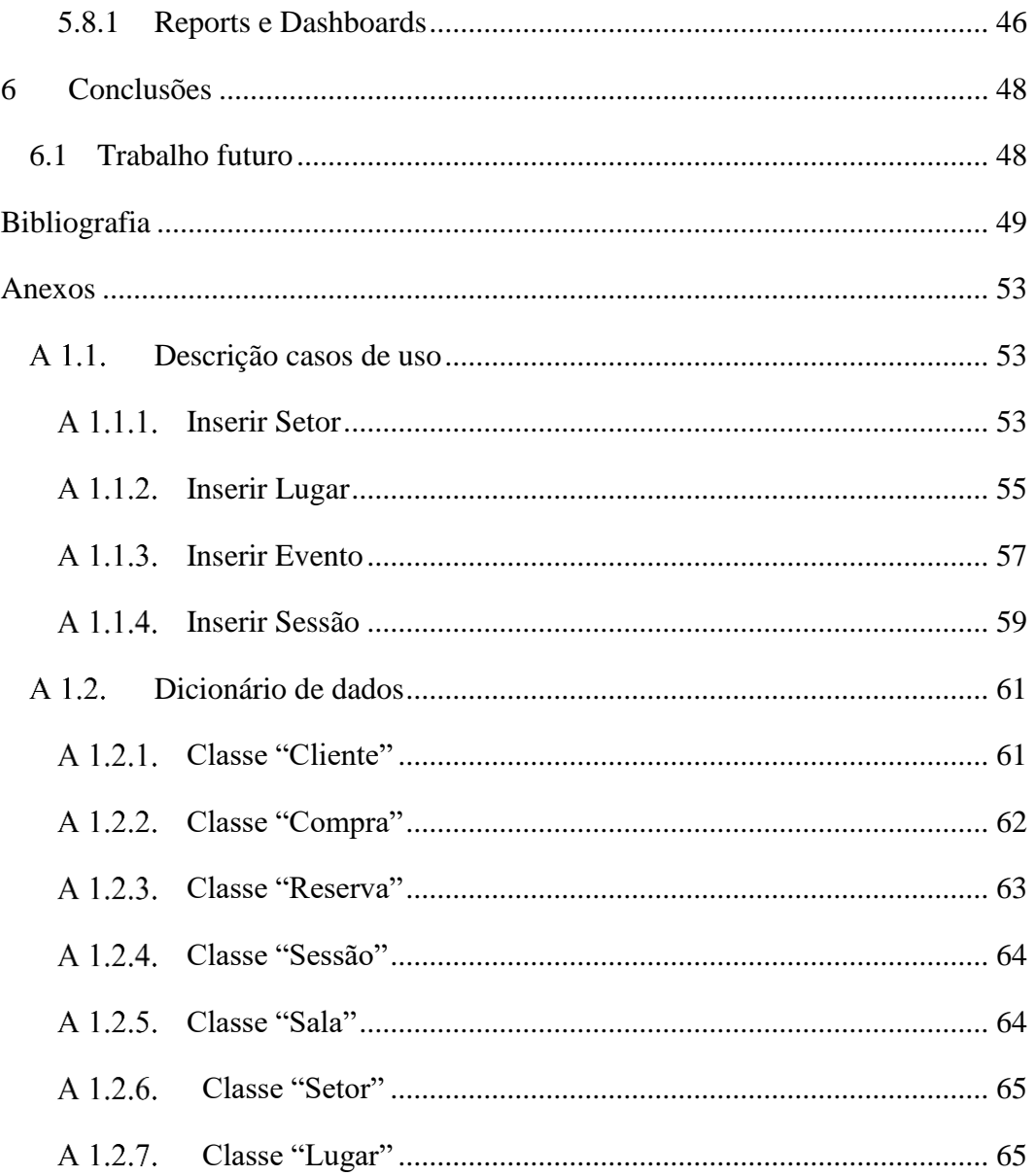

## <span id="page-10-0"></span>Índice de figuras

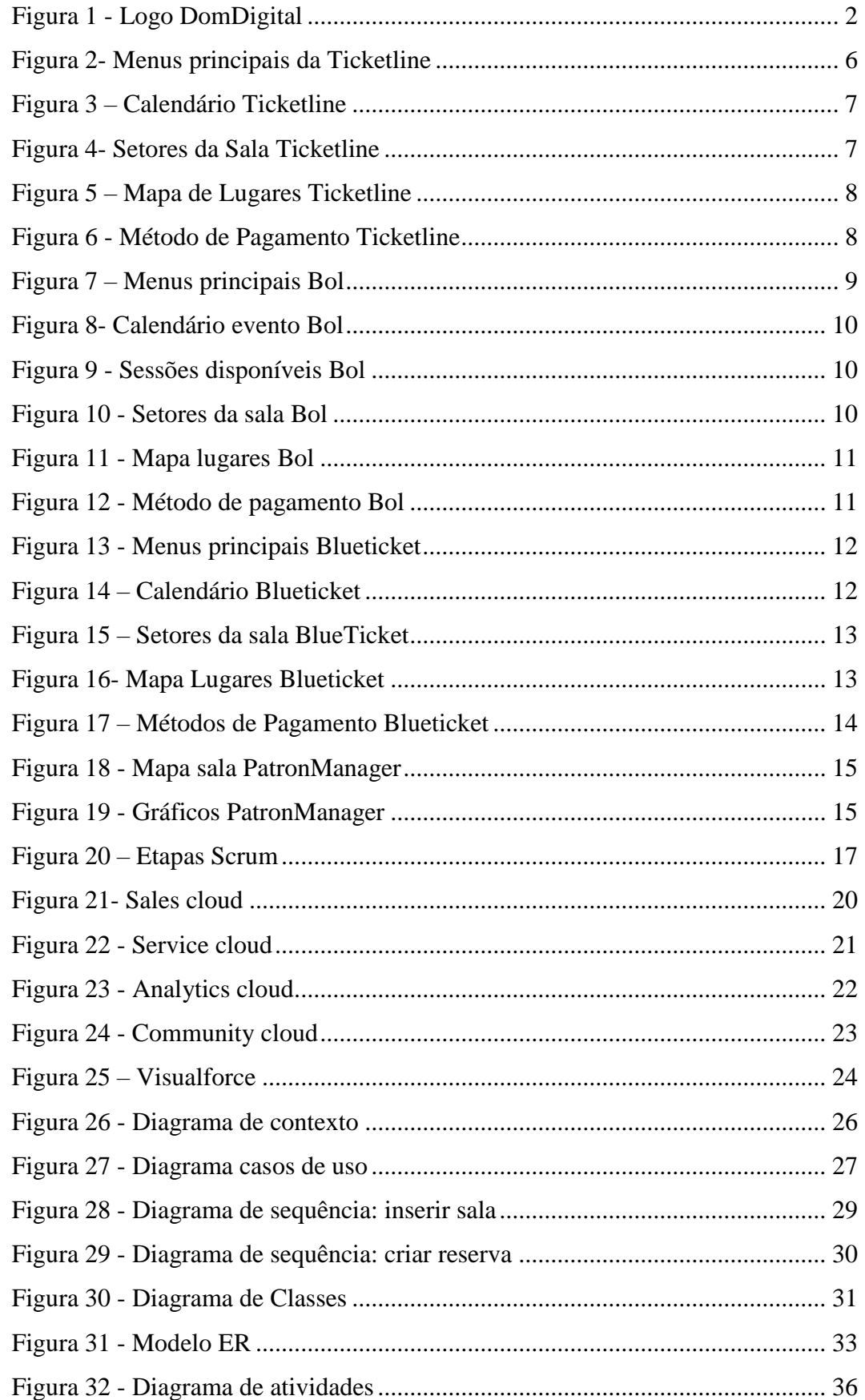

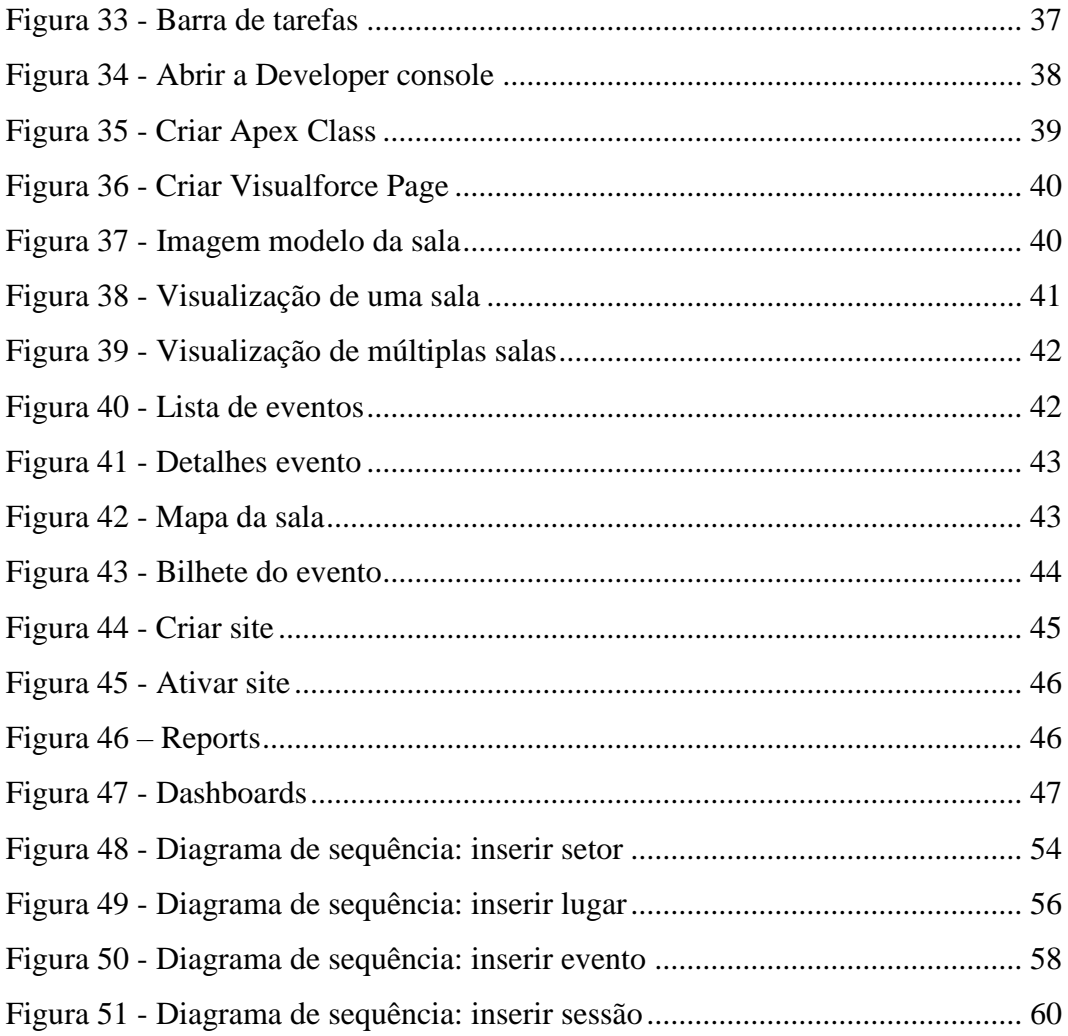

### <span id="page-12-0"></span>**Índice de tabelas**

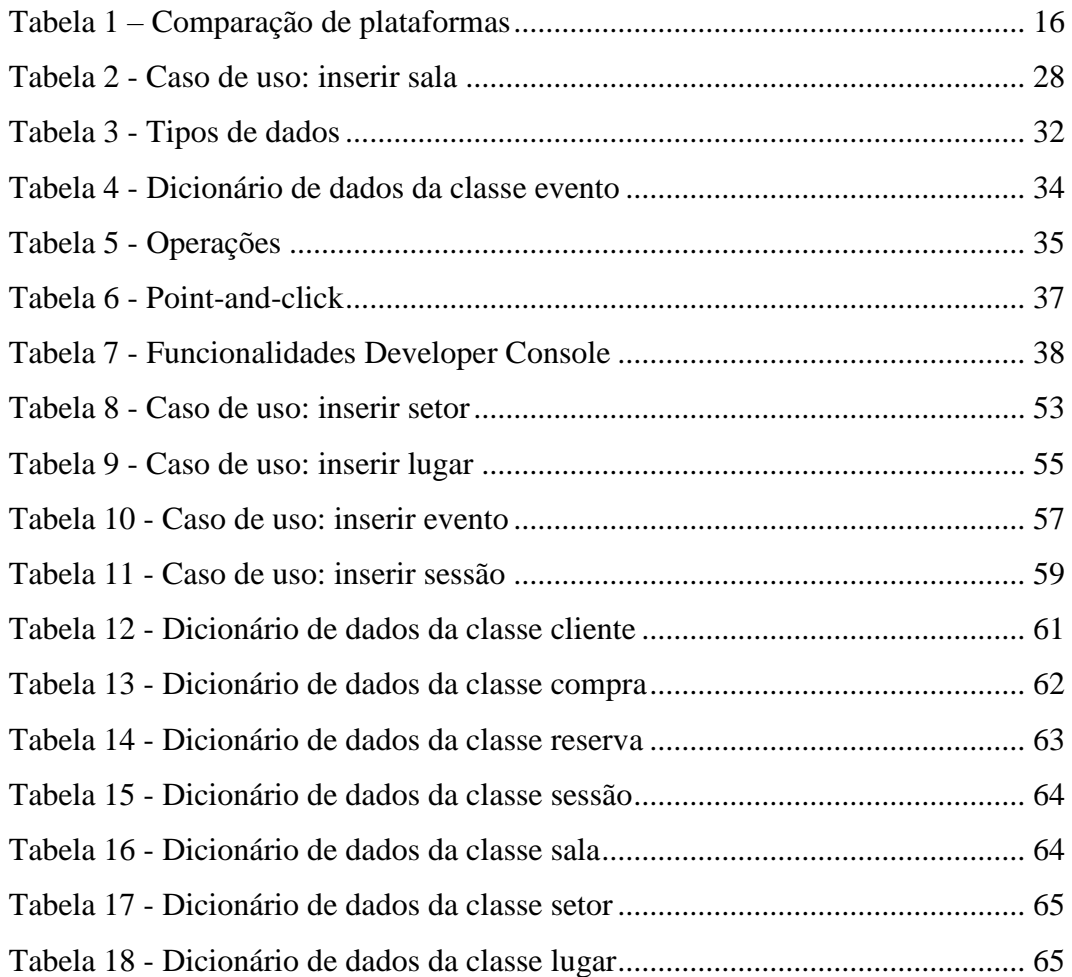

#### <span id="page-13-0"></span>**Lista de acrónimos e glossário**

- App Aplicação
- Bol Bilheteira Online
- CRM Customer Relationship Management
- CSS Cascading Style Sheets
- HTML HyperText Markup Language
- IaaS Infrasctruture as a Service
- org organização
- PaaS Plataform as a Service
- PALOP Países Africanos de Língua Oficial Portuguesa
- QR Quick Response
- SaaS Software as a Service
- SSL Secure Server Software
- UML Unified Modeling Language
- URL Uniform Resource Locator

#### <span id="page-14-0"></span>**1 Introdução**

O presente relatório fundamenta todo o trabalho desenvolvido no decorrer do estágio, num total de 280 horas, na empresa DomDigital. O trabalho inseriu-se no desenvolvimento de um projeto cujo objetivo era implementar um sistema de gestão de reserva de lugares. O contributo do aluno neste projeto consistiu em criar um modelo para a criação de reservas, utilizando ferramentas do *Salesforce*.

Em primeiro lugar, foram estudadas aplicações de reserva de bilhetes existentes, para identificar os pontos fortes e as lacunas de cada uma. Posteriormente, foi criado um *BackOffice* para a criação do sistema de base de dados e a criação do sistema de reservas. Por ultimo, foi criada uma página *web* para a reserva de lugares.

#### <span id="page-14-1"></span>**1.1 Motivação**

A principal motivação para ter procurado uma proposta de estágio na DomDigital, deveu-se ao interesse de ficar com uma melhor perceção do que é trabalhar em desenvolvimento de aplicações no mundo empresarial. Também me atraiu o desejo de desenvolver novas capacidades relacionadas com as ferramentas do *Salesforce*.

O interesse pela área surgiu ao longo do curso, através dos conteúdos lecionados e projetos desenvolvidos nas unidades curriculares de Programação e Base de Dados. Ao longo dos mesmos, fui percebendo quais eram as melhores formas de implementação para antever a presença de erros.

#### <span id="page-14-2"></span>**1.2 Caraterização sumária da instituição**

A DomDigital [1] – Novas Tecnologias Lda, é um *Internet Service Provider* que presta serviços tendo como base a infraestrutura da internet. Fundada em janeiro de 1997 na cidade da Guarda, Portugal, tem como principal mercado as empresas criando soluções, com resultados em Portugal, Espanha, PALOP – (Países Africanos de Língua Oficial Portuguesa) e América do Sul.

Tem como principal missão a criação de soluções criativas com base em tecnologia fiável (com o objetivo de criar valor acrescentado ao negócio dos clientes), prestação de serviços de excelência procurando atingir a satisfação total dos clientes e contribuir para o desenvolvimento da internet portuguesa na componente social [1].

A DomDigital está situada na Avenida Rainha D. Amelia, 142 Cave, 6300-749 Guarda, a empresa tem como logótipo como mostra a [Figura 1:](#page-15-2)

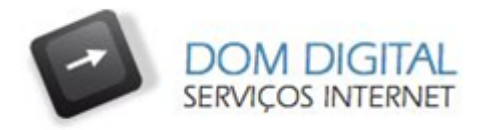

*Figura 1 - Logo DomDigital, fonte*[1]

#### <span id="page-15-2"></span><span id="page-15-0"></span>**1.3 Objetivos previstos**

Os objetivos para a concretização do projeto em contexto de estágio são os seguintes:

- 1. Aplicar os conhecimentos adquiridos no decorrer do curso em contexto empresarial;
- 2. Adquirir competências em *Salesforce*;
- 3. Ganhar experiência tanto na comunicação como no trabalho em equipa;
- 4. Aprender a gerir *deadlines*;
- 5. Ganhar experiência profissional;
- 6. Desenvolver uma aplicação para a criação de salas e gestão lugares/bilhetes em *Salesforce*.

#### <span id="page-15-1"></span>**1.4 Estrutura do documento**

O presente relatório é constituído por seis capítulos. No primeiro capítulo é apresentado o projeto proposto pela empresa e é feita uma breve introdução ao relatório.

No segundo capítulo é apresentado o estado da arte onde são identificadas as plataformas estudadas e é efetuada uma comparação entre elas.

No terceiro capítulo é apresentado o estudo da plataforma *Salesforce*. Seguidamente, é feita uma descrição resumida de cada *cloud* constituinte do *Salesforce*, assim como uma introdução à linguagem de programação *Apex* e *Visualforce*.

No quarto capítulo é descrito o desenho e modelação de (diagrama de classes, modelo ER e semântica de classes, diagramas de fluxo).

No quinto capitulo é apresentado o desenvolvimento da aplicação. Primeiramente, foi criada a base de dados em *Salesforce*, após isso a construção de salas, visualização e reserva de lugares.

No sexto capítulo foi redigida a conclusão deste projeto.

#### <span id="page-17-0"></span>**2 Estado da Arte**

Este capítulo é dedicado à pesquisa de fornecedores de plataformas/produtos de venda de bilhetes *online.*

Após a escolha de um dos projetos propostos, é necessário realizar o levantamento de soluções existentes, analisando os pontos fortes de cada uma das plataformas.

#### <span id="page-17-1"></span>*2.1* **Compra de bilhetes** *online*

As empresas do segmento estão a enfrentar grandes desafios no que respeita à adaptação dos seus serviços a um mercado em constante transformação.

A *internet* tem possibilitado a comercialização de novas formas de serviços, como é o caso da indústria do espetáculo. A compra de bilhetes da forma tradicional ainda é muito recorrente, mas com o tempo tende a ser tudo informatizado e são cada vez mais as produtoras a apostar na venda *online*. As alterações verificadas ao nível da tecnologia e mais concretamente, a *internet,* como canal de venda ao público, vieram alterar e provocar uma profunda alteração no comportamento de compra do consumidor. Os motivos para comprar bilhetes *online* são muitos. O principal facto é a conveniência. O consumidor está a habituar-se a esta nova tecnologia, o que o torna [2]:

- Mais exigente: o consumidor dá cada vez mais valor à qualidade do serviço prestado e ao atendimento;
- Mais informado: devido à maior facilidade de acesso à informação, provocada em grande parte pelo uso regular das novas tecnologias. Antes da decisão de compra, o consumidor tem acesso a toda a informação sobre o espetáculo que vai ver;
- Mais autónomo: o consumidor prefere organizar a sua agenda, com maior planeamento do espetáculo ao qual vai assistir.

Algumas das vantagens da compra de bilhetes *online* [3]:

- Redução de distâncias: não são necessárias deslocações nem estar em filas de espera para comprar bilhetes;
- Conforto na escolha de lugares: poder escolher o lugar que sempre desejou;
- Redução de custos operacionais: redução de funcionários;
- Facilidade na gestão: o consumidor pode planear melhor o seu tempo, escolhendo com antecedência qual o dia/hora que quer assistir ao evento;
- Segurança: não são necessários bilhetes "físicos";

 Acessibilidade: pessoas com mobilidade reduzida ficam a saber se existem lugares destinados para elas.

#### <span id="page-18-0"></span>**2.2 Análise de plataformas**

Será feita uma análise individual de cada uma das plataformas, fazendo no final uma comparação entre as três plataformas analisadas.

Existem algumas empresas/grupos que têm implementado um sistema de bilhetes *online*. Vão ser analisadas apenas empresas ligadas ao mundo do espetáculo. Dependendo do tipo de evento e do fim a que se destina pode existir a marcação prévia de lugares. De entre as empresas/grupos, existem três empresas fornecedoras da tecnologia que se destacam:

- *Ticketline;*
- *Bol;*
- *Blueticket.*

Foi também estudada uma aplicação existente no *AppExchange* (loja de aplicações dentro da plataforma *Salesforce*) relativa à reserva de lugares o *PatronManager*.

#### <span id="page-18-1"></span>*2.2.1 TicketLine*

É uma empresa com mais de 15 anos de experiência com soluções na área da gestão de bilhética ajustada a cada cliente, incluindo bilhetes personalizados. É uma das maiores e mais conceituadas empresas nacionais especializadas em soluções integradas de venda de bilhetes para qualquer tipo de evento. Esta gestão visa aumentar a venda de ingressos, reduzir os custos operacionais e encurtar a distância entre o espetador e o evento [4].

A *Ticketline* [4] dispõe de mais de 540 postos de venda, 460 salas/espaços, acesso a compras *online* 24 horas/dia através do seu *website*.

A *Ticketline* assegura todo o serviço de acompanhamento ao produtor, para garantir o bom funcionamento do sistema.

O *website* é simples e é reconhecido nacional e internacionalmente. Em média, disponibiliza e divulga cerca de 300 eventos em simultâneo sendo visitado por cerca de um milhão e meio de pessoas por mês. Os clientes podem pesquisar os eventos tanto pelo nome, categoria, distrito, sala ou data.

O *website* possui ainda um *top* dos espetáculos mais vendidos e alguns dos eventos recomendados.

É testada a segurança diariamente do *website* pela *McAfee Secure*. A compra pode ser efetuada através de cartão de crédito, *Paypal*, *Wallet PT* ou referência Multibanco. "*A ligação segura é estabelecida entre o browser do cliente e o servidor da Ticketline com base na tecnologia SSL – (Secure Server Software), através da utilização de certificados digitais*" [4].

Os utilizadores do *MEO TV* podem adquirir os bilhetes através do ecrã da televisão.

A *Ticketline* de forma a reforçar-se em termos de tecnologia e divulgação, estabeleceu parcerias com alguns grupos, dos quais se destacam: "*Grupo PT, Microsoft, Turismo de Lisboa, Turismo de Cascais, Agência Viagens Abreu, Worten, Fnac, Note!, MMM Ticket, C.C. Mundicenter, C.C. Dolce Vita, SuperCor, U-Ticketline, Ask Me Lisboa, El Corte Inglés, A.B.E.P., Casino Lisboa, Centro Cultural de Belém, Forum Aveiro, Galeria C. Campo Pequeno, Shopping Cidade do Porto, Time Out Mercado da Ribeira*.",[4]

A página inicial da *Ticketline* tem 5 menus principais a partir dos quais pode navegar no *website*. Para fins ilustrativos apresenta-se a [Figura 2](#page-19-0) com menus principais da *Ticketline*.

- Início: retorna à página inicial da *Ticketline*;
- Agenda: mostra as datas dos espectáculos;
- Salas: consulta os espetáculos por sala e localidade;
- Bilheteira internacional: mostra eventos internacionais;
- *TL Magazine*: mostra algumas entrevistas, artigo e revistas.

TICKETLINE INÍCIO AGENDA SALAS BILHETEIRAINTERNACIONAL TLIMAGAZINE

*Figura 2- Menus principais da Ticketline, fonte* [4]

<span id="page-19-0"></span>Após a escolha do espetáculo desejado, deve escolher uma data disponível para a visualização do evento. Para fins ilustrativos apresenta-se a [Figura 3,](#page-20-0) o calendário que mostra a "verde" os dias disponíveis e a "vermelho" os dias indisponíveis.

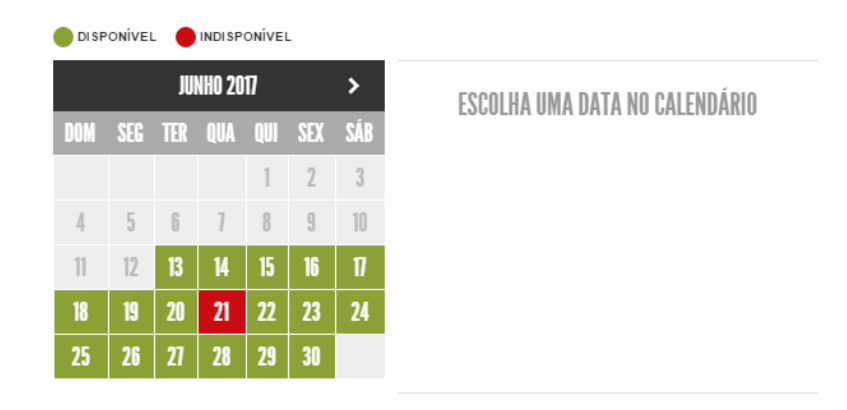

*Figura 3 – Calendário Ticketline, fonte* [4]

<span id="page-20-0"></span>Concluindo a escolha da data é necessária a escolha de um lugar, dependendo do evento e o fim a que se destina pode existir ou não a escolha, podendo existir lugar para pessoas com mobilidade reduzida. Na [Figura 4](#page-20-1) apresentam-se os setores da sala, os quais o utilizador deve escolher para assistir ao evento.

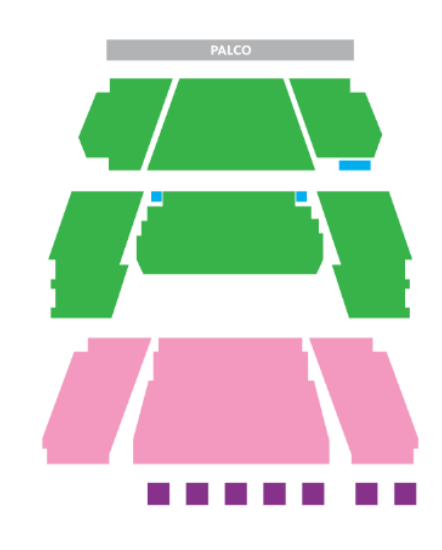

*Figura 4- Setores da Sala Ticketline, fonte* [4]

<span id="page-20-1"></span>Após a escolha do setor, se existir a possibilidade de escolha de lugares, o utilizador deve escolher de entre os disponíveis o que mais lhe agradar. Na [Figura 5](#page-21-1) apresenta-se um mapa de lugares do setor escolhido onde, os círculos a "verde" são os lugares disponíveis, a "vermelho" os lugares ocupados e a "azul" o(s) lugares escolhidos [4].

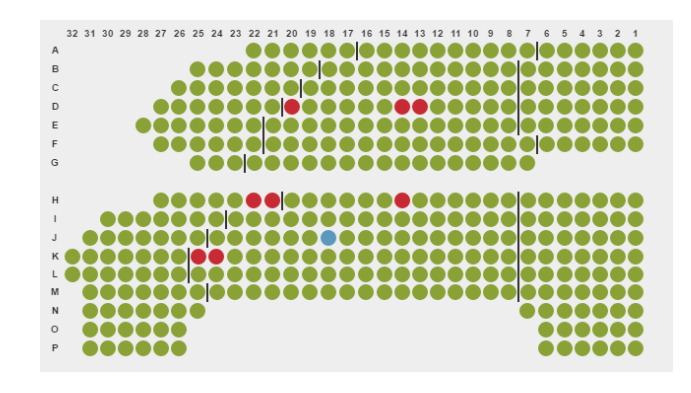

*Figura 5 – Mapa de Lugares Ticketline, fonte* [4]

<span id="page-21-1"></span>No final da escolha dos lugares o utilizador tem que se registar com os seus dados pessoais, caso já tenha registo deve escolher um dos métodos de pagamentos apresentados na [Figura 6.](#page-21-2)

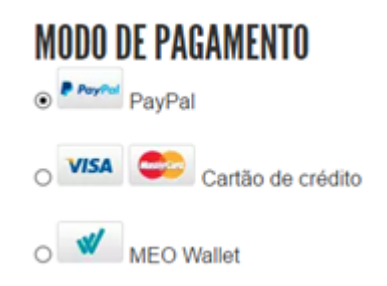

*Figura 6 - Método de Pagamento Ticketline, fonte* [4]

#### <span id="page-21-2"></span><span id="page-21-0"></span>*2.2.2 Bol*

A Etnaga é a empresa detentora da plataforma *Bol -* (Bilheteira *Online*)[5] que tem como atividade principal o desenvolvimento de *software*. A Etnaga, conta com 20 anos de experiência nesta área de mercado, criou um *software* que garante a qualidade dos serviços prestados e a satisfação dos clientes.

A *Bol* é uma plataforma de gestão de bilheteiras que permite efetuar venda de bilhetes, gestão e a integração de todos os géneros de eventos culturais, desportivos ou de entretenimento.

O *software* de compra de bilhetes é uma ferramenta intuitiva, emitindo mais de três milhões de bilhetes por ano e contando com milhares de utilizadores.

A *Bol* tem como missão aproximar as instituições culturais e desportivas, promotores de eventos, prestadores de serviços com o consumidor final. Tem como objetivo ser um espaço de referência que promova a cultura, indo ao encontro das preferências dos consumidores, disponibilizando um serviço simples e seguro de compra de bilhetes.

A *Bol* encontra-se desenvolvida em Português, incorporando algumas das últimas novidades em tecnologias de informação e integrando todos os requisitos necessários à total gestão de bilheteiras. Para aceder ao *software* apenas é necessária uma ligação à *internet* para funcionar com o sistema.

Através de algumas parcerias estabelecidas, a *Bol* dispõe de uma vasta rede de distribuição de pontos de venda *online* a nível nacional.

Um dos pilares ao desenvolvimento incide sobre os esforços que permitam a redução de custos para as entidades aderentes.

A *Bol* tem diversos parceiros nacionais os quais se destacam: *"Fnac, SportZone, Ctt, Worten, note, El Corte Inglés, Pousadas de juventude, Serveasy, Gazeta das Caldas, Odisseias, Federação Portuguesa de atletismo".*

Algumas entidades aderentes à plataforma: *"Centro de artes de Águeda, Teatro Nacional D.Maria II, Coliseu de Lisboa, C.Cultural Vila Flor, Teatro Politeama, Teatro Nacional São João, Cinemas Cinemax"* [5].

A página inicial da *Bol* tem quatro menus principais, onde se escolhe o tipo de evento desejado e a partir dos quais pode navegar no *website* e escolher mais facilmente o espectáculo. Na [Figura 7](#page-22-0) apresenta-se os quatro menus principais da *Bol*.

<span id="page-22-0"></span>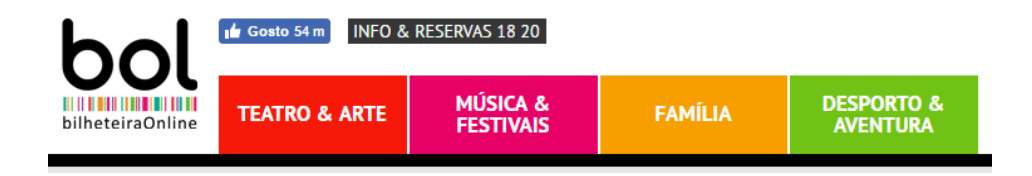

*Figura 7 – Menus principais Bol, fonte* [5]

Após a escolha do espectáculo o utilizador deve escolher uma data disponível para a visualização do evento. Na [Figura 8](#page-23-0) apresenta-se um calendário com os dias do evento.

| <b>JAN</b>     | <b>FEV</b> | <b>MAR</b> | <b>ABR</b><br>MAI | <b>JUL</b><br><b>JUN</b>     | <b>AGO</b><br><b>SET</b> | <b>OUT</b>     | <b>NOV</b><br><b>DEZ</b> |
|----------------|------------|------------|-------------------|------------------------------|--------------------------|----------------|--------------------------|
|                |            |            |                   |                              |                          |                |                          |
| <b>DOM</b>     |            | <b>SEG</b> | <b>TER</b>        | QUA                          | QUI                      | <b>SEX</b>     | SÁB                      |
| 28             |            | 29         | 30                | 31                           | $\mathbf{1}$             | $\overline{2}$ | $\overline{5}$           |
| $\overline{4}$ |            | 5          | 6                 | 7                            | 8                        | 9              | 10                       |
| 11             |            | 12         | 13                | 14<br>das 00:15<br>até 21:20 | 15                       | 16             | 17                       |
| 18             |            | 19         | 20                | 21                           | 22                       | 23             | 24                       |
| 25             |            | 26         | 27                | 28                           | 29                       | 30             | $\mathbf{1}$             |

*Figura 8- Calendário evento Bol, fonte* [5]

<span id="page-23-0"></span>Posteriormente à escolha da data o utilizador deve escolher de entre o dia escolhido, a hora em que pretende assistir ao evento. Na [Figura 9](#page-23-1) apresenta-se as sessões disponíveis.

| <b>PARA 14 JUN 17, TEM AS SEGUINTES SESSÕES DISPONÍVEIS:</b> |  |  |  |  |  |
|--------------------------------------------------------------|--|--|--|--|--|
| 13:30   16:20   21:20   00:15                                |  |  |  |  |  |
|                                                              |  |  |  |  |  |

*Figura 9 - Sessões disponíveis Bol, fonte* [5]

<span id="page-23-1"></span>Em seguida o utilizador deve escolher um dos setores da sala que vai ficar para assistir o evento. Na [Figura 10](#page-23-2) apresenta-se os setores da sala disponíveis.

|        | PALCO                                                             |  |  |  |  |  |  |
|--------|-------------------------------------------------------------------|--|--|--|--|--|--|
| п<br>× | ┰┰<br>□□<br>Т<br>п<br>-1<br>т<br>Т<br>п<br>- 1<br>- 1<br>- 1<br>٠ |  |  |  |  |  |  |
|        |                                                                   |  |  |  |  |  |  |
|        |                                                                   |  |  |  |  |  |  |
|        |                                                                   |  |  |  |  |  |  |
|        |                                                                   |  |  |  |  |  |  |
|        |                                                                   |  |  |  |  |  |  |

<span id="page-23-2"></span>*Figura 10 - Setores da sala Bol, fonte* [5]

Caso exista a possibilidade para a escolha de lugares, o utilizador deve escolher de entre os disponíveis o lugar que mais lhe agradar. Na [Figura 11](#page-24-1) apresenta-se o mapa da sala para a escolha de lugares, a "azul" os lugares disponíveis, a "cinza" os lugares ocupados e a "verde" os lugares selecionados.

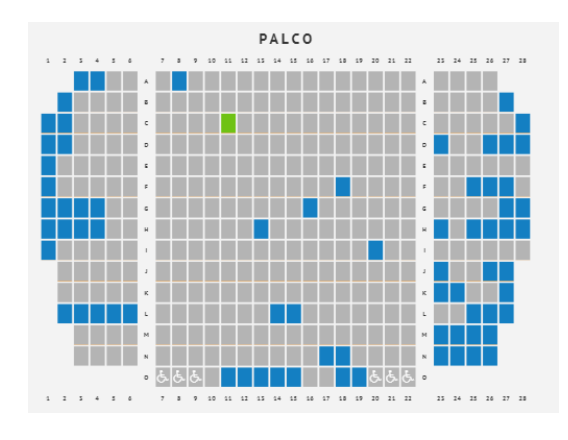

*Figura 11 - Mapa lugares Bol, fonte* [5]

<span id="page-24-1"></span>Por último é necessário o registo do utilizador no *website*, se já estiver registado deve escolher o método de pagamento e finalizar a compra do bilhete. Na [Figura 12](#page-24-2) apresenta-se os modos de pagamento [5].

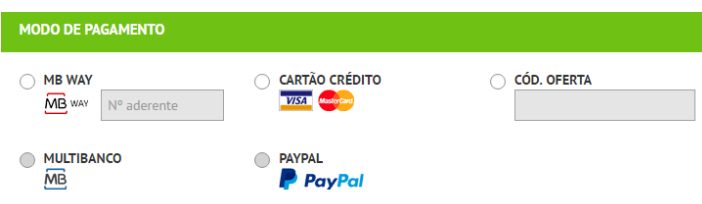

*Figura 12 - Método de pagamento Bol, fonte* [5]

#### <span id="page-24-2"></span><span id="page-24-0"></span>*2.2.3 Blueticket*

A *Blueticket* [6] é uma das principais operadoras de venda de bilhetes *online* no mercado. Vende mais de 3.5 milhões de bilhetes e conta com mais de um milhão de visitas anuais.

A plataforma fornece um sistema de soluções integradas de compra de bilhetes *online*, englobando as principais vertentes da área do negócio, configuração de espaços e eventos e sistema de controlo de acessos.

Garante ao cliente uma compra simples e segura com inúmeras variedades de pagamento. Para um mais fácil acesso à compra de bilhetes a *Blueticket* desenvolveu um sistema de venda *express* através de quiosques colocados em pontos estratégicos, como é o caso do "*Oceanário de Lisboa ou do Parque de Sintra*". Com o sistema integrado de vendas, o sistema de controlo de acesso ao evento assegura a gestão dos terminais, portas de entrada, bilhetes, permitindo controlar facilmente as situações de extravio e fraude. O sistema permite a atualização em tempo real de toda a informação registada.

A plataforma *Blueticket* está presente nas bilheterias: *"FNAC, Worten, El Corte Inglés, Turismo de Lisboa, ABEP, The Phone House, MEO Arena, Rede PAGAQUI e ACP"*, [6].

A página inicial da *Blueticket* tem sete menus principais a partir dos quais o utilizador pode navegar no *website* e escolher mais facilmente um espetáculo. Na [Figura](#page-25-0)  [13](#page-25-0) apresenta-se os menus principais.

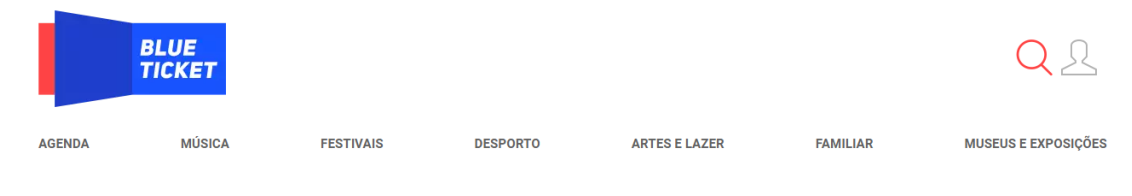

*Figura 13 - Menus principais Blueticket, fonte* [6]

<span id="page-25-0"></span>Após a escolha do local e evento a partir de um dos menus, o utilizador deve escolher uma das datas/hora disponíveis. Na [Figura 14](#page-25-1) apresenta-se um calendário com a disponibilidade do evento.

|                     |    |                |             |                | $\vee$ |       | Data            | Hora  | Disponibilidade |
|---------------------|----|----------------|-------------|----------------|--------|-------|-----------------|-------|-----------------|
| $\ll$<br><b>JUN</b> |    |                | $\vee$ 2017 |                |        | $\gg$ | <b>15 JUNHO</b> | 18H30 |                 |
| S                   | т  | Q              | Q           | S              | S      | D     |                 |       |                 |
|                     |    |                |             |                |        |       |                 |       |                 |
|                     |    |                | 1           | $\overline{2}$ | 3      | 4     |                 |       |                 |
| 5                   | 6  | $\overline{7}$ | 8           | 9              | 10     | 11    |                 |       |                 |
| 12                  | 13 | 14             | 15          | 16             | 17     | 18    |                 |       |                 |
| 19                  | 20 | 21             | 22          | 23             | 24     | 25    |                 |       |                 |
| 26                  | 27 | 28             | 29          | 30             |        |       |                 |       |                 |
|                     |    |                |             |                |        |       |                 |       |                 |

<span id="page-25-1"></span>*Figura 14 – Calendário Blueticket, fonte* [6]

Depois da escolha da data/hora da sessão o utilizador deve escolher, de entre os disponíveis um setor para assistir ao evento. Na [Figura 15](#page-26-0) apresentam-se os setores de uma sala.

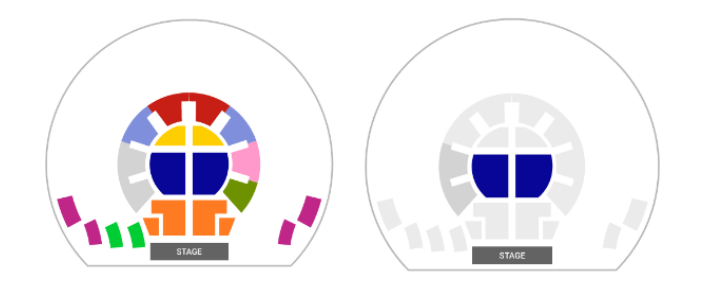

*Figura 15 – Setores da sala BlueTicket, fonte* [6]

<span id="page-26-0"></span>Após a escolha do setor, o utilizador deve escolher um lugar, de entre os disponíveis para a visualização do evento. Na [Figura 16](#page-26-1) apresenta-se o mapa com os lugares do setor escolhido onde, a "branco" os lugares disponíveis, a "cinza" os lugares ocupados e a "azul" o lugar escolhido.

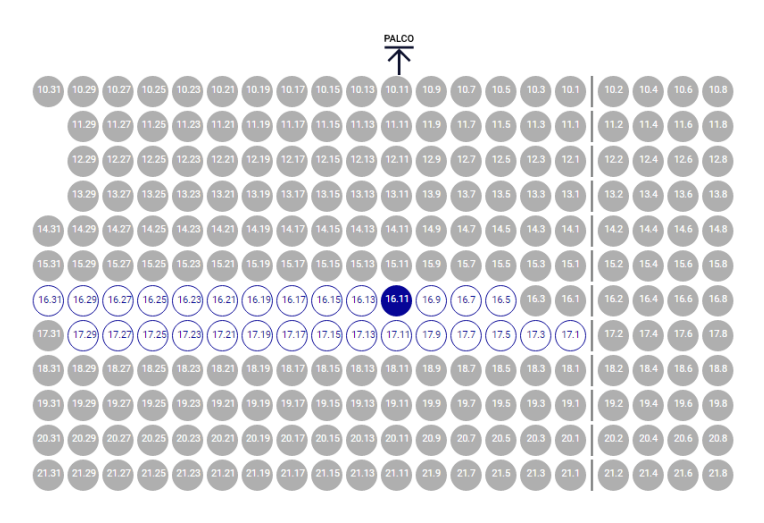

*Figura 16- Mapa Lugares Blueticket, fonte* [6]

<span id="page-26-1"></span>Por último é necessário o registo do utilizador no *website*, se já estiver registado deve escolher o método de pagamento e finalizar a compra do bilhete. Na [Figura 17](#page-27-1) apresenta-se os métodos de pagamento.

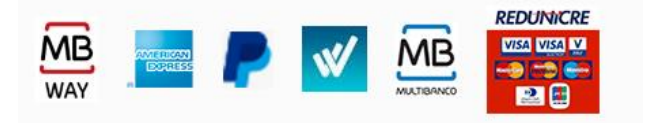

*Figura 17 – Métodos de Pagamento Blueticket, fonte* [6]

#### <span id="page-27-1"></span><span id="page-27-0"></span>*2.2.4 PatronManager/ AppExchange*

*AppExchange* [7] é uma plataforma de integração de aplicações empresariais. É um conjunto de aplicações com milhões de instalações de clientes. Contém aplicações de negócios, onde é possível encontrar parceiros e programadores para ampliar o trabalho desenvolvido no *Salesforce*.

Existem algumas aplicações no *AppExchange* para a criação/ gestão de bilheteiras, a maioria delas são pagas.

A aplicação *PatronManager* [8] é uma aplicação de gestão de bilheteiras criado sobre a plataforma *Salesforce*, uma plataforma inovadora e coloca-se lado a lado com a tecnologia. Contém um recurso completo de CRM – *(Customer Relationship Management)* que combina a compra de bilhetes, ferramentas de angariação de fundos, *marketing*, relatórios de todos os tipos de organizações de venda de bilhetes, suporte personalizado e confiável, fornece toda a informação de necessária para a implementação, migração de dados e suporte contínuo:

- Dispositivos móveis: visualizar, atualizar e reportar a partir de um *smartphone* ou *tablet*;
- *Easy cloud*: sem preocupação do enorme volume de pedidos durante a compra de bilhetes. A plataforma lida com mais de mil milhões de transações por dia;
- Redundância: a *cloud computing* da *Salesforce* oferece três pontos de redundância em casos de falha completa.

Não foi possível concluir a instalação da aplicação devido facto da mesma não suportar o tipo de conta utilizado no *Salesforce*. Segundo o *PatronManager*, como ilustra a [Figura 18](#page-28-0) é possível criar salas com os respetivos lugares.

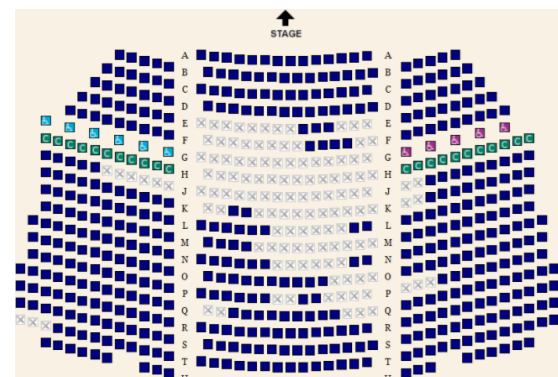

#### *Figura 18 - Mapa sala PatronManager, fonte* [8]

<span id="page-28-0"></span>Com a venda de bilhetes de um evento qualquer, a plataforma *Salesforce* tem implementada a funcionalidade de criar facilmente relatórios e gráficos. Alguns exemplos são: a quantidade de bilhetes vendidos num evento, bilhetes vendidos com desconto, lugares que são escolhidos com mais frequência, entre muitos outros. A [Figura 19](#page-28-1) ilustra alguns dos gráficos possíveis.

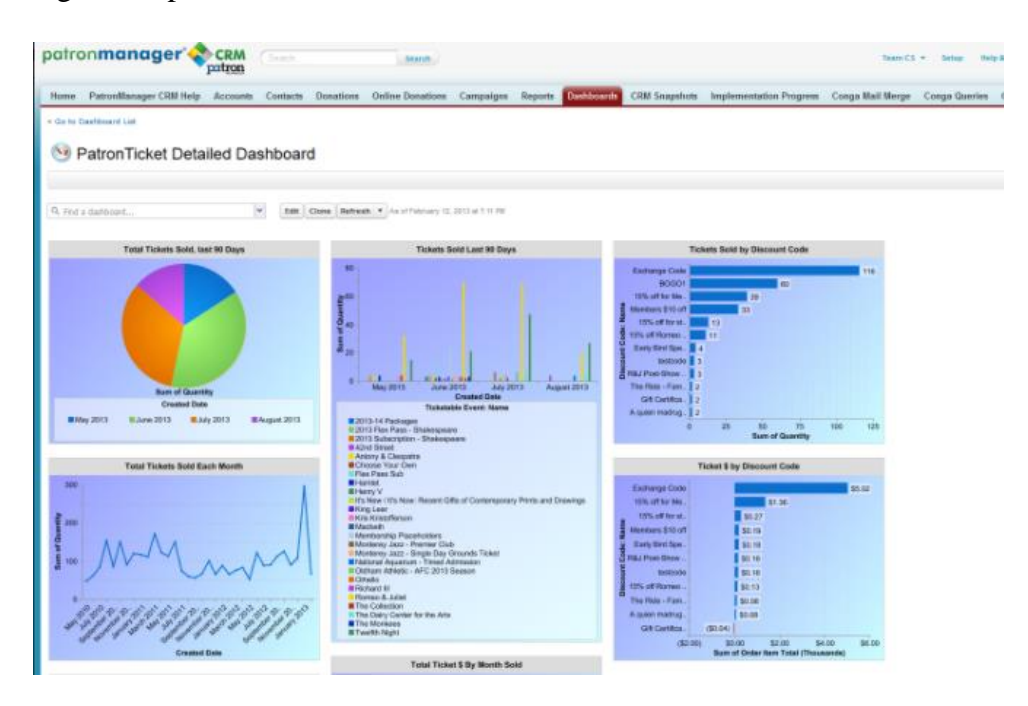

<span id="page-28-1"></span>*Figura 19 - Gráficos PatronManager, fonte* [8]

#### <span id="page-29-0"></span>2.2.5 Comparação entre plataformas

Nas três plataformas estudadas, como o objetivo é o mesmo, o modo de funcionamento é muito similar em cada uma delas. A [Tabela 1](#page-29-1) apresenta algumas comparações.

<span id="page-29-1"></span>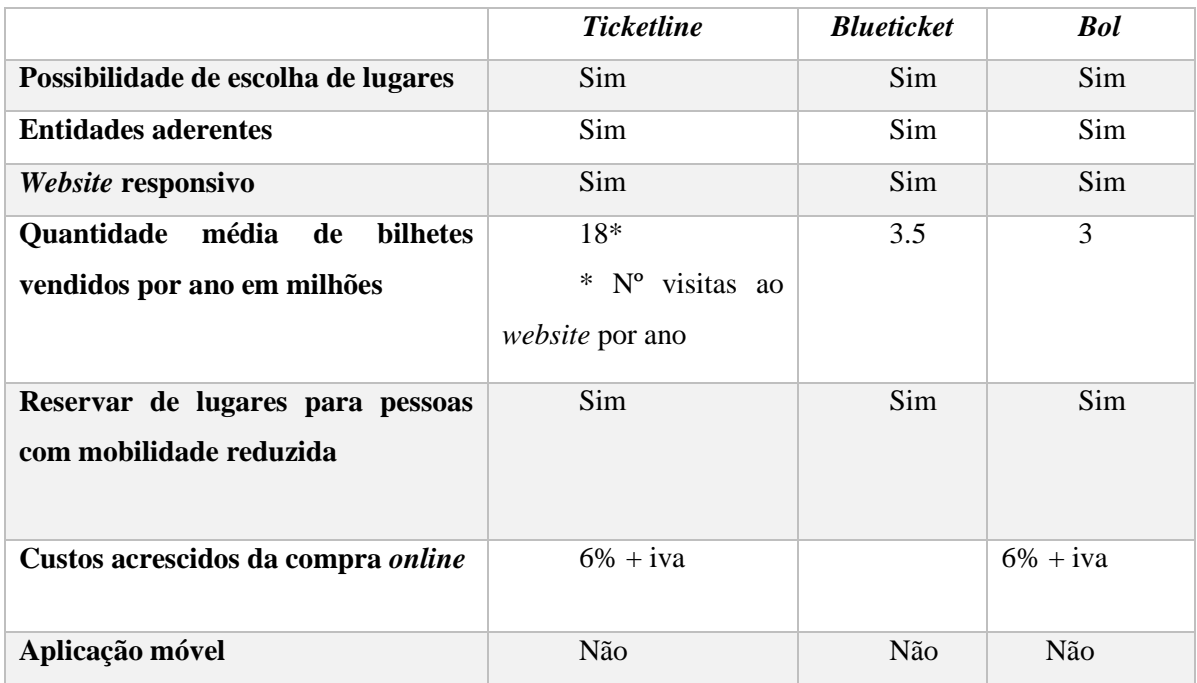

#### *Tabela 1 – Comparação de plataformas*

Cada uma das plataformas de venda de bilhetes *online* têm uma grande variedade de espetáculos e de entidades aderentes. Possuem um *website* bem otimizado para a utilização a partir de um computador ou *smartphone*. Nenhuma das plataformas possui uma aplicação móvel. Um facto a realçar é todas as plataformas terem parceiros para a venda de bilhetes, aumentando assim o público alvo.

O capítulo seguinte apresenta o que é a *cloud computing*, as suas principais características, apresenta também o que é o *Salesforce*, como surgiu e quais as suas plataformas.

#### <span id="page-30-0"></span>**3 Metodologia e Tecnologias**

Para o desenvolvimento de uma aplicação informática é necessário seguir certas normas e critérios, agilizando com isto o processo de desenvolvimento.

O processo de desenvolvimento de um produto é definido como um grupo de passos relacionados entre si: especificação, desenvolvimento, validação e evolução.

#### <span id="page-30-1"></span>**3.1 Metodologia utilizada**

*Scrum* [9] é um processo de desenvolvimento iterativo e incremental assente na metodologia ágil. Os projetos são divididos em ciclos, os quais são chamados de *sprints*. O *sprint* representa um conjunto de atividades que devem ser executadas. A [Figura 20](#page-30-3) ilustra as etapas da metodologia *Scrum*.

A cada dia, a equipa faz uma breve reunião, com o objetivo de verificar o que foi realizado no dia anterior e identificar impedimentos à realização e priorizar tarefas.

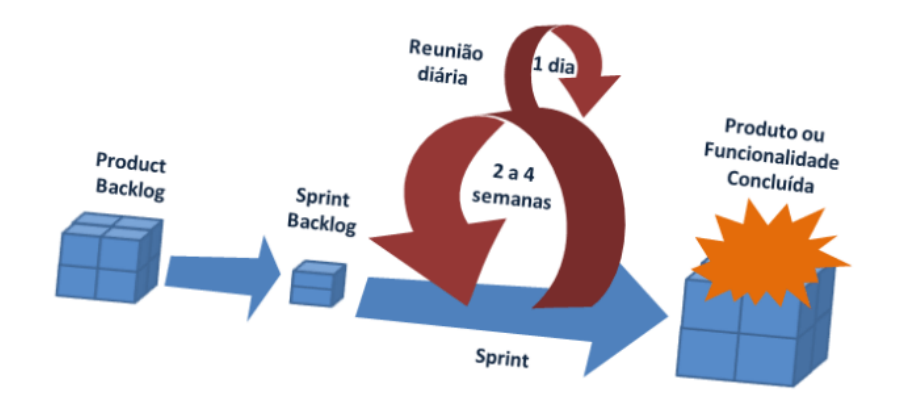

*Figura 20 – Etapas Scrum, fonte* [10]

#### <span id="page-30-3"></span><span id="page-30-2"></span>**3.2 Salesforce**

*Salesforce* [11] é uma empresa de *Software on demand,* que teve início em 1999 com a visão de reinventar o CRM – (*Customer Relationship Management)*. Desde então é pioneira nos serviços de *cloud computing* e tem revolucionado o modo de criação de *software,* alterando o paradigma de desenvolvimento.

*Salesforce* possui uma plataforma "chamada" *Salesforce*, que foi desenhada/projetada a ajudar a vender, tem tudo o que precisa para a gestão de negócios a partir de qualquer lugar. A plataforma permite personalizar a experiência dos clientes, parceiros de negócio e funcionários.

O CRM engloba tudo o que se refere à gestão da relação com os clientes. Combina modelos de negócio, pessoas e tecnologias com o objetivo de atrair e manter clientes. Esta estratégia ajuda a conhecer o comportamento do cliente com o objetivo de aumentar a sua relação.

Um sistema bem-sucedido abrange diversas áreas da empresa, como *marketing*, vendas e interação com o cliente.

*Salesforce* oferece uma solução tecnológica para todas estas áreas. Com a *cloud computing* está sempre acessível e disponível [11].

#### <span id="page-31-0"></span>**3.3 Cloud computing**

A *cloud computing* [12] tira proveito da conectividade da *Internet*. A *cloud computing* é a tecnologia que permite o acesso remoto a *software*, armazenamento e processamento de dados, sendo uma alternativa aos servidores locais. A *cloud computing* proporciona aos indivíduos e empresas uma *pool* de recursos, manutenção, facilidade de acesso e segurança. Utiliza a camada de rede para comunicação entre os utilizadores e os dispositivos.

Principais características da *cloud computing*:

- Multiplataforma: recursos estão disponíveis através da rede e podem ser acedidos por dispositivos com conectividade à *internet*;
- Elasticidade: recursos podem ser adquiridos de forma rápida e elástica, em alguns dos casos automaticamente, caso haja a necessidade de aumentar os serviços, e podem também ser retirados em caso de não utilização. Para os utilizadores, os recursos disponíveis para utilização parecem ilimitados e podem ser adquiridos ou eliminados a qualquer momento;
- Controlo de serviços: sistemas em *cloud* controlam e otimizam automaticamente a utilização de recursos, adequando a utilização com o nível de serviços;
- Atualizações e segurança: os fornecedores do serviço são os responsáveis pela manutenção do servidor, o que inclui atualizações de segurança;
- Colaboração: os utilizadores podem trabalhar em simultâneo, partilhar documentos e aplicações.

A utilização de serviços de *cloud* estão a crescer exponencialmente:

- SaaS [13] (*Software as a Service*): trata-se do serviço de *cloud* que está mais próximo do consumidor final. Por norma, o serviço é a disponibilização de uma aplicação, vulgarmente através de uma *interface Web*. O exemplo mais comum é o *Webmail* (um serviço de *email* utilizado com um *browser*), como o *Hotmail* ou *Gmail*;
- PaaS [14]- (*Plataform as a Service)*: é um ambiente completo de desenvolvimento e implementação em *cloud*, com recursos que permitem disponibilizar tudo, desde simples aplicações a aplicações empresariais. O utilizador compra os recursos que necessita junto do fornecedor de serviços *cloud* e acede aos mesmos através de uma ligação segura à *internet*. Permite evitar custos e complexidade de comprar e gerir atualizações e licenças de *software;*
- IaaS [15]- (I*nfrasctruture as a Service)*: é uma infraestrutura informática instantânea, onde pode aumentar ou diminuir rapidamente as necessidades que procura, pagando apenas o que utiliza. IaaS ajuda a evitar custos relacionados com a aquisição e gestão de equipamentos físicos. Cada recurso é disponibilizado como um serviço em separado, não necessitando de comprar recursos enquanto não precisa.

#### <span id="page-32-0"></span>**3.4 Plataformas de sucesso**

A *Salesforce* tem um conjunto de plataformas para ajudar as empresas a aumentar o seu negócio. Estas plataformas, têm como principal objetivo entender as necessidades e desejos do cliente, para tornar mais duradouras as suas relações.

#### <span id="page-33-0"></span>*3.4.1 Sales cloud*

*Sales cloud* [16] é uma plataforma CRM concebida para apoiar as vendas, *marketing* e suporte ao cliente. É uma *cloud* personalizável e contém todas as informações dos clientes, incorpora *marketing*, *leads*, vendas, atendimento ao cliente, análise de negócios e fornece acesso a milhares de aplicações através do *AppExchange*. A [Figura](#page-33-1)  [21,](#page-33-1) ilustra algumas funcionalidades da plataforma.

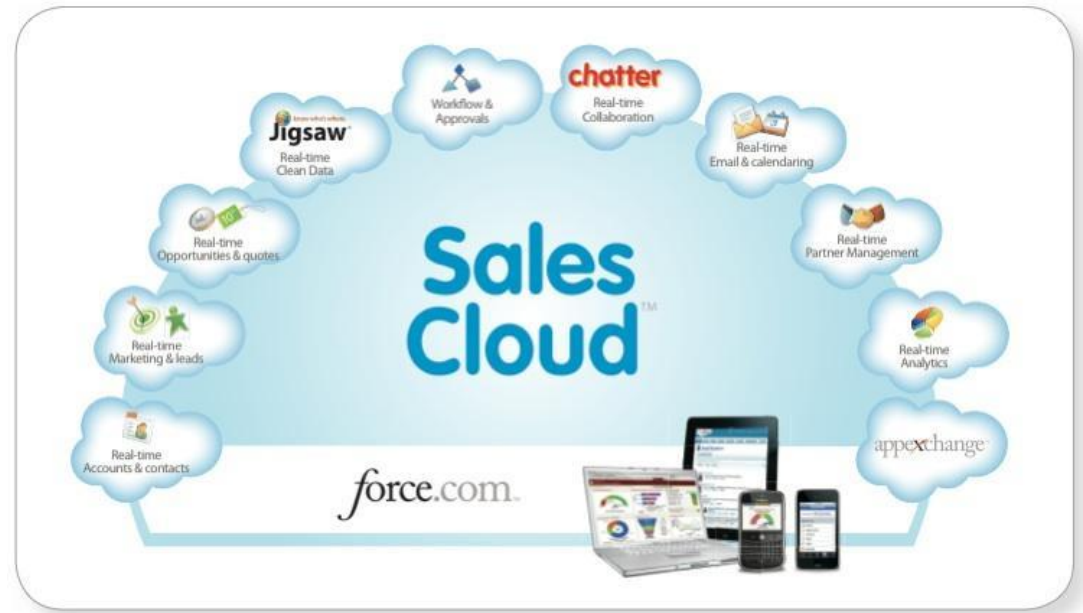

<span id="page-33-1"></span>*Figura 21- Sales cloud, fonte* [17]

#### <span id="page-34-0"></span>*3.4.2 Service cloud*

*Service cloud* [18] é uma plataforma de serviços e suporte ao cliente. Fornece uma visão de 360 graus dos clientes. Com *Service cloud* pode: automatizar os processos de serviço, simplificar fluxos de trabalho e encontrar artigos-chaves. É uma solução completa para atendimento ao cliente, as empresas conseguem dar suporte aos clientes a qualquer hora e em qualquer lugar. Permite que o atendimento ao cliente seja mais inteligente, rápido e personalizado. A [Figura 22](#page-34-2) ilustra algumas soluções:

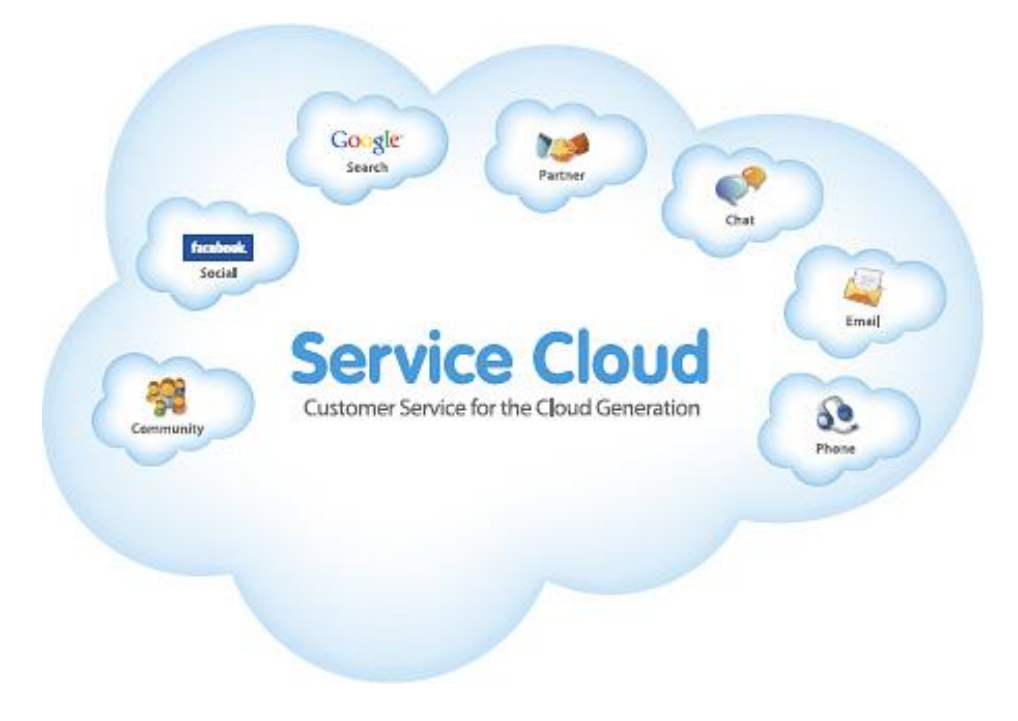

*Figura 22 - Service cloud, fonte* [19]

#### <span id="page-34-2"></span><span id="page-34-1"></span>*3.4.3 Marketing cloud*

*Marketing cloud* [20] é uma coleção de produtos da *Salesforce*, que ajuda as empresas a alcançar os clientes no momento certo, com a mensagem certa e da maneira certa. A empresa está "conectada" com os seus clientes através: de *e-mail*, mensagem de texto, páginas *web* dinâmicas, *Facebook, Twitter, LinkedIn, Instagram*, entre outros.

Com *Marketing cloud* pode: ligar para os clientes, oferecer recomendações personalizadas, lembretes, descontos e disponibilização de apoio ao cliente em tempo real.

#### <span id="page-35-0"></span>*3.4.4 Analytics cloud*

*Analytics cloud* [21] é um conjunto de inteligência artificial construído para cada linha de negócios. Toda a empresa com a *Analytics cloud* pode obter de imediato respostas importantes, tomar decisões baseadas em dados. A [Figura 23](#page-35-1) ilustra dados e a sua análise na *cloud*.

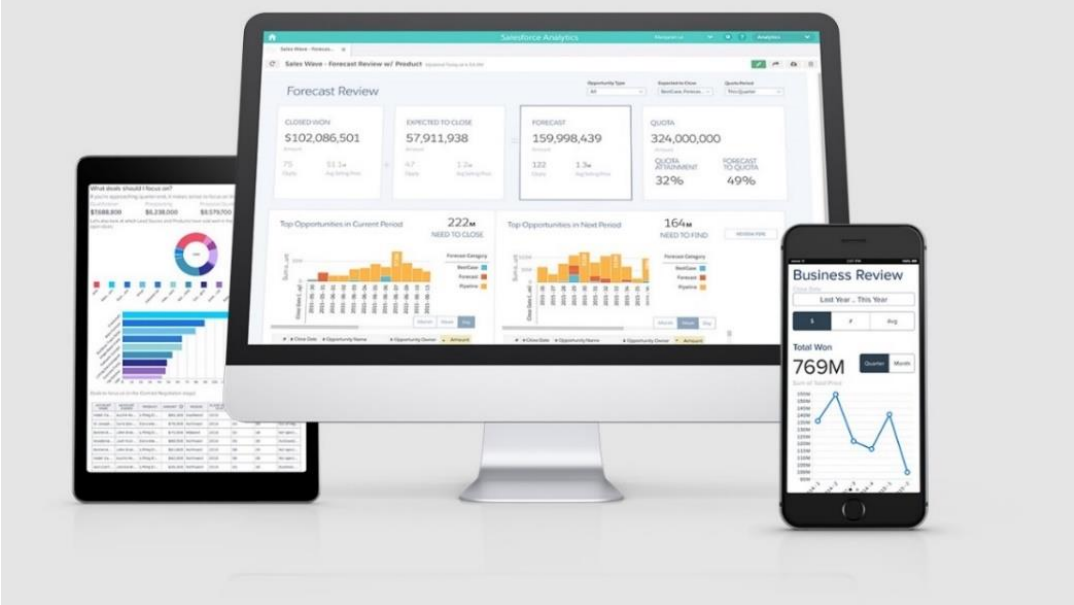

*Figura 23 - Analytics cloud, fonte* [21]

<span id="page-35-1"></span>*Analytics cloud* é segura, confiável e escalável, permite todos os utilizadores terem acesso imediato a poderosas perceções de dados.
## *3.4.5 Community cloud*

*Community cloud* [22] é a plataforma social da *Salesforce* é projetada para conectar, facilitar a comunicação entre funcionários, parceiros e clientes de uma organização, a [Figura 24](#page-36-0) ilustra alguns exemplos de utilização.

Permite que os utilizadores troquem dados e imagens em tempo real nas conversas em curso. A plataforma suporta a gestão de relacionamento com o cliente CRM, fornece canais específicos para os clientes encontrarem a informação pretendida e comunicar com outros clientes.

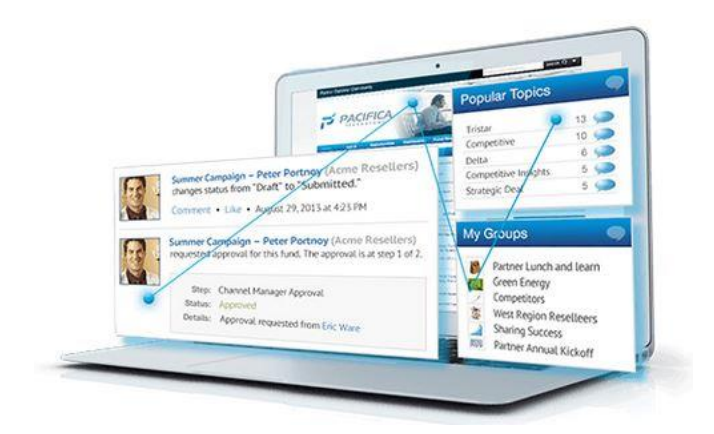

*Figura 24 - Community cloud, fonte* [23]

## <span id="page-36-0"></span>*3.4.6 App cloud*

*App cloud* [24] é um conjunto de ferramentas para: a construção, execução, gestão e otimização de aplicações, é o caminho mais rápido para a construção e implementação de aplicações para clientes, funcionários e parceiros. As ferramentas incluem o seguinte:

- *AppExchange*: loja da *Salesforce* onde se encontram *apps* gratuitas ou pagas para integração com a plataforma *Salesforce*;
- *Force.com*: permite aos programadores criar sites, aplicações com *Apex* e *Visualforce*;
- *Trailhead*: processo de aprendizagem do desenvolvimento *Salesforce.*

## *3.5 Visualforce*

É uma *framework* de desenvolvimento *web*, que permite aos *developers* criar interfaces de utilizador personalizadas e sofisticadas para aplicações móveis e de *desktop* que podem ser hospedados na plataforma *Force.com*.

Permite aos programadores: estender os recursos integrados do *Salesforce*, substituí-los com novas funcionalidades, construir completamente novas aplicações [25].

*Visualforce app development* é familiar para quem desenvolve aplicações *web*. Os *developers* criam *Visualforce Pages* com componentes, HTML – (*HyperText Markup Language*) e CSS – (*Cascading Style Sheets*). *Visualforce* pode integrar qualquer tecnologia *web* ou *JavaScript framework*. Quando a página é acedida por alguém, o servidor executa qualquer processamento de dados que a página requer, cria a página em HTML e devolve os resultados para o *browser*, como ilustra a [Figura 25.](#page-37-0)

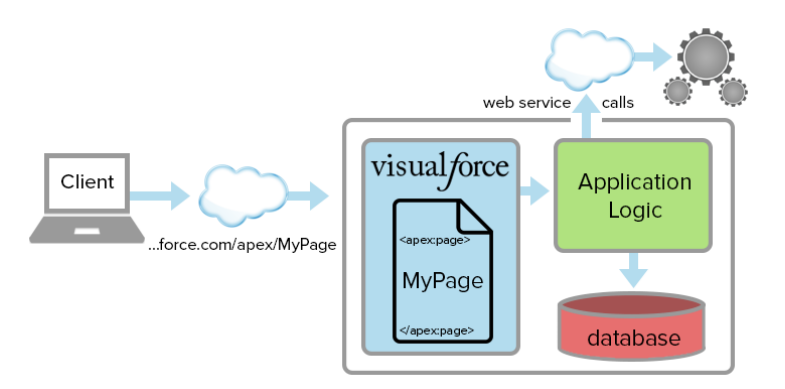

*Figura 25 – Visualforce, fonte* [26]

## <span id="page-37-0"></span>3.5.1 *Visualforce Pages*

*Visualforce Pages* são: construções básicas para as *apps* desenvolvidas, é semelhante a uma página *web* padrão, mas incluí poderosos recursos para aceder, exibir e atualizar os dados da organização.

Utiliza uma linguagem baseada em *tags* semelhante ao HTML. Cada *tag Visualforce* corresponde a um *user interface* componente. Permite que os *developers* criem os próprios componentes. *Visualforce* pode ser conjugado com HTML, CSS, *Javascript*, permitindo uma considerável flexibilidade.

Podem ser criadas e modificadas utilizando *APIs Salesforce*. Para acesso à base de dados é integrado um *Custom/Standard Controller* à *Visualforce Page* [25].

### *3.6 Apex*

*Apex* é uma linguagem de programação orientada a objetos que permite ao *developer* executar instruções de controlo e transação de fluxo. Utiliza uma sintaxe parecida com a linguagem *Java*. O *Apex* permite aos *developers* adicionar lógica de negócios, para a maioria dos eventos do sistema [27].

Tem como principais características [27]:

- Fácil de utilizar: é baseado em *Java* e *C#*, tais como variáveis e sintaxe. Quando o *Apex* introduz novos elementos, utiliza sintaxe e semânticas fáceis de interpretar;
- *Data focused*: é desenhado para processar múltiplas *querys* numa única e simples unidade de trabalho na plataforma *Force.com*;
- Rigoroso: é uma linguagem de programação forte, que usa referencias diretas a objetos e nomes dos campos. Falha no tempo de compilação se as referencias estiverem invalidas;
- *Hosted*: é interpretado, executado e controlado pela plataforma *Force.com*;
- *Multitenant awere*: como o resto da plataforma *Force.com* o *Apex* é executado num ambiente *Multitenant*. Qualquer código que viola os limites falha enviando mensagens de erro fáceis de entender;
- *Upgrade* automático: não precisa de ser reescrito quando recebe um *upgrade*, o código é armazenado como metadados na plataforma, *Apex* é atualizado quando o *Salesforce* é atualizado;
- Fácil de testar: fornece suporte embutido, para criação de unidades de teste e execução. Incluí resultados dos testes que indicam que parte do código pode ser mais eficiente;
- *Versioned*: pode ser guardado em diferentes versões. *Apex* é incluído nos diferentes tipos de licenças *Salesforce*: *"Performance Edition, Unlimited Edition, Developer Edition, Enterprise Edition e Database.com".*

O capítulo seguinte apresenta o desenho e modelação, contemplando assim o diagrama de contexto, diagrama e descrição de casos, diagramas de sequência, diagrama de classes, diagrama de atividades, semântica de classes e modelo entidade relacionamento.

## **4 Desenho e modelação**

Para compor o desenho e modelação, utilizam-se práticas, diagramas e símbolos gráficos de modelação descritos na linguagem UML – (*Unified Modeling Language)*.

## **4.1 Diagrama de Contexto**

O primeiro desenho ou diagrama pretende ser um elemento de análise às iterações possíveis entre a aplicação e sistema.

Um diagrama de contexto, tem como objetivo ligar sistemas a fatores externos, de forma a identificar restrições e requisitos [28].

Com isso, a [Figura 26](#page-39-0) ilustra, o diagrama de contexto onde se descrevem os requisitos, com a indicação da direção da comunicação, movimentos que mostram o fluxo de dados entre aplicação e atores externos.

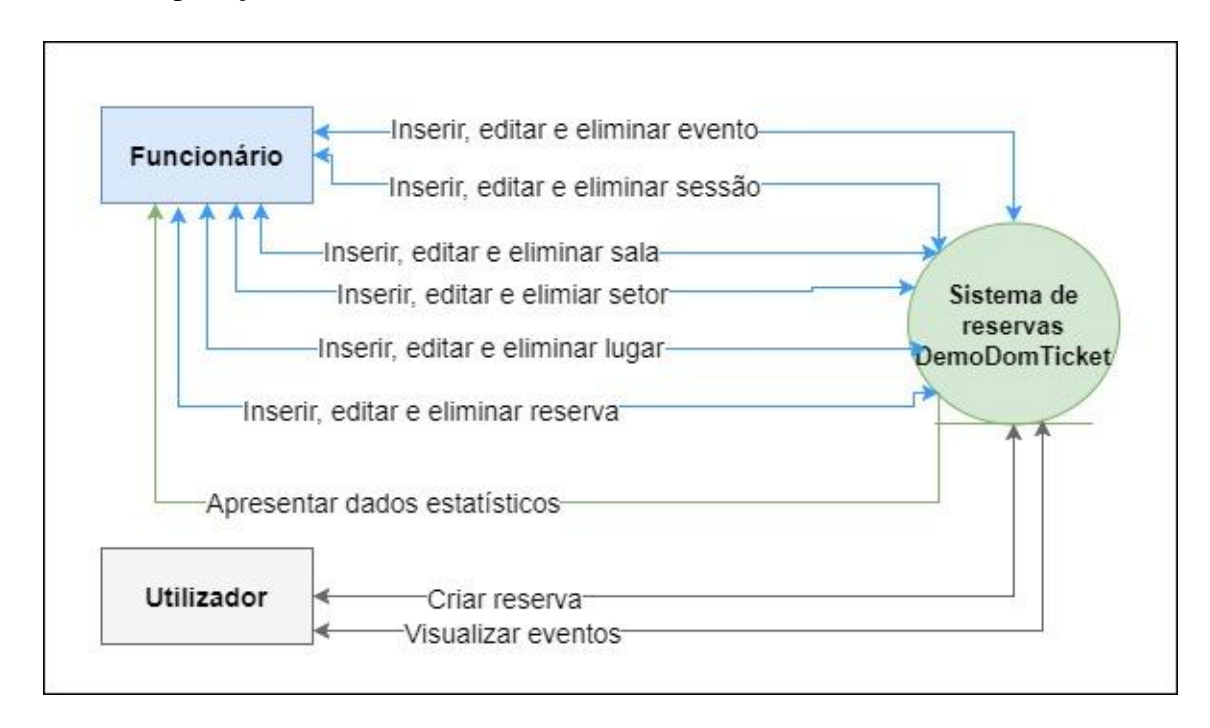

<span id="page-39-0"></span>*Figura 26 - Diagrama de contexto*

### 4.1.1 Diagrama de Casos de Uso

O diagrama de casos de uso tem como objetivo identificar os principais momentos da interação com os utilizadores.

O diagrama de casos de uso é composto essencialmente por quatro partes: aplicação, ator, caso de uso e processo de comunicação. A [Figura 27,](#page-40-0) ilustra o diagrama com os atores e o respetivo caso de uso [28].

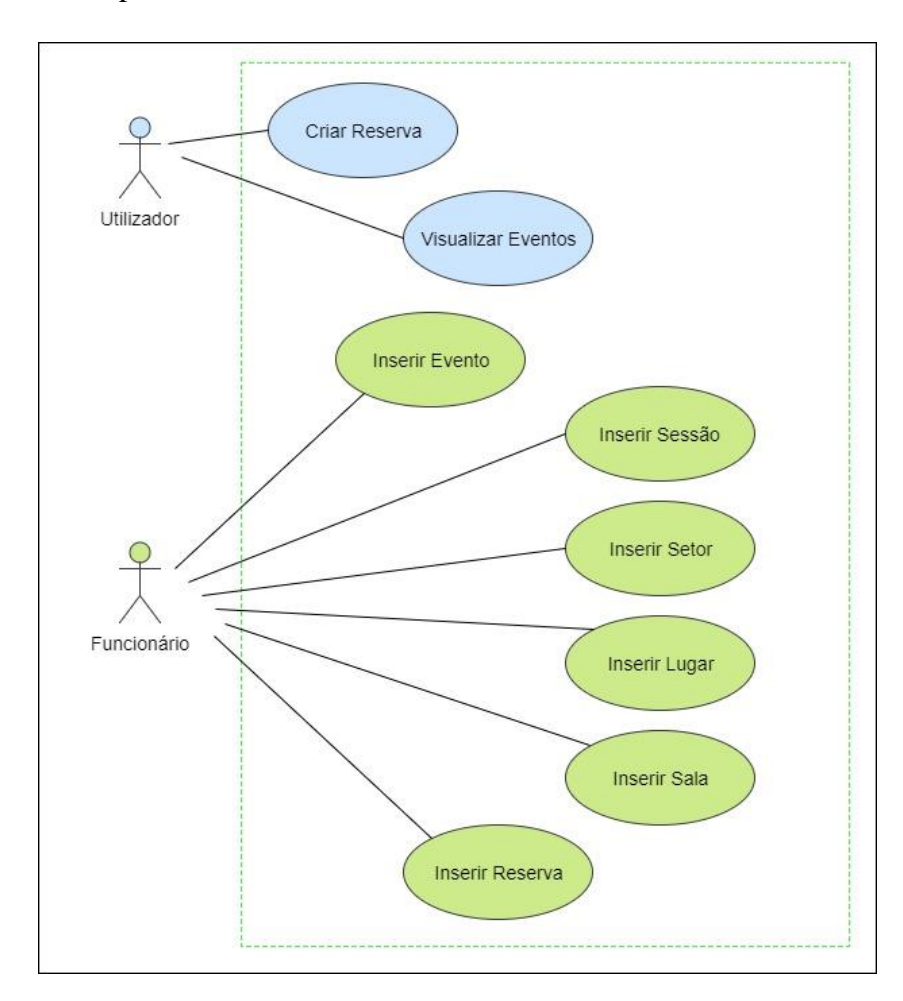

*Figura 27 - Diagrama casos de uso*

## <span id="page-40-0"></span>4.1.2 Descrição de casos de uso/ diagramas de sequência

A descrição de casos de uso, permite encontrar caminhos, cenários alternativos e momentos de exceção. A descrição sequêncial possibilita a descoberta de sucessos que podem ocorrer após terminar o caso de uso [28].

As tabelas seguintes, descrevem os casos de uso referidos no capitulo anterior, estão divididos em: nome, ator primário, descrição, pré-condições, fluxo principal, fluxos alternativos, suplementos e pós-condições.

## *4.1.2.1 Inserir Sala*

O titulo demonstra o objetivo deste caso de uso. A primeira das interfaces que podemos realizar é "Inserir Sala", a partir dali toda a interação com o sistema permite desenvolver este caso de uso. A [Tabela 2,](#page-41-0) mostra a descrição do caso de uso inserir sala.

<span id="page-41-0"></span>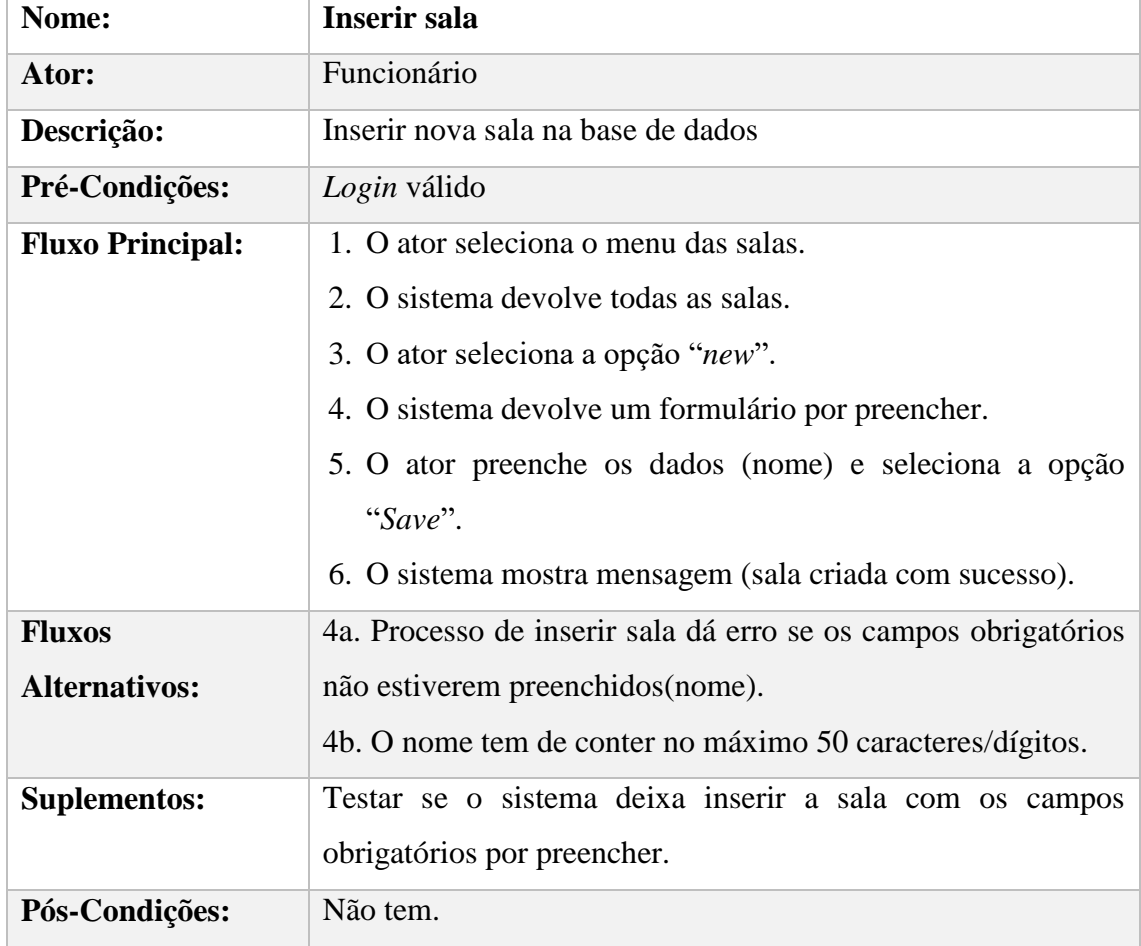

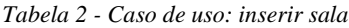

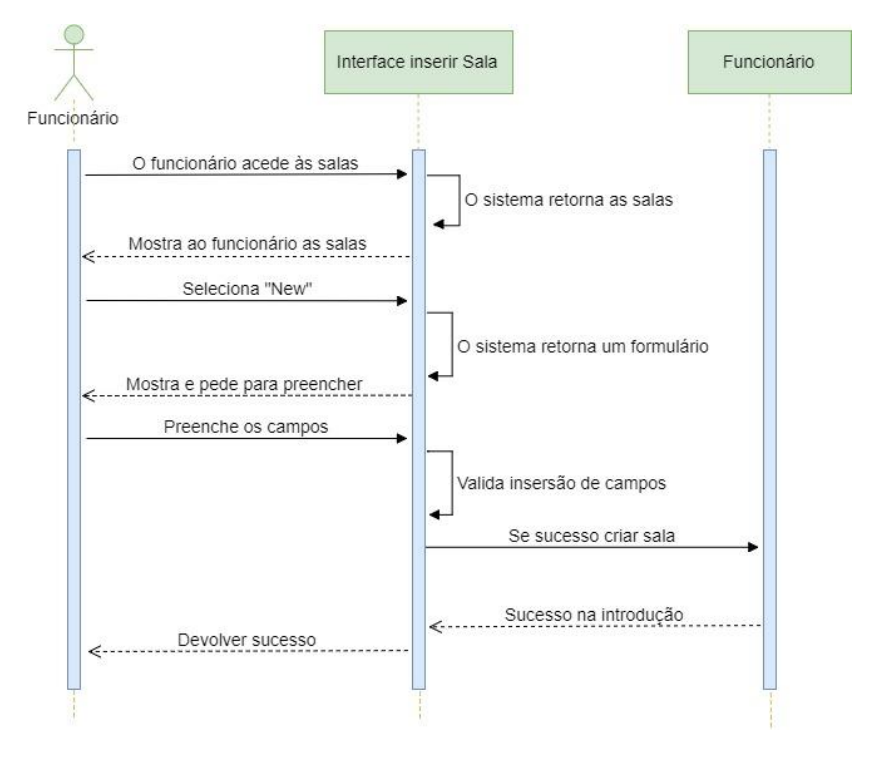

## A [Figura 28,](#page-42-0) ilustra o seu diagrama de sequência inserir sala.

<span id="page-42-0"></span>*Figura 28 - Diagrama de sequência: inserir sala*

## *4.1.2.2 Criar reserva*

O diagrama de sequência para criar reserva, serve para exemplificar como é feita uma reserva a partir do *website*. É a parte principal central da aplicação, onde, visualiza a lista de eventos e escolhe qual deseja. Após isso são mostradas as sessões de cada evento, onde o utilizador escolhe uma. No final aparece o mapa da sala, onde o utilizador escolhe um ou mais lugares disponíveis. A [Figura 29,](#page-43-0) ilustra o seu diagrama de sequência.

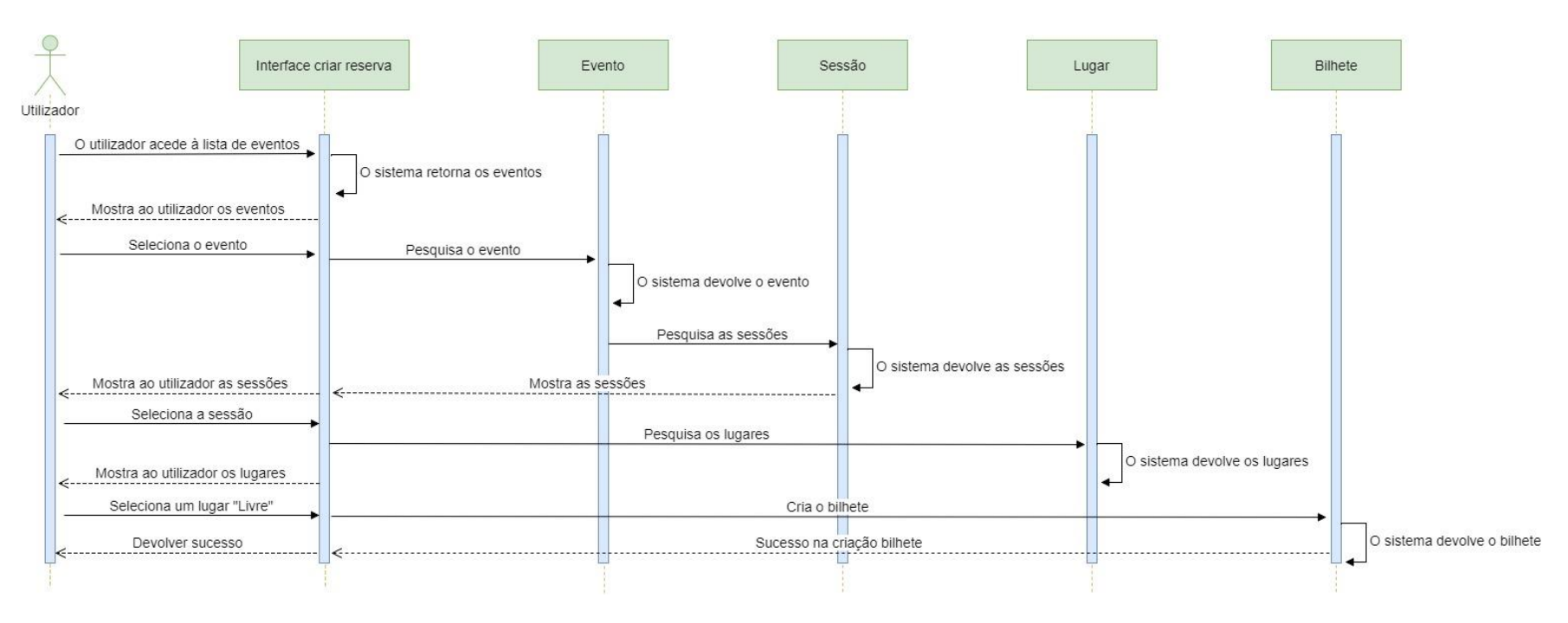

*Figura 29 - Diagrama de sequência: criar reserva*

<span id="page-43-0"></span>A descrição/ diagrama de sequência dos restantes casos de uso pode ser consultada em A.1.1. [Descrição casos de uso.](#page-66-0)

## **4.2 Diagrama de classes**

O diagrama de classes, tem como objetivo clarificar os relacionamentos entre classes ou entidades, surge, também com o sentido de identificar as chaves primárias e estrangeiras, tipo de dados e o seu tamanho. É possível visualizar ainda as operações realizadas em cada uma das classes. A [Figura 30,](#page-44-0) ilustra o diagrama de classes.

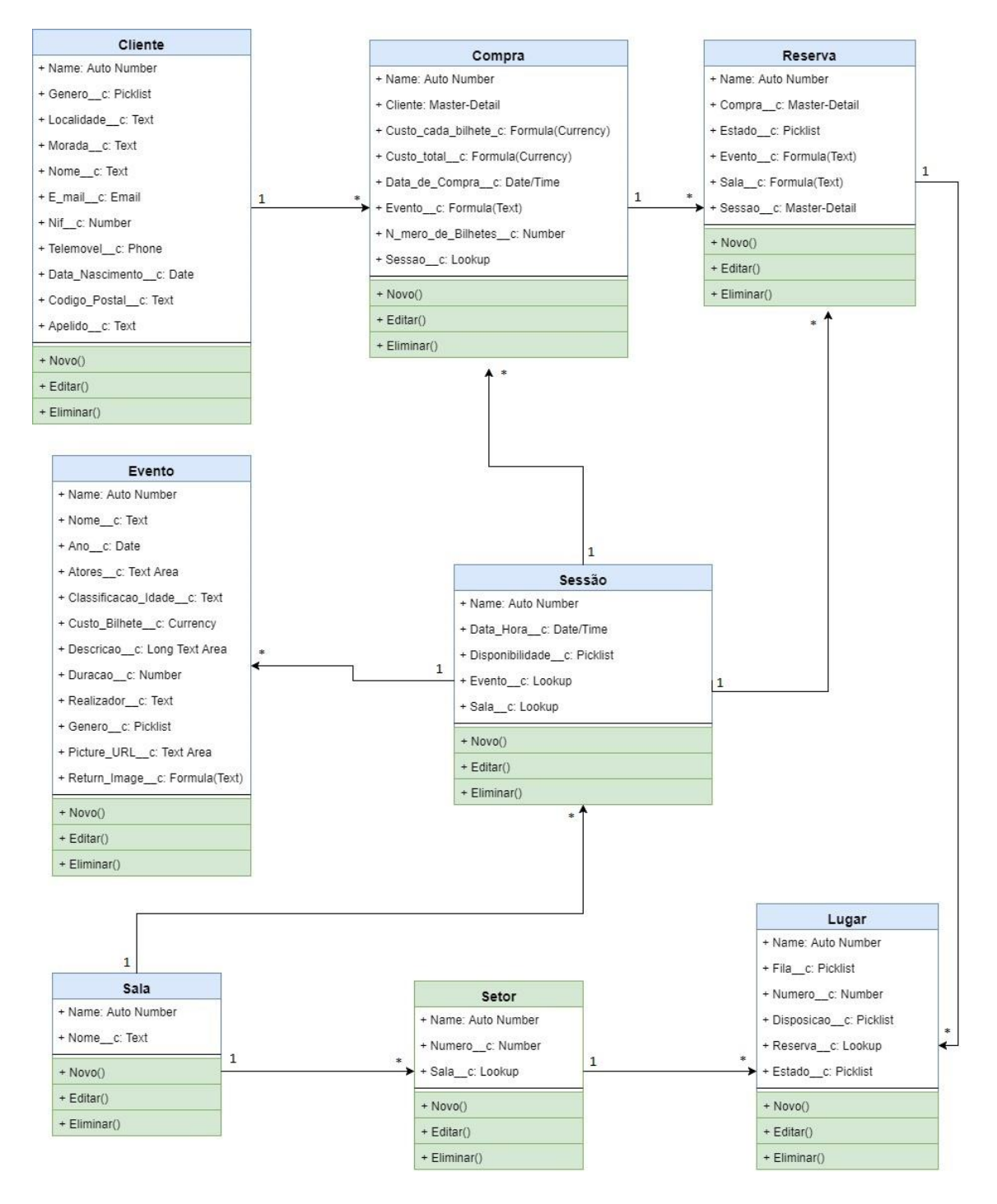

<span id="page-44-0"></span>*Figura 30 - Diagrama de Classes*

Para melhor clarificar o tipo de dados existente no diagrama de classes, foi criada a [Tabela 3](#page-45-0) com uma breve descrição de cada tipo de dados.

<span id="page-45-0"></span>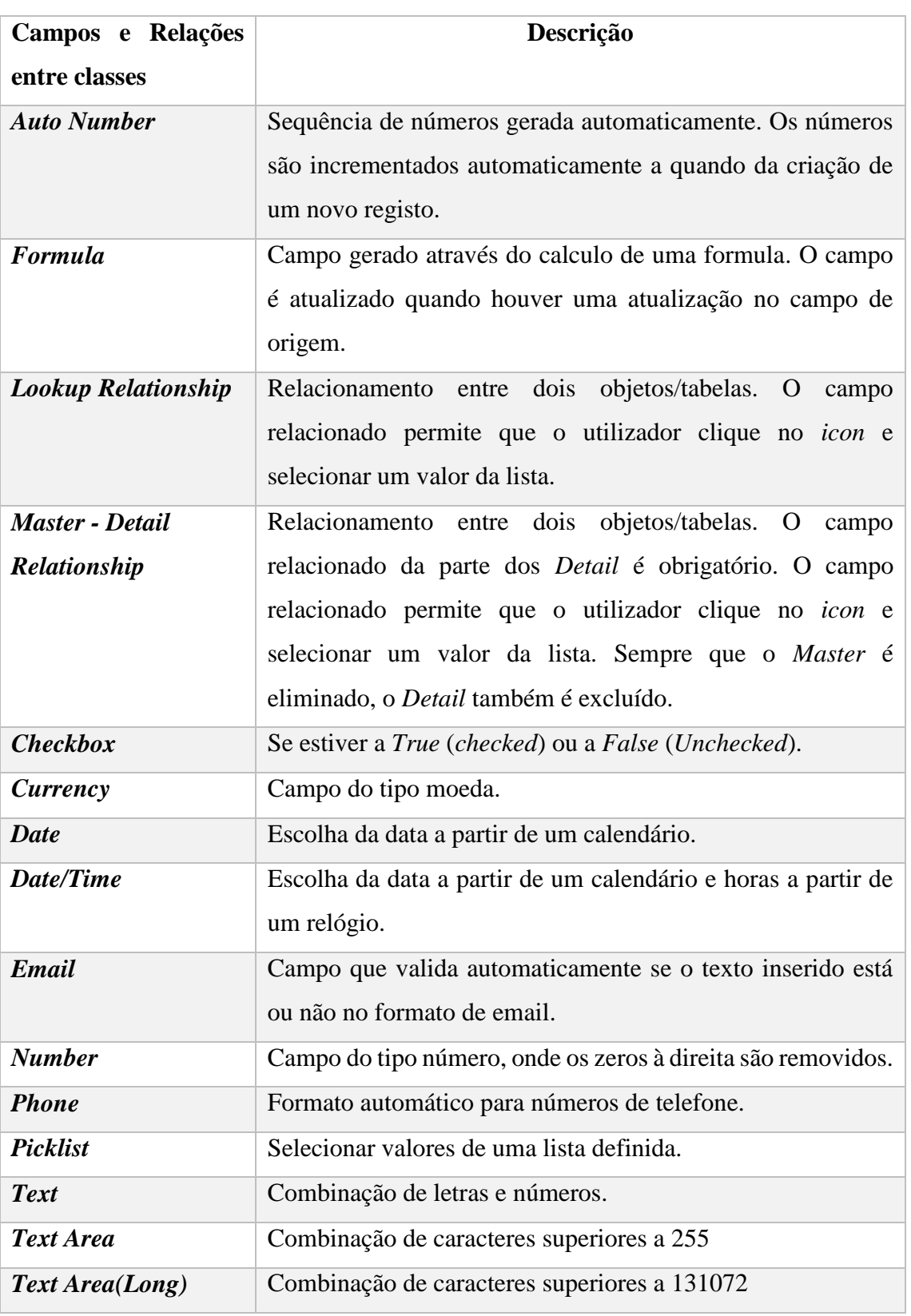

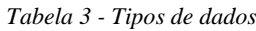

## **4.3 Modelo ER e Semântica de dados**

O modelo entidade relacionamento é criado a partir do diagrama de classes. A sua existência surge com o sentido de clarificar os relacionamentos entre classes ou entidades, surge, também com o sentido de identificar chaves primárias e estrangeiras, tipos de dados e o seu tamanho.

## 4.3.1 Modelo entidade relacionamento

É o modelo necessário para a criação de tabelas relacionais aquando da criação do diagrama físico de base de dados. A [Figura 31,](#page-46-0) ilustra o modelo criado em *Salesforce*.

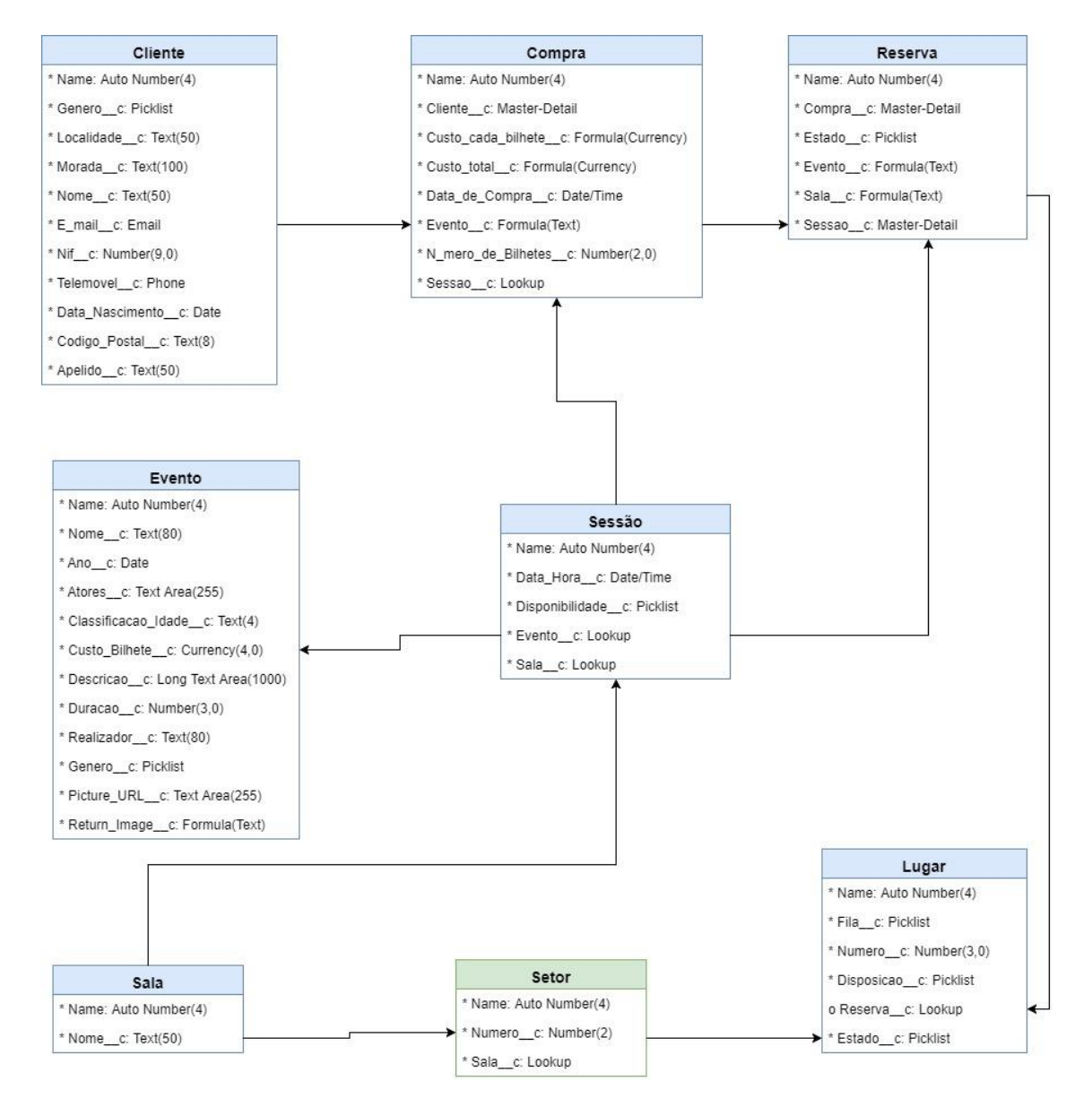

<span id="page-46-0"></span>*Figura 31 - Modelo ER*

## 4.3.2 Dicionário de dados

Com este capítulo pretende-se descrever os campos de classe, apresentar o tipo de dados, valores válidos e seus formatos. Planeia-se, também, descrever os métodos encontrados para cada classe.

## *4.3.2.1 Classe "Evento"*

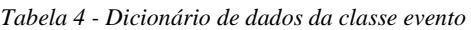

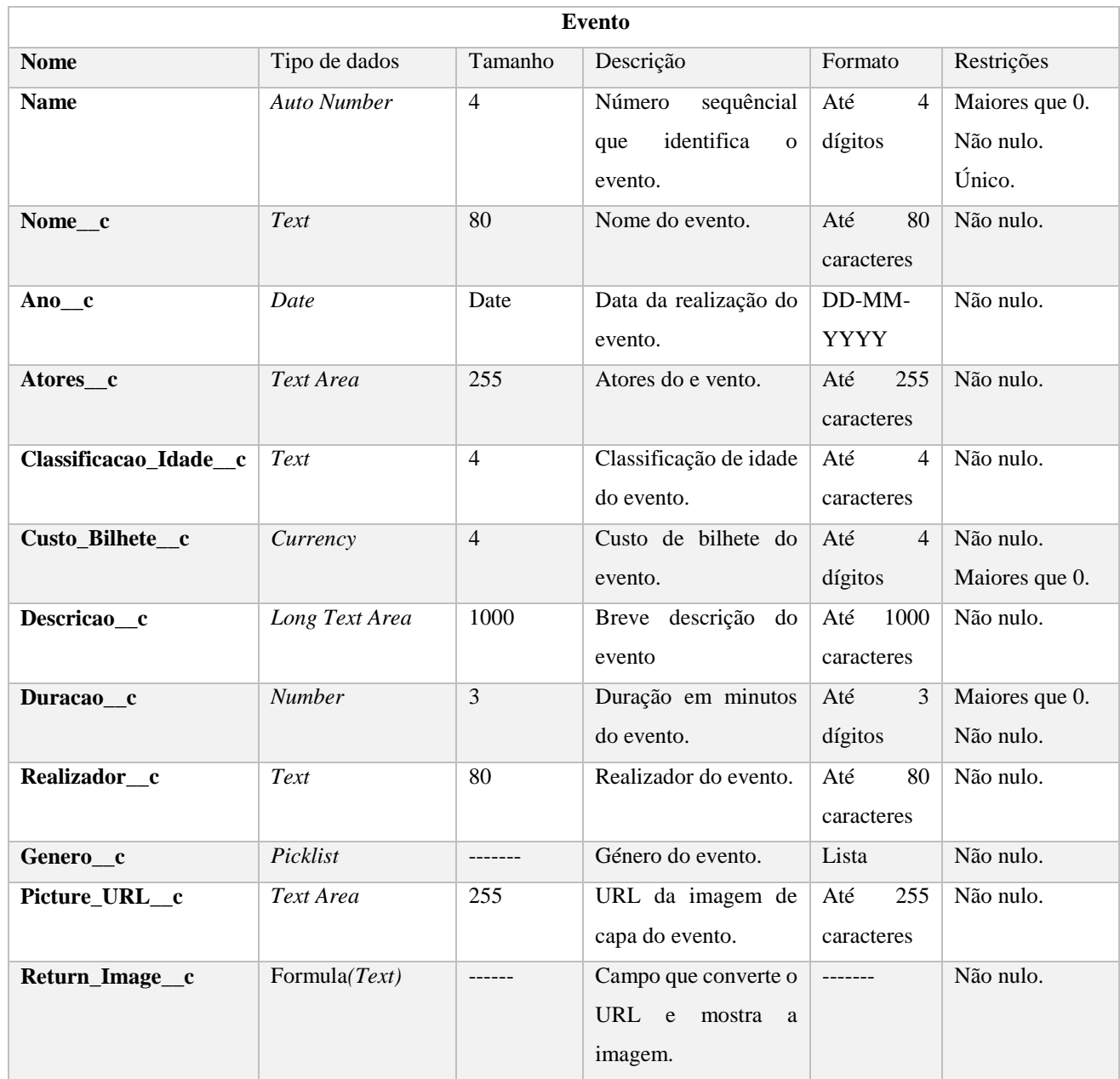

O dicionário de dados das restantes classes pode ser consultado em A.1.2. Dicionário de dados

## *4.3.2.2 Operações*

Uma operação é um serviço que pode ser requisitado a um objeto/classe para que implemente um certo comportamento. Uma classe pode ter várias operações, ou até mesmo não conter nenhuma. A [Tabela 5](#page-48-0) mostra as operações existentes nas classes.

#### *Tabela 5 - Operações*

<span id="page-48-0"></span>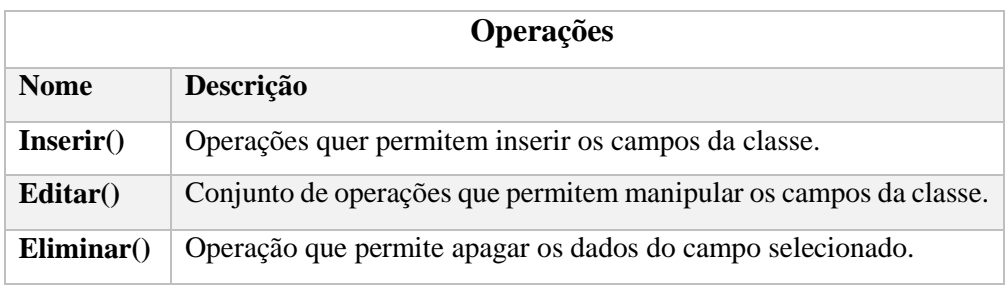

## **4.4 Diagrama de atividades**

Este capítulo é destinado à análise de estados. Estes diagramas permitem entender os objetos como mecanismos, estes passam de estados iniciais para os estados finais, através de transições que se iniciam por determinada ocorrência. Para este projeto, identificou-se a atividade que revela maior interesse (criar reserva).

## 4.4.1 Criar reserva

A instância/ objeto simular reserva resultante das classes: "evento", "sessão", "sala", "setor" e "lugar". O estado inicial deste objeto, ao ser criado, é "escolher evento", a partir daí começa a reserva. A [Figura 32,](#page-49-0) ilustra os passos necessários para efetuar uma reserva.

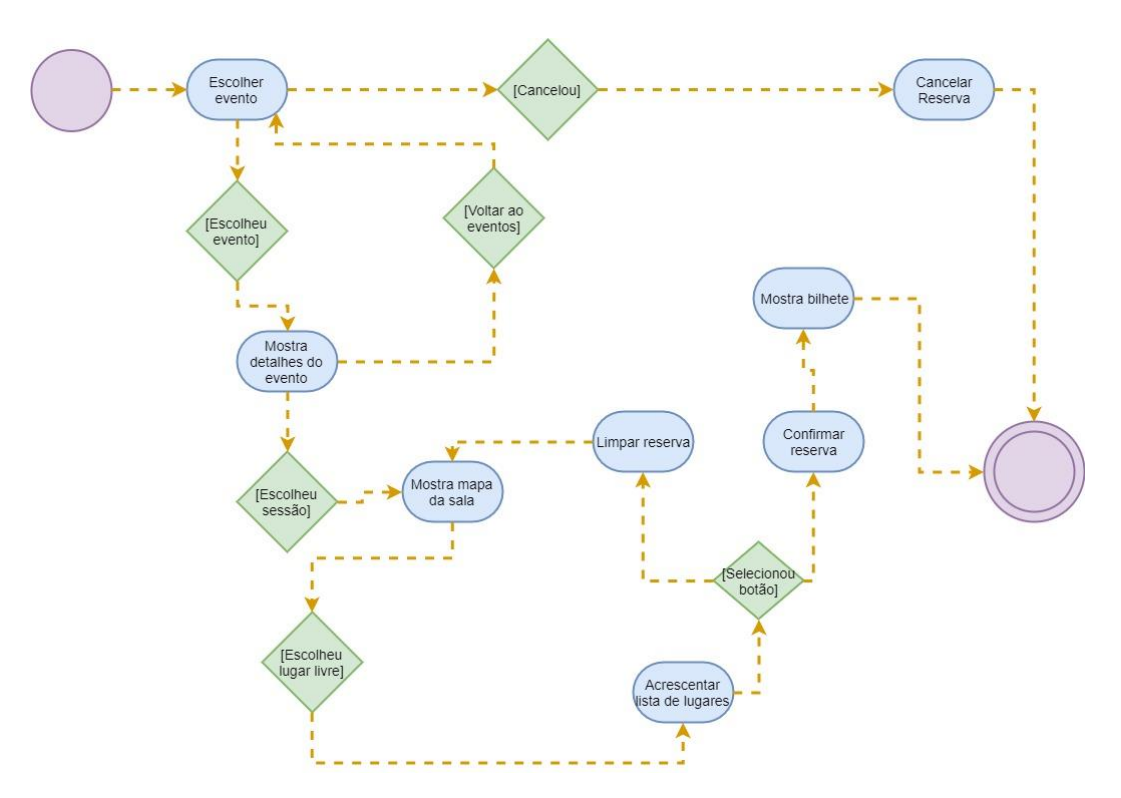

*Figura 32 - Diagrama de atividades*

<span id="page-49-0"></span>O capítulo seguinte apresenta a criação da base de dados em *Salesforce*, a criação de salas e eventos e a reserva de lugares.

## **5 Implementação**

Este capítulo é referente à implementação da aplicação. São mostradas algumas funcionalidades do *Salesforce*, breves explicações de código utilizados e a criação de salas.

## **5.1 Criação base dados em** *Salesforce*

*Salesforce* permite que um utilizador consiga contruir uma aplicação utilizando *point-and-click*. É possível configurar e personalizar o *Salesforce* utilizando esta funcionalidade escrevendo assim o mínimo de linhas de código. A [Tabela 6](#page-50-0) mostra as opções utilizadas com *point-and-click*.

*Tabela 6 - Point-and-click*

<span id="page-50-0"></span>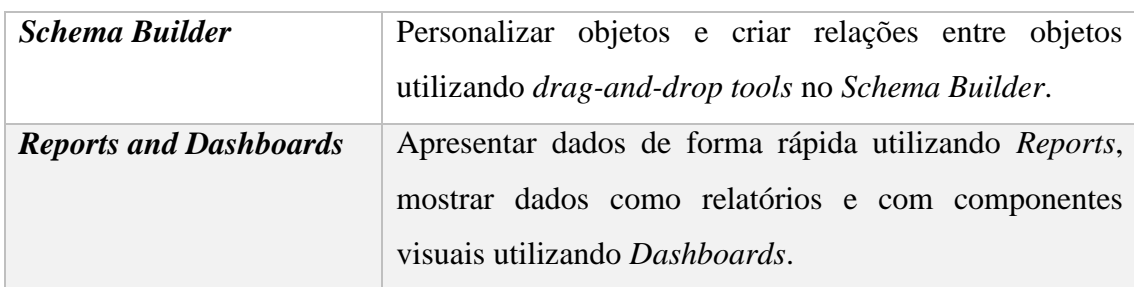

Após a criação do modelo relacional em *Salesforce*, foram acrescentadas na barra de tarefas da aplicação as tabelas/objetos e as *Visualforce pages* criadas como ilustra a [Figura 33.](#page-50-1)

<span id="page-50-1"></span>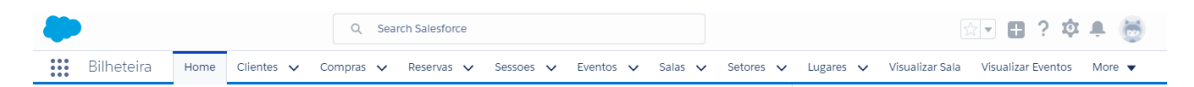

*Figura 33 - Barra de tarefas*

## **5.2 Developer console**

*Developer console* é um ambiente de desenvolvimento integrado com a coleção de ferramentas, que os *developers* podem usar para criar, remover e testar as aplicações na *org Salesforce*. A *developer console* permite facilitar as tarefas de desenvolvimento, como mostra a [Tabela 7.](#page-51-0)

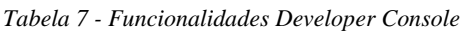

<span id="page-51-0"></span>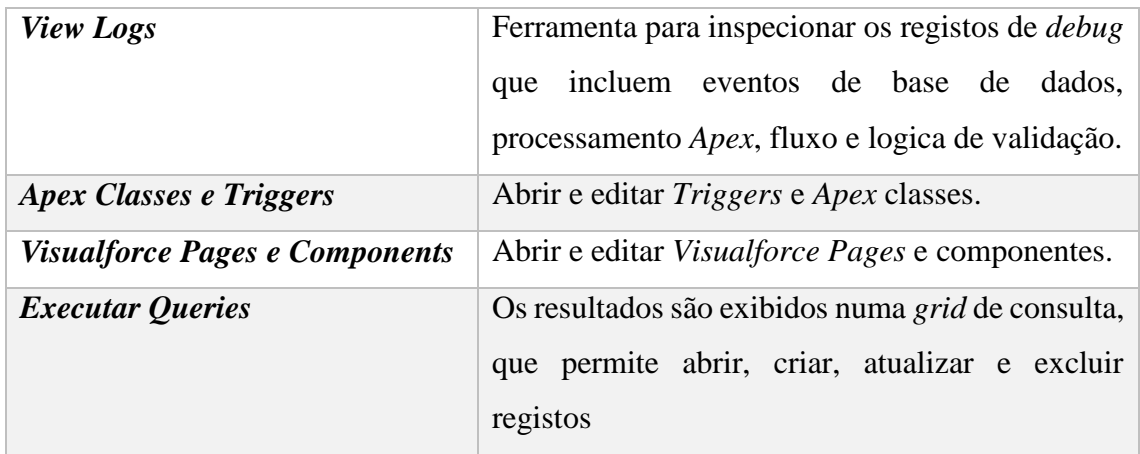

Para abrir a *Developer Console* tem de executar os seguintes passos, como ilustra a [Figura 34:](#page-51-1)

1. Ir ao simbolo do "*Setup*" no *Salesforce*, que está no canto superior direito para abrir um menu com as opções: *Setup*, *Developer Console* e *Edit Page*.

<span id="page-51-1"></span>2. Clicar na opção *Developer Console*, para abrir uma nova janela com a mesma.

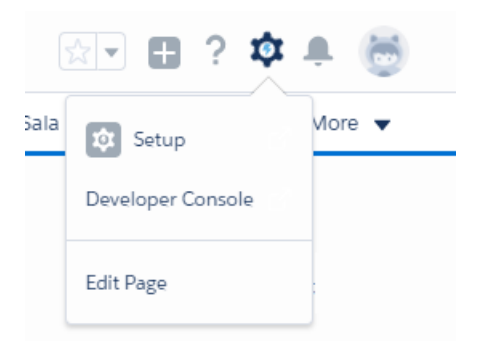

*Figura 34 - Abrir a Developer console*

## **5.3 Class Apex**

No *Apex*, pode-se definir classes externas assim como classes internas, ou seja, uma classe definida dentro de outra classe.

A *class Apex*, contem o código de execução de operações à base de dados tais como:

- 1. *Inserts*: criar novos registos;
- 2. *Updates*: atualizar os registos existentes;
- 3. *Selects*: para visualização dos dados.

Com a *console developer* já aberta faz-se os seguintes passos:

- 1. No *Menu File* escolher a opção *New*;
- 2. Escolher a opção *Apex Class*, ilustrado na [Figura 35;](#page-52-0)
- 3. Dar um nome à *Apex Class.*

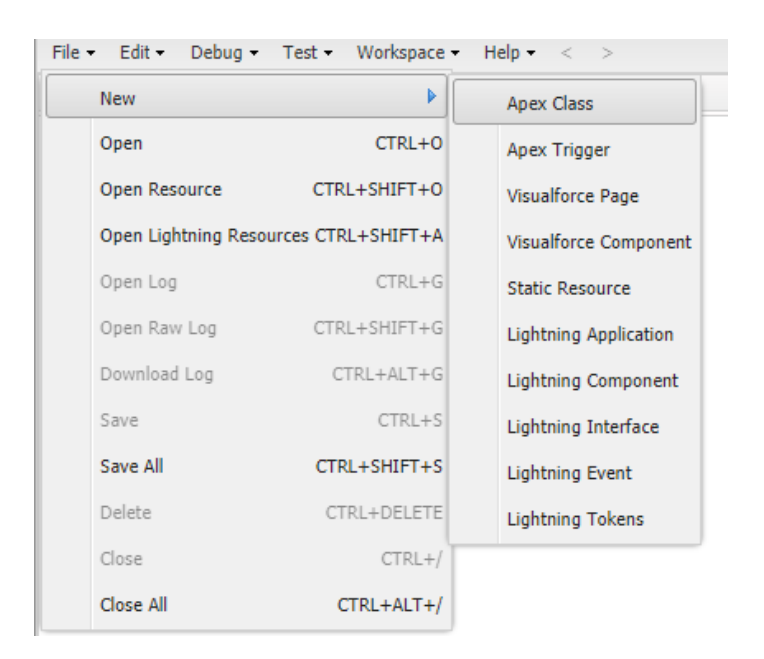

*Figura 35 - Criar Apex Class*

#### <span id="page-52-0"></span>**5.4 Visualforce Page**

A *Visualforce Page* foi onde foram implementadas a visualização das salas numa primeira instancia e por fim à visualização dos eventos e reserva de lugares. O *Salesforce* permite a integração de várias linguagens de programação como: o *Apex*, HTML e CSS, *JQuery* e *Apex*.

#### DemoDomTicket Implementação

Para criar uma *Visualforce Page*, é fazer os seguintes passos:

- 1. Tem que abrir a *Developer Console*;
- 2. Clicar no menu *File*->*New*->*Visualforce Page*, ilustrado na [Figura 36;](#page-53-0)
- 3. Dar um nome à *Visualforce Page.*

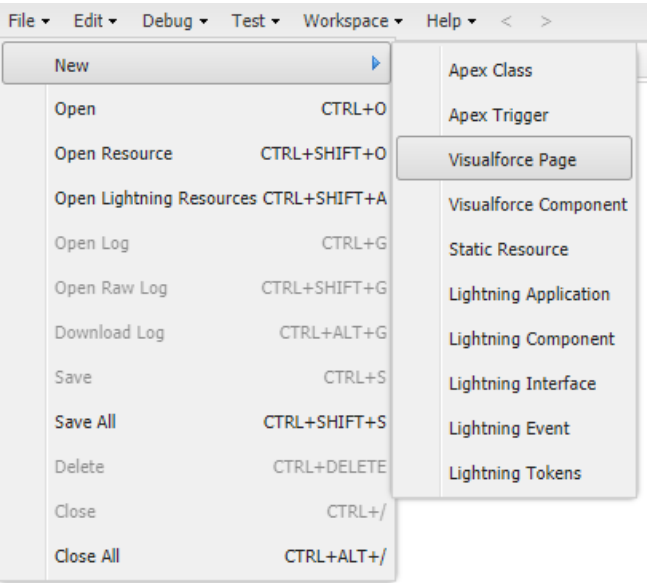

*Figura 36 - Criar Visualforce Page*

## <span id="page-53-0"></span>**5.5 Criação de uma sala**

Ao finalizar a criação do modelo relacional, foi pedido que fosse criada uma sala com filas e lugares idêntica à [Figura 37.](#page-53-1) Para tal, foi criada uma classe *Apex* para manipular os dados provenientes da base de dados e criar uma *Visualforce Page* para mostrar a sala. A imagem da sala deve atualizar automaticamente com a inserção de dados.

<span id="page-53-1"></span>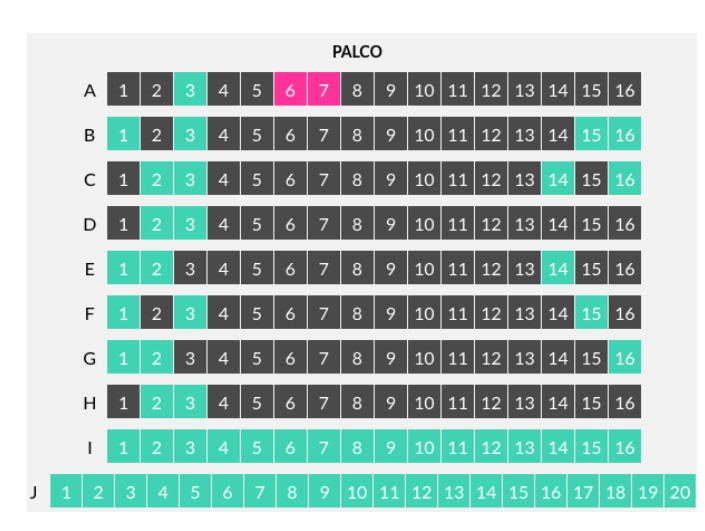

*Figura 37 - Imagem modelo da sala*

Para a construção da sala, de uma forma simplificada, foi necessário aceder a todos os lugares existentes na base de dados. Para tal recorreu-se à utilização de listas e mapas para guardar os dados. O seguinte excerto de código, mostra um *select* de como aceder aos campos pretendidos do objeto lugar.

Fila = [Select ID, Fila c, Numero c, Estado c, Setor c, Disposicao c From Lugar c];

Para a visualização da sala foi utilizado HTML para mostrar os dados e CSS para colocar uma estética mais apresentável. O seguinte código, mostra um "*apex:repeat*", que faz com que sejam repetidos todos os valores da *listFilas*, mostrando assim todas as filas da sala(A,B,C…).

<table>

```
<apex:repeat value="{!listFilas}" var="a">
     <tr>
           <td>{!a.fila}</td>
     \langle/tr>
</apex:repeat>
```
</table>

Após criar as filas, foi necessário mostrar os lugares existentes em cada fila. Para assim poder visualizar a sala. Com a utilização de CSS foram criados estados e tipos de lugares ("*disponível, indisponível/ocupado, selecionado, vip, mobilidade reduzida*"), como ilustra a [Figura 38.](#page-54-0)

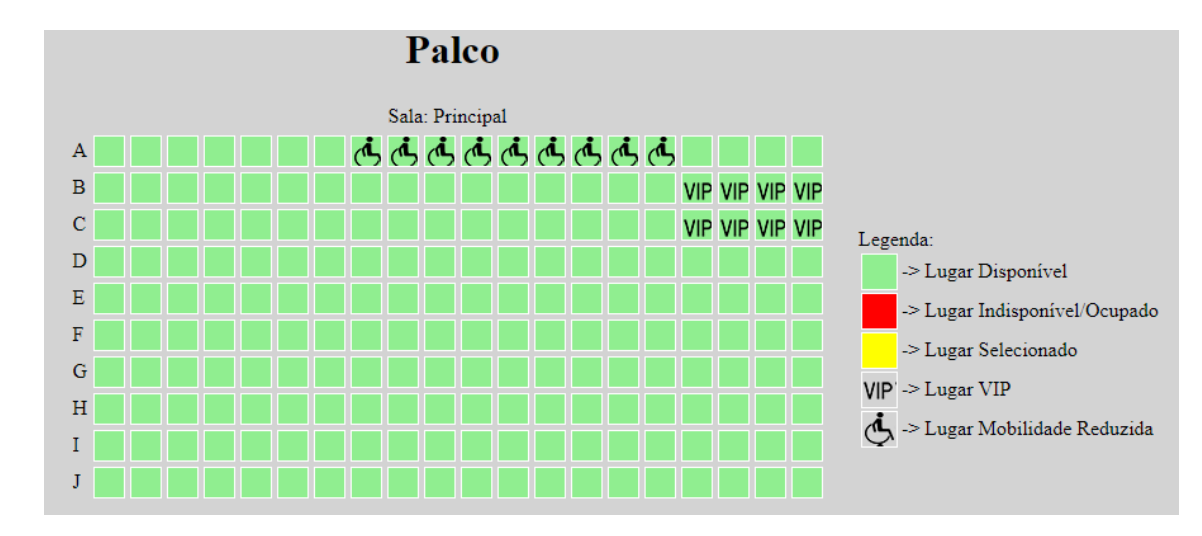

<span id="page-54-0"></span>*Figura 38 - Visualização de uma sala*

## **5.6 Criação de múltiplas salas**

O próximo passo foi criar múltiplas salas, e com o auxilio de dois botões alternar entre as salas existente. Para tal foram criadas mais duas salas, onde é possível ver o nome e disposição de cada uma. Ao clicar nos botões é feito um *select* à base de dados, guardam-se os dados em listas e mapas e por fim são mostrados através da *Visualforce Page*, como ilustra a [Figura 39.](#page-55-0)

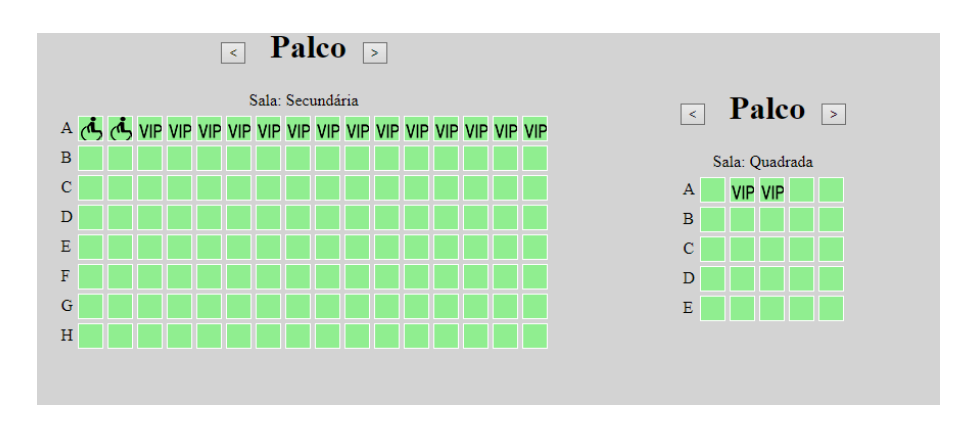

*Figura 39 - Visualização de múltiplas salas*

## <span id="page-55-0"></span>**5.7 Reserva de lugares**

Para concluir a reserva de lugares, foi necessário associar os eventos às sessões e por sua vez as sessões às salas. Após esta associação deu-se inicio à construção da página *web* para a reserva de lugares. Na primeira parte da página, como ilustra a [Figura 40,](#page-55-1) é onde está a lista de eventos que cada um contém (imagem de capa, nome, género, classificação de idade, uma breve descrição e um botão para ver todos os detalhes).

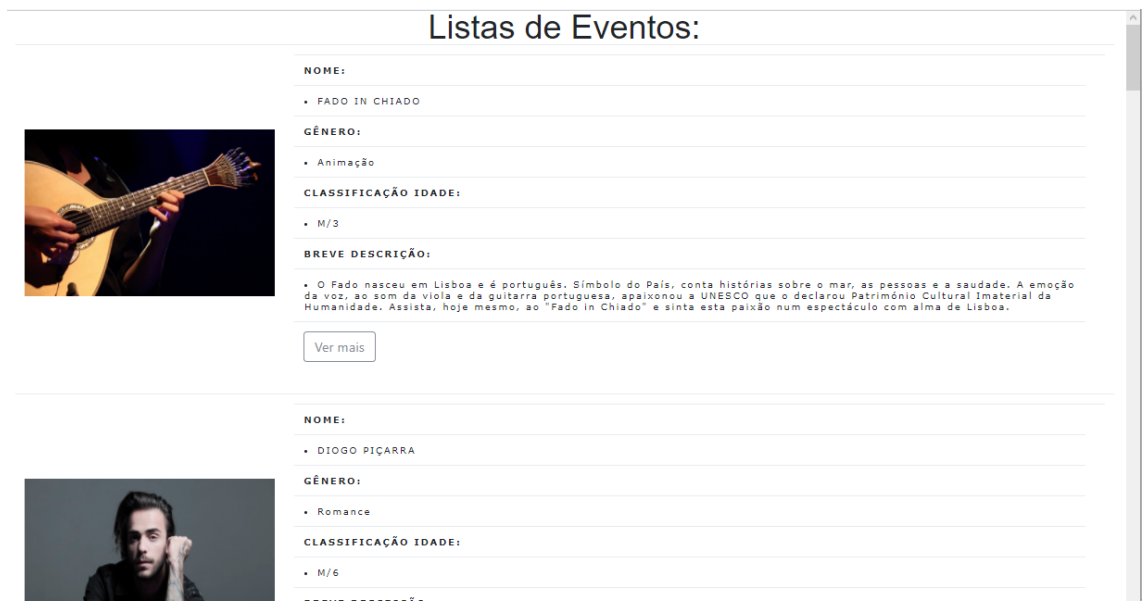

<span id="page-55-1"></span>*Figura 40 - Lista de eventos*

Após selecionar o botão "Ver mais", como ilustra a [Figura 41,](#page-56-0) é redirecionado para a parte dos detalhes do evento escolhido. É possível visualizar as sessões existentes e ver com maior minuciosidade em que consiste o evento.

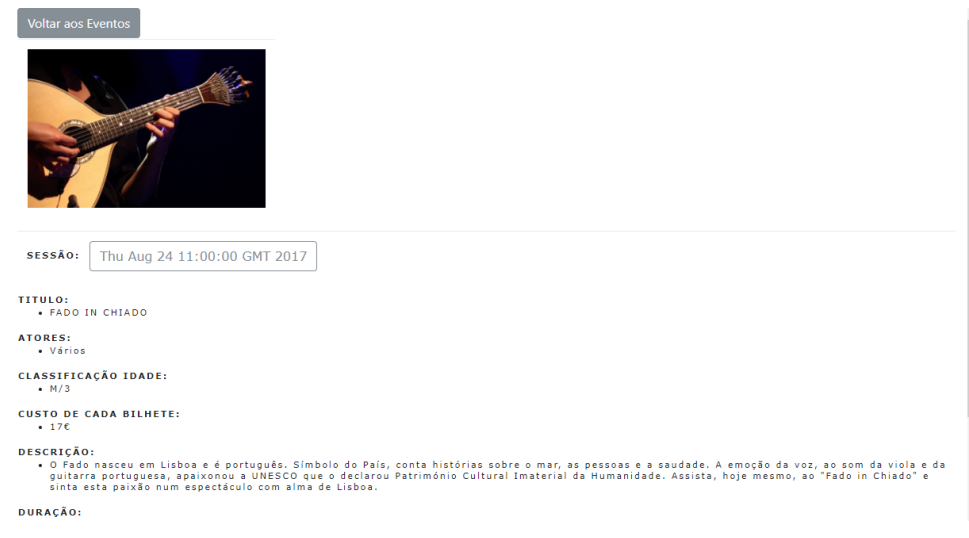

*Figura 41 - Detalhes evento*

<span id="page-56-0"></span>A quando da escolha da sessão, o utilizador é redirecionado para a respetiva sala. A Figura 42 - [Mapa da sala](#page-56-1) ilustra o mapa da sala atribuída. Ao clicar num lugar disponível, aparece automaticamente o lugar a "amarelo" no mapa da sala e mostra-se a fila, número e tipo de lugar selecionado. Para confirmar a reserva ou limpar os lugares selecionados basta, selecionar os respetivos botões.

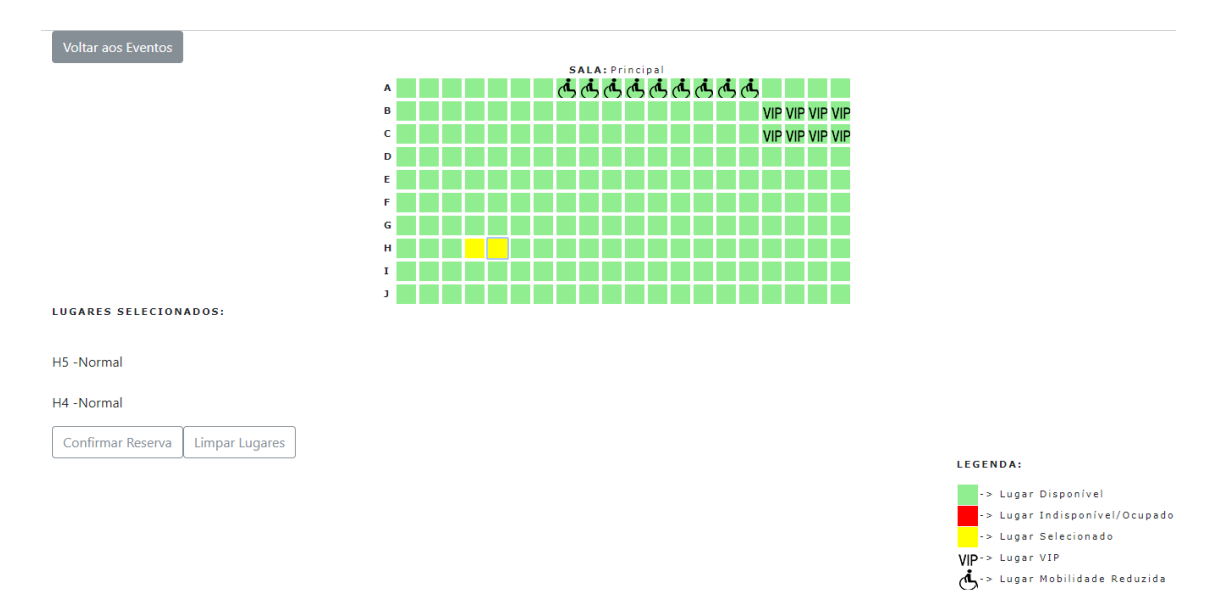

<span id="page-56-1"></span>*Figura 42 - Mapa da sala*

Ao clicar no botão "confirmar reserva", os lugares selecionados vão passar automaticamente a ocupados. A Figura 43 - [Bilhete do evento,](#page-57-0) ilustra um bilhete criado com o titulo, classificação de idade, género, sessão, sala, fila e lugar do evento.

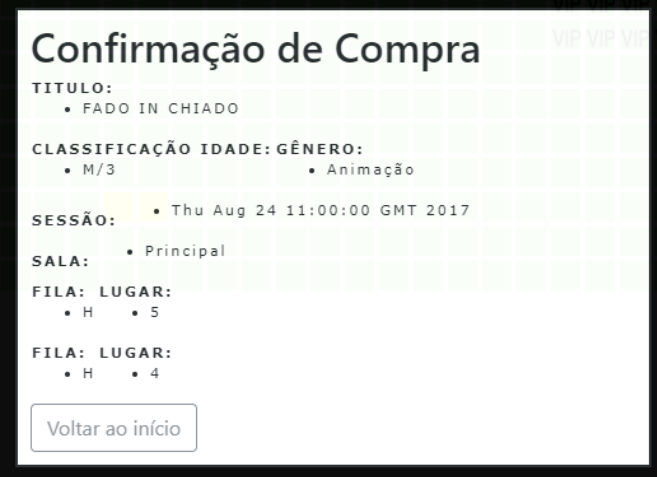

<span id="page-57-0"></span>*Figura 43 - Bilhete do evento*

## **5.8 Colocar Página** *Online*

O ultimo passo é colocar a página acessível *online*. Para a criação do *site* na *org* do *Salesforce*, é necessário preencher alguns campos, uns obrigatórios, outros, não. Para tal basta seguir os seguintes passos como ilustra a [Figura 44:](#page-58-0)

- 1. Escrever na caixa de texto do *setup* "*sites*";
- 2. Selecionar "*sites*" e depois clicar em "*new*";
- 3. Nome do *site* que aparece na *user interface*;
- 4. Nome utilizado como referencia ao *site*;
- 5. *User* responsável pelo *site*;
- 6. Endereço *web* do *site*. Para aceder ao *site*;
- 7. Página inicial quando o *site* esta ativo;
- 8. Nível de Proteção. Por defeito é a opção que diz recomendado.
- 9. Clicar em "*Save*" para finalizar a criação do *site*.

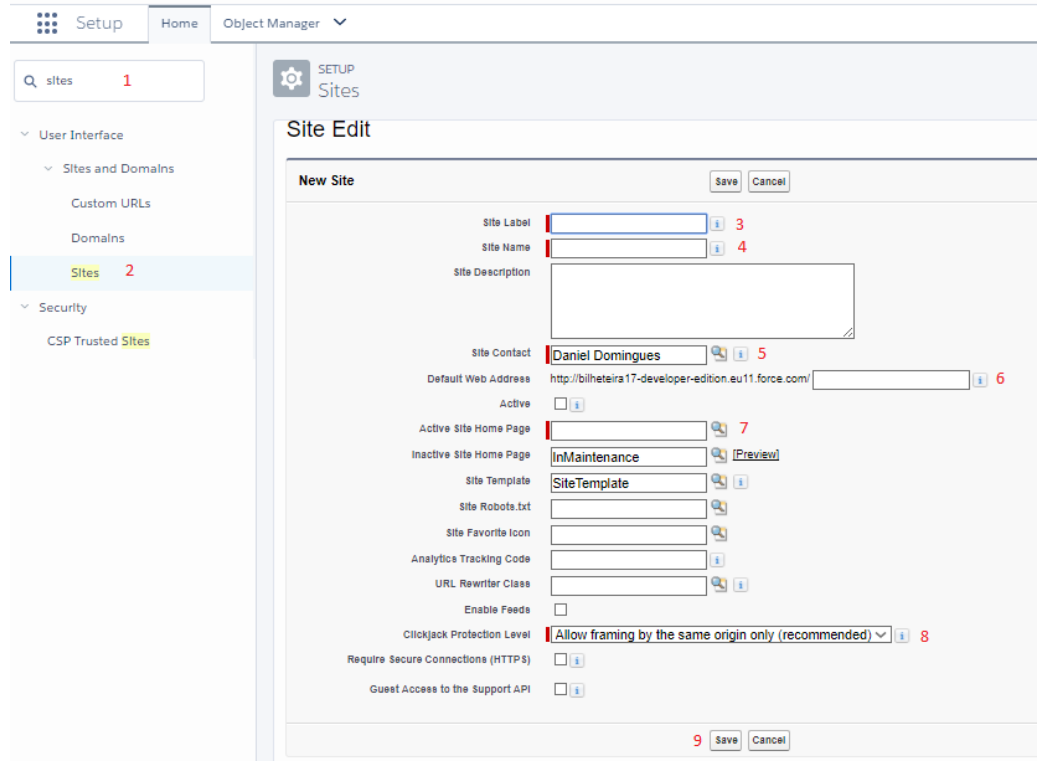

<span id="page-58-0"></span>*Figura 44 - Criar site*

Para colocar o *site* acessível, tendo em conta que já está criado é necessário ativar o mesmo e abrir o URL – (*Uniform Resource Locator*) para ver o seu conteúdo. A [Figura](#page-59-0)  [45](#page-59-0) mostra alguns detalhes do *site*.

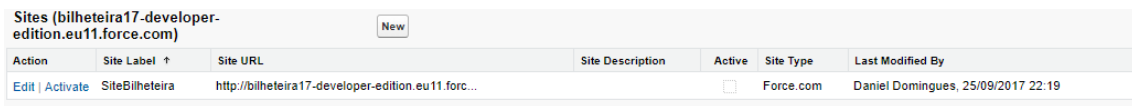

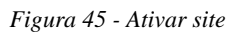

## <span id="page-59-0"></span>*5.8.1 Reports* e *Dashboards*

Para a construção de um *Report* em *Salesforce*, o funcionário necessita apenas de escolher quais os campos que deseja relacionar. São exibidos em linhas e colunas, podem ser agrupados ou apresentados através de gráficos.

Os *Reports* são guardados em pastas. As pastas podem ser públicas, ocultas ou partilhadas, e podem ser de leitura ou leitura e escrita. A [Figura 46](#page-59-1) ilustra dois exemplos de *Reports* criados.

| <b>REPORT</b><br>圖<br>EventoSessaoPrecoEvento |                                   | <b>REPORT</b><br>崮<br><b>RelatorioFventoSessao</b> |                                  |
|-----------------------------------------------|-----------------------------------|----------------------------------------------------|----------------------------------|
| <b>CUSTO BILHETE +</b>                        | <b>NOME</b>                       | CLASSIFICAÇÃO IDADE +                              | <b>NOME</b>                      |
| $\epsilon$ <sub>5</sub><br>(2 records)        | A Escolha do Rel                  | M/12<br>(2 records)                                | <b>FILHO DA TRETA</b>            |
|                                               | OFENSIVA AMADA SETEMBRO           |                                                    | <b>ILLUMINATI - ESCAPE GAMES</b> |
| $\epsilon$ 7<br>(1 record)                    | METROPOLITANA   DIA SEGUINTE I    | M/16<br>$(1$ record)                               | PETE ROCK & CL SMOOTH AO VIVO    |
| €15<br>(3 records)                            | <b>FILHO DA TRETA</b>             | M/3<br>(3 records)                                 | <b>FADO IN CHIADO</b>            |
|                                               | ILLUMINATI - ESCAPE GAMES         |                                                    |                                  |
|                                               | <b>GISELLE BALLET</b>             |                                                    | <b>MIGUEL ARAÚJO</b>             |
| €17<br>(2 records)                            | FADO IN CHIADO                    |                                                    | <b>OS AZEITONAS</b>              |
|                                               | OS AZEITONAS                      | M/6<br>(9 records)                                 | <b>DIOGO PICARRA</b>             |
| €18<br>(3 records)                            | MIGUEL ARAÚJO                     |                                                    | A Escolha do Rei                 |
|                                               | <b>HANDS ON APPROACH</b>          |                                                    | LUAR NA LUBRE XXX ANIVERSÁRIO    |
|                                               | PETE ROCK & CL SMOOTH AO VIVO     |                                                    | <b>HANDS ON APPROACH</b>         |
| E20<br>$(1$ record)                           | REI LEAR ENC. ROGÉRIO<br>CARVALHO |                                                    | MARIA JOÃO E EGBERTO GISMONTI    |
| E22<br>(1 record)                             | <b>DIOGO PICARRA</b>              |                                                    | <b>GISELLE BALLET</b>            |
|                                               |                                   |                                                    | REI LEAR ENC. ROGÉRIO CARVALHO   |
| 625<br>$(1$ record)                           | LUAR NA LUBRE XXX ANIVERSÁRIO     |                                                    | OFENSIVA AMADA SETEMBRO          |
| 640                                           | MARIA JOÃO E EGBERTO              |                                                    | METROPOLITANA   DIA SEGUINTE I   |
| (1 record)                                    | <b>GISMONTI</b>                   | <b>GRAND TOTAL</b><br>(15 RECORDS)                 |                                  |
| <b>GRAND TOTAL</b><br>(15 RECORDS)            |                                   |                                                    |                                  |

<span id="page-59-1"></span>*Figura 46 – Reports*

Um *Dashboard* é onde são apresentados os gráficos criados a partir dos *Reports*, como ilustra a [Figura 47.](#page-60-0) Existem vários tipos de gráficos, cabendo ao utilizador escolher qual se adequa melhor ao *Report* pretendido.

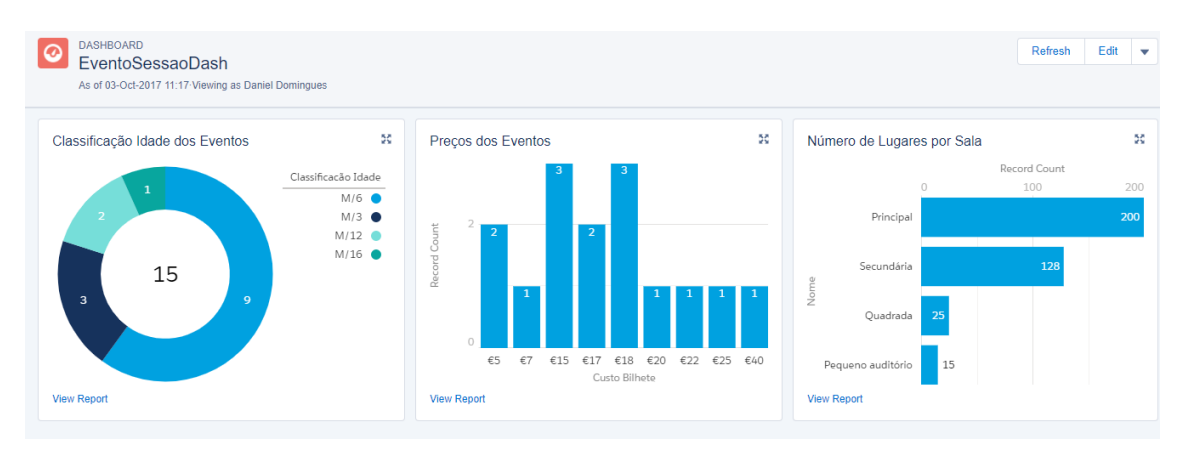

*Figura 47 - Dashboards*

<span id="page-60-0"></span>O capítulo seguinte apresenta a conclusão e o trabalho futuro do projeto.

## **6 Conclusões**

Este projeto foi uma oportunidade para desenvolver conhecimentos em programação adquiridos ao longo do curso, aliando a possibilidade de aprendizagem de novos saberes.

A conclusão de um relatório deve sempre ter em conta a avaliação dos objetivos iniciais. A aplicação, por exemplo, permite a gestão de eventos, salas e simular/reservar um bilhete através de uma página web, representando assim um objetivo concretizado.

De entre os objetivos não concretizados destaca-se o não ser possível a criação de sessões em várias salas, mais precisamente, após a criação de um evento e a associação de uma sala com alguns lugares reservados. Desta forma, se criar um novo evento e associar à mesma sala, os lugares do evento anterior aparecerão ocupados. Outro dos objetivos não concretizados foi a criação de *login* de utilizadores.

A título pessoal, este projeto foi um ponto consolidante da minha aprendizagem. Permitiu-me obter e aprofundar conhecimentos sobre as tecnologias utilizadas. Por fim, apercebi-me da importância do planeamento em engenharia de *software*.

## **6.1 Trabalho futuro**

Os próximos passos para melhorar o trabalho já efetuado são os seguintes:

- Melhorar o aspeto e otimizar o *website*;
- Criar sessões em várias salas;
- Criar *login* de utilizadores;
- Gerar bilhetes com QR *Code* e enviar *email*.

## **Bibliografia**

- [1] D. Digital, "Dom Digital, Lda Serviços Internet." [Online]. Available: http://www.domdigital.pt/. [Accessed: 25-Sep-2017].
- [2] Fred Tcholko, "Why People Might Want to Buy Movie Tickets Online." [Online]. Available: http://ezinearticles.com/?Why-People-Might-Want-to-Buy-Movie-Tickets-Online&id=3646050#fref. [Accessed: 05-Oct-2017].
- [3] Vassia Panaouta, "The benefits of e- and mobile tickets ticketscript." [Online]. Available: https://company.ticketscript.com/uk/the-perks-of-buying-e-andmobile-tickets-online/. [Accessed: 05-Oct-2017].
- [4] Sapo, "Ticketline Bilhetes para eventos." [Online]. Available: https://ticketline.sapo.pt/. [Accessed: 06-Jul-2017].
- [5] Bol, "BOL Comprar Bilhetes para Espectáculos." [Online]. Available: https://www.bol.pt/. [Accessed: 14-Sep-2017].
- [6] Blueticket, "Blueticket Site." [Online]. Available: http://www.blueticket.pt/. [Accessed: 25-Sep-2017].
- [7] Salesforce, "What is Salesforce AppExchange Salesforce.com." [Online]. Available: https://www.salesforce.com/solutions/appexchange/faq/. [Accessed: 04-Oct-2017].
- [8] PatronManager, "PatronManager Native Ticketing, Fundraising and Memberships in Salesforce - Patron Technology - AppExchange." [Online]. Available: https://appexchange.salesforce.com/listingDetail?listingId=a0N30000003K6wSE AS. [Accessed: 25-Sep-2017].
- [9] Scrum.org, "What is Scrum?" [Online]. Available: https://www.scrum.org/resources/what-is-scrum. [Accessed: 04-Oct-2017].
- [10] Scrum, "Scrum: A Metodologia Ágil Explicada de Forma Definitiva." [Online]. Available: http://www.mindmaster.com.br/scrum/. [Accessed: 25-Sep-2017].
- [11] Salesforce, "CRM Software & amp; Cloud Computing Solutions Salesforce EMEA." [Online]. Available: https://www.salesforce.com/eu/?ir=1. [Accessed:

08-Oct-2017].

- [12] Salesforce, "What is Cloud Computing? Salesforce EMEA." [Online]. Available: https://www.salesforce.com/eu/learning-centre/tech/cloudcomputing/. [Accessed: 05-Oct-2017].
- [13] Salesforce, "What is Software as a Service (SaaS) Salesforce.com." [Online]. Available: https://www.salesforce.com/saas/. [Accessed: 05-Oct-2017].
- [14] Salesforce, "What is Platform as a Service (PaaS)? Read Definition Salesforce.com." [Online]. Available: https://www.salesforce.com/paas/overview/. [Accessed: 05-Oct-2017].
- [15] techtarget, "What is infrastructure as a service (IaaS)? Definition from WhatIs.com." [Online]. Available: http://searchcloudcomputing.techtarget.com/definition/Infrastructure-as-a-Service-IaaS. [Accessed: 05-Oct-2017].
- [16] Salesforce, "Sales Cloud: Sales Force Automation Tools Salesforce.com." [Online]. Available: https://www.salesforce.com/products/sales-cloud/overview/. [Accessed: 05-Oct-2017].
- [17] PreludeSys, "Salesforce Sales Cloud PreludeSys." [Online]. Available: http://www.preludesys.com/preludesys2016/2016/01/27/salesforce-sales-cloud/. [Accessed: 25-Sep-2017].
- [18] Salesforce, "Service Cloud: Customer Service Software & amp; Support Software Salesforce.com." [Online]. Available: https://www.salesforce.com/products/service-cloud/overview/. [Accessed: 05- Oct-2017].
- [19] SalesforceBrasil, "Salesforce Service Cloud é eleita plataforma líder de atendimento ao cliente | Salesforce Brasil - Artigos e Tutoriais sobre Administração e Desenvolvimento | Salesforce, CRM e Cloud." [Online]. Available: http://www.salesforcebrasil.com.br/salesforce-service-cloud-e-eleitaplataforma-lider-de-atendimento-ao-cliente/. [Accessed: 25-Sep-2017].
- [20] Salesforce, "Email Marketing, Social & amp; Marketing Automation -Salesforce.com." [Online]. Available:

https://www.salesforce.com/products/marketing-cloud/overview/. [Accessed: 05- Oct-2017].

- [21] Salesforce, "Business Intelligence: BI Software Solutions from Analytics Cloud Salesforce.com." [Online]. Available: https://www.salesforce.com/products/analytics-cloud/overview/. [Accessed: 25- Sep-2017].
- [22] Salesforce, "Community Cloud: Customer Community Collaboration Software -Salesforce.com." [Online]. Available: https://www.salesforce.com/products/community-cloud/overview/. [Accessed: 05-Oct-2017].
- [23] Business Cloud News, "Salesforce launches platform to keep partners, resellers, distributors in sync | Business Cloud News." [Online]. Available: http://www.businesscloudnews.com/2014/08/28/salesforce-launches-platform-tokeep-partners-resellers-distributors-in-sync/. [Accessed: 25-Sep-2017].
- [24] techtarget, "What is Salesforce App Cloud? Definition from WhatIs.com." [Online]. Available: http://searchsalesforce.techtarget.com/definition/Salesforce-App-Cloud. [Accessed: 05-Oct-2017].
- [25] Salesforce, "What is Visualforce? | Visualforce Developer Guide | Salesforce Developers." [Online]. Available: https://developer.salesforce.com/docs/atlas.enus.pages.meta/pages/pages\_intro\_what\_is\_it.htm. [Accessed: 05-Oct-2017].
- [26] Trailhead, "Get Started with Visualforce Unit | Salesforce Trailhead." [Online]. Available: https://trailhead.salesforce.com/en/modules/visualforce\_fundamentals/units/visua lforce\_intro. [Accessed: 25-Sep-2017].
- [27] Salesforce, "What is Apex? | Apex Developer Guide | Salesforce Developers." [Online]. Available: https://developer.salesforce.com/docs/atlas.enus.apexcode.meta/apexcode/apex\_intro\_what\_is\_apex.htm. [Accessed: 05-Oct-2017].
- [28] "Unified Modeling Language (UML) description, UML diagram examples, tutorials and reference for all types of UML diagrams - use case diagrams, class,

package, component, composite structure diagrams, deployments, activities, interactions, profiles, etc." [Online]. Available: http://www.uml-diagrams.org/. [Accessed: 05-Oct-2017].

# <span id="page-66-0"></span>**Anexos**

#### $A$  1.1. **Descrição casos de uso**

## Inserir Setor

A classe setor, é uma classe que está interligada diretamente com a classe sala. Esta interface irá permitir uma sala contenha vários setores. A [Tabela 8,](#page-66-1) mostra a descrição do caso de uso e a [Figura 48,](#page-67-0) ilustra o seu diagrama de sequência.

<span id="page-66-1"></span>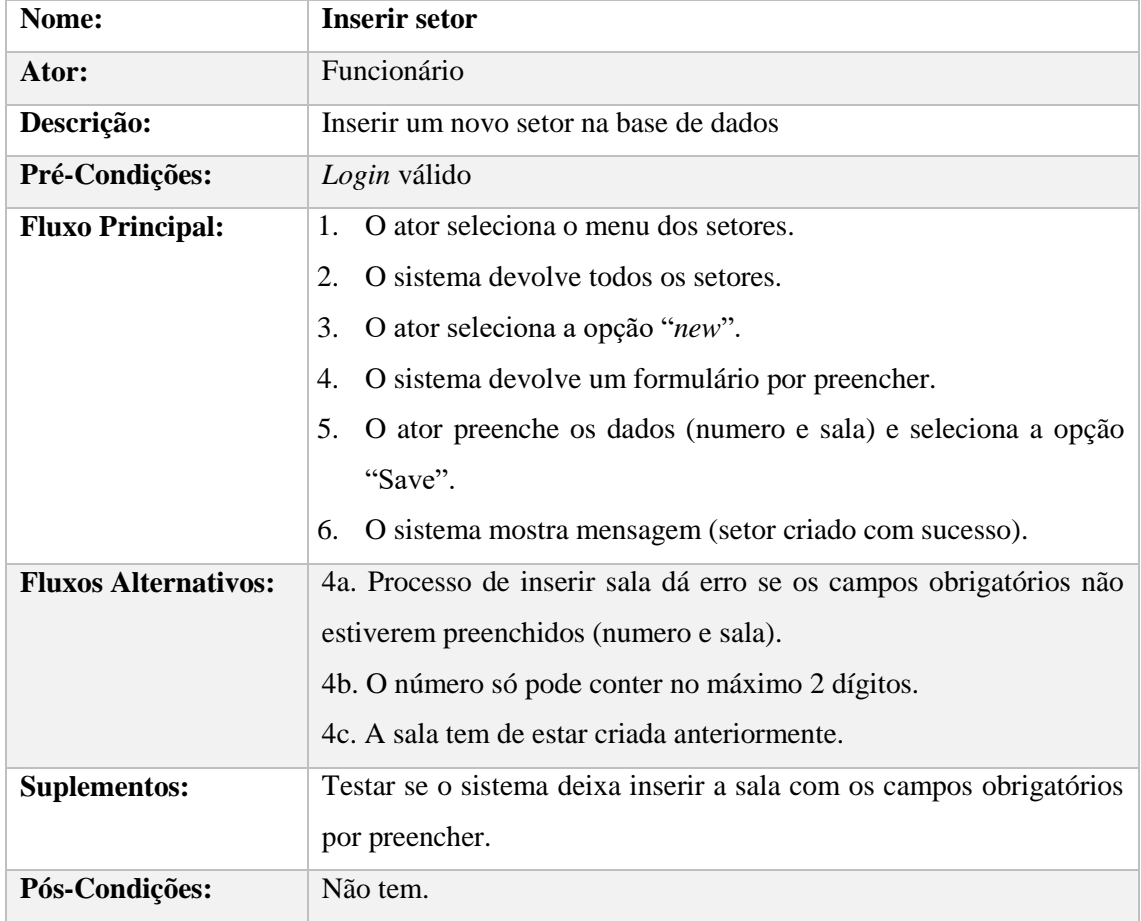

#### *Tabela 8 - Caso de uso: inserir setor*

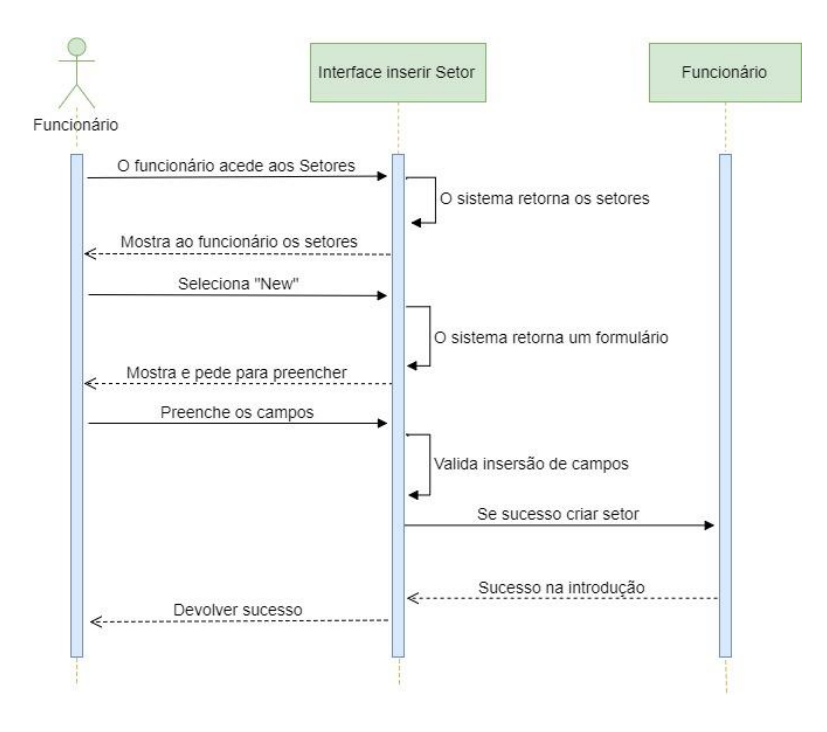

<span id="page-67-0"></span>*Figura 48 - Diagrama de sequência: inserir setor*

## Inserir Lugar

A descrição deste caso de uso permite identificar o tipo ("Vip", "Mobilidade Reduzida" e "Normal") e estado ("Livre", "Ocupado" e "Pré-Reserva") de cada lugar. É um dos casos de uso mais importantes e centrais da aplicação. A [Tabela 9Tabela 9](#page-68-0) - Caso [de uso: inserir lugar,](#page-68-0) mostra a descrição do caso de uso e a [Figura 49,](#page-69-0) ilustra o seu diagrama de sequência.

<span id="page-68-0"></span>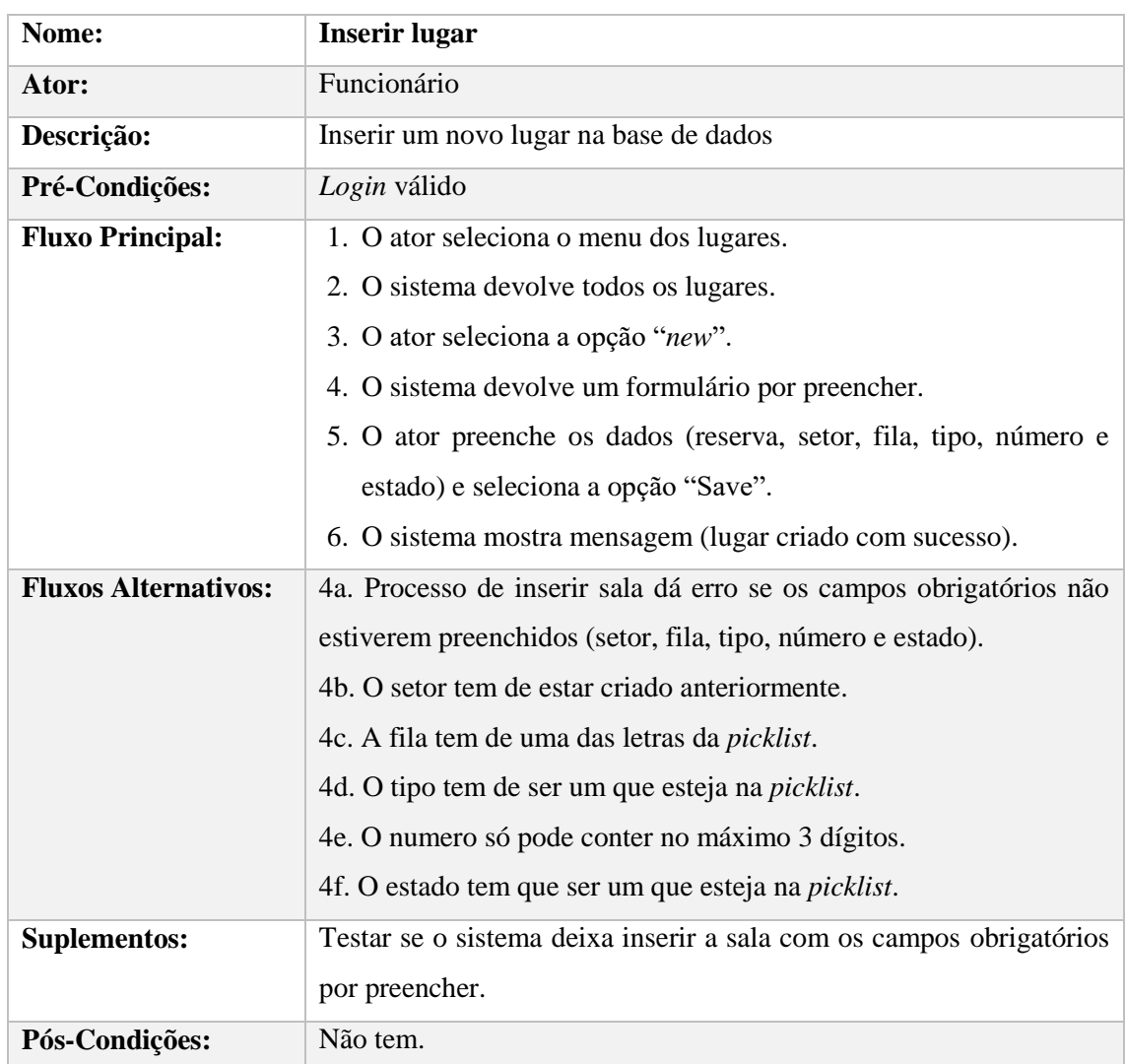

#### *Tabela 9 - Caso de uso: inserir lugar*

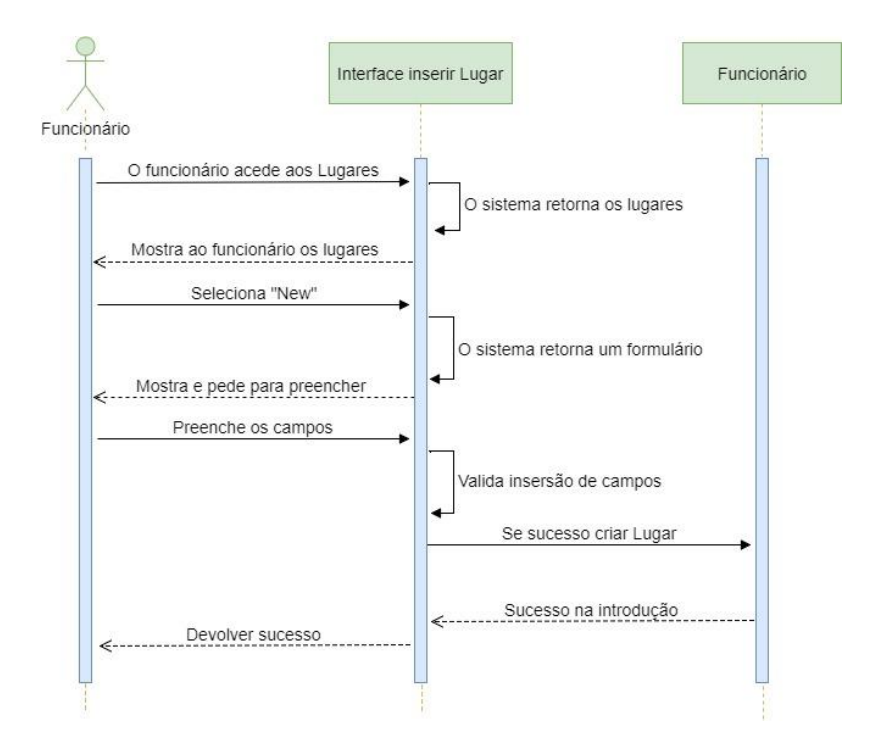

<span id="page-69-0"></span>*Figura 49 - Diagrama de sequência: inserir lugar*

## Inserir Evento

A descrição deste caso de uso permite a criação na base de dados um evento. Uma das primeiras interfaces para a reserva de um bilhete. Iniciando-se a partir daqui uma reserva. A [Tabela 10,](#page-70-0) mostra a descrição do caso de uso e a [Figura 50,](#page-71-0) ilustra o seu diagrama de sequência.

<span id="page-70-0"></span>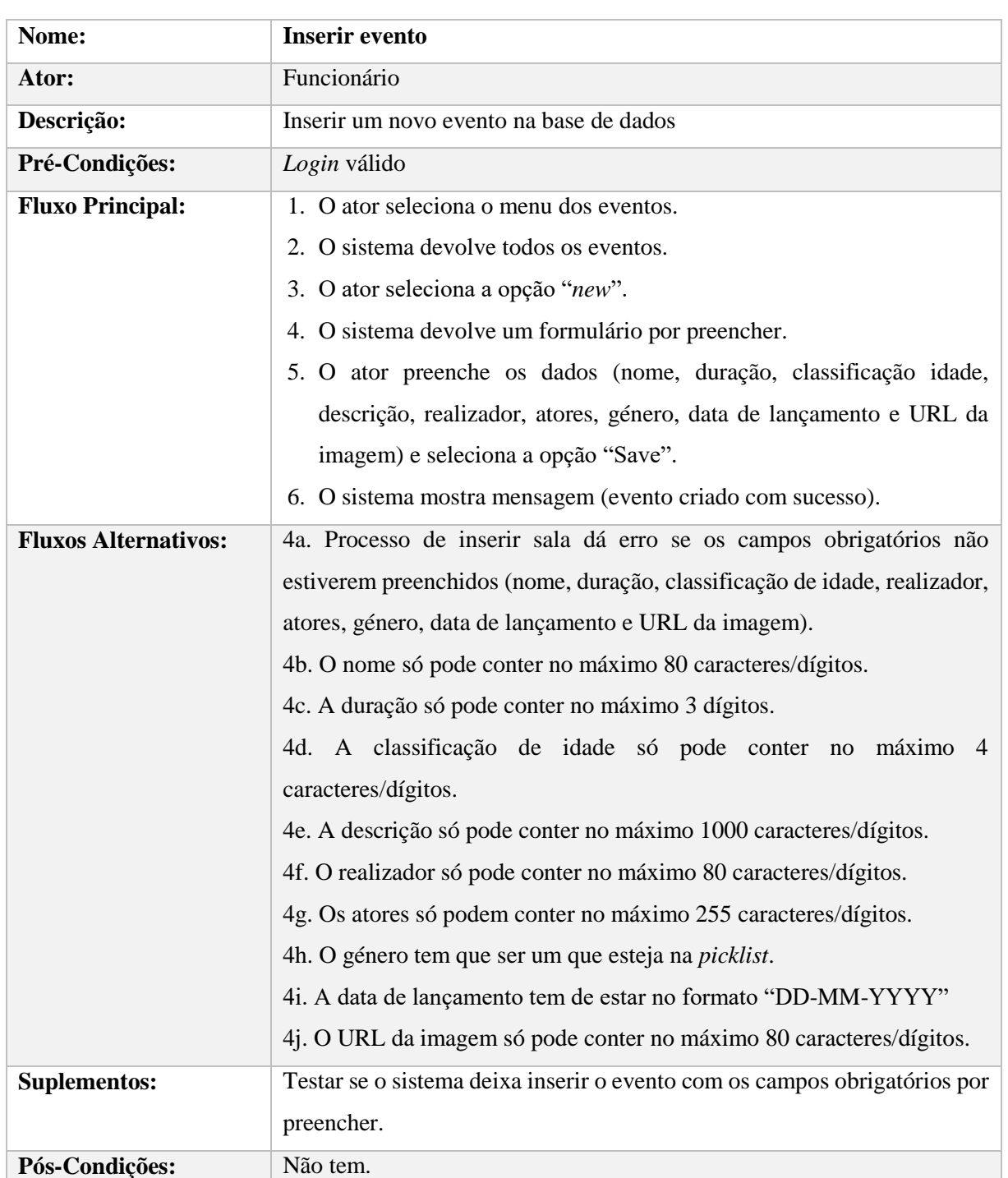

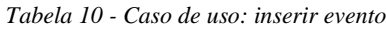

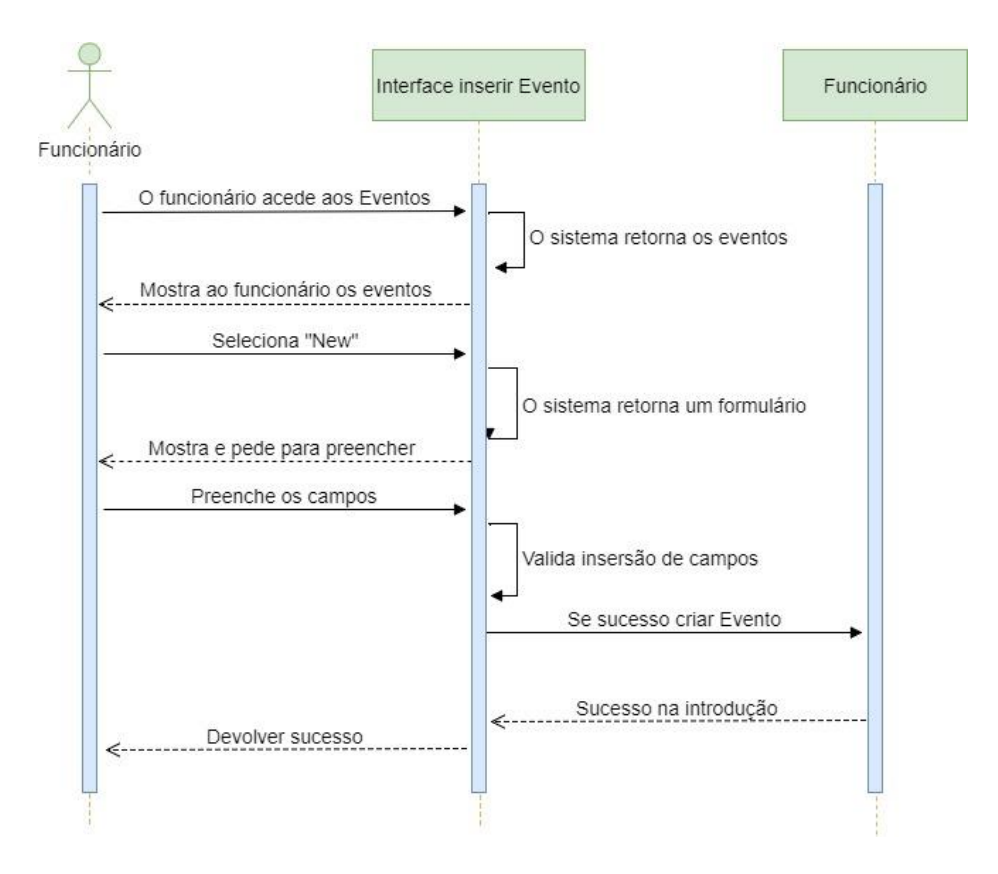

<span id="page-71-0"></span>*Figura 50 - Diagrama de sequência: inserir evento*
#### Inserir Sessão

A descrição deste caso de uso permite associar a um evento uma ou mais sessões. Cada sessão tem um evento, uma data e hora de início, uma sala e disponibilidade (do tipo *Check*). A [Tabela 11,](#page-72-0) mostra a descrição do caso de uso e a [Figura 51,](#page-73-0) ilustra o seu diagrama de sequência.

<span id="page-72-0"></span>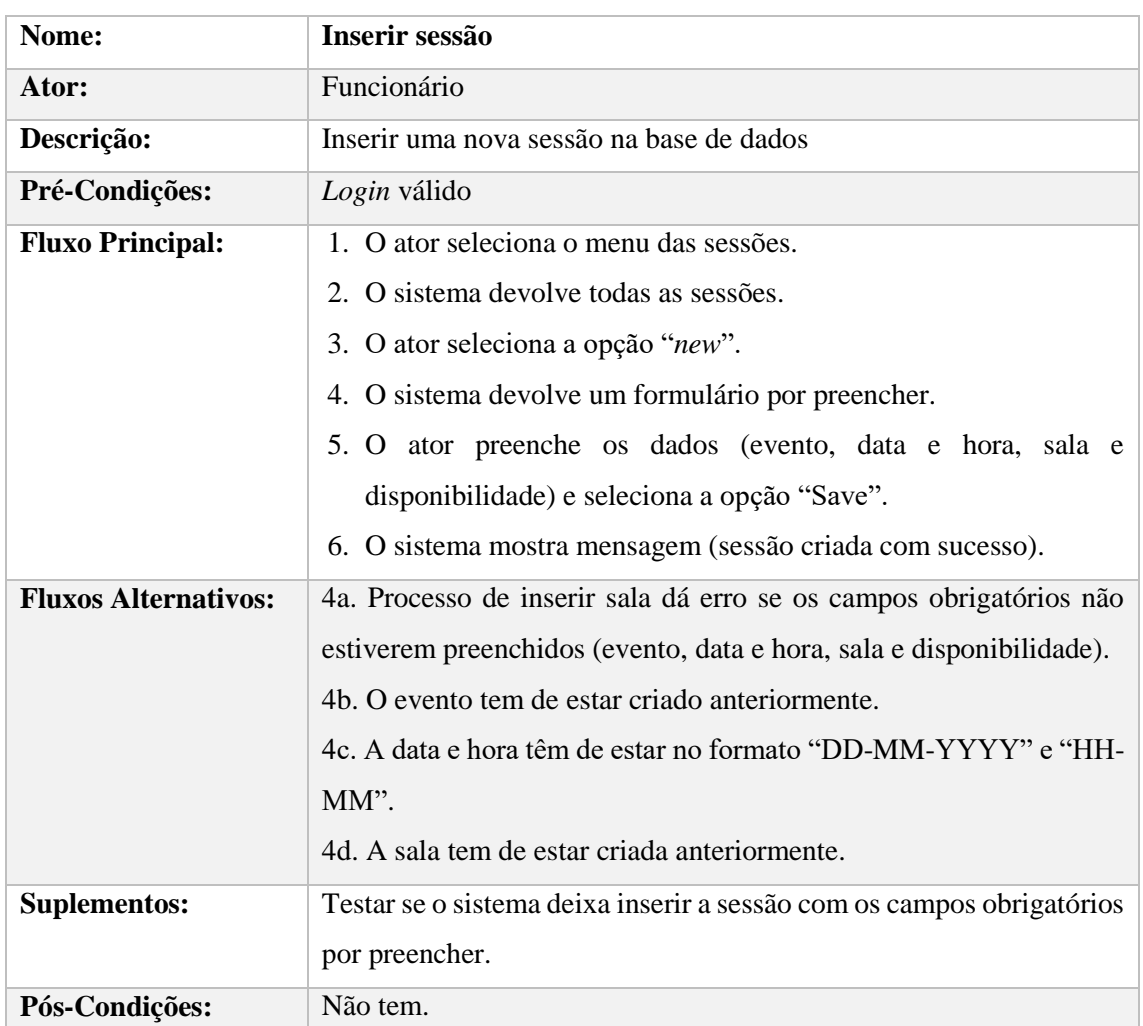

#### *Tabela 11 - Caso de uso: inserir sessão*

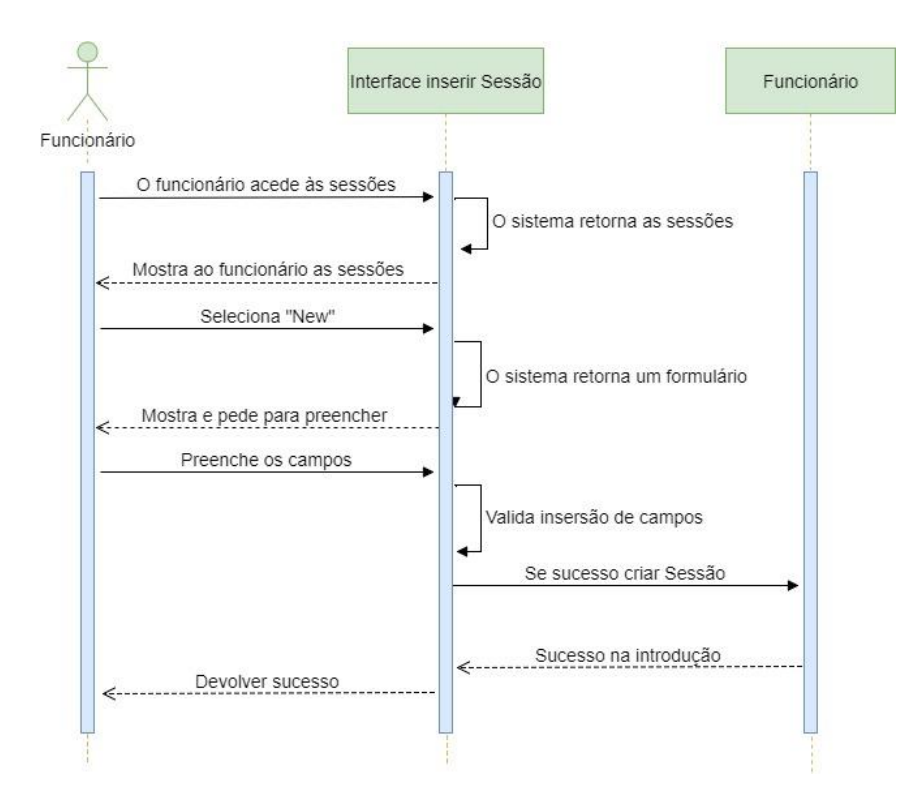

<span id="page-73-0"></span>*Figura 51 - Diagrama de sequência: inserir sessão*

#### **Dicionário de dados**  $A$  1.2.

# A 1.2.1 Classe "Cliente"

#### *Tabela 12 - Dicionário de dados da classe cliente*

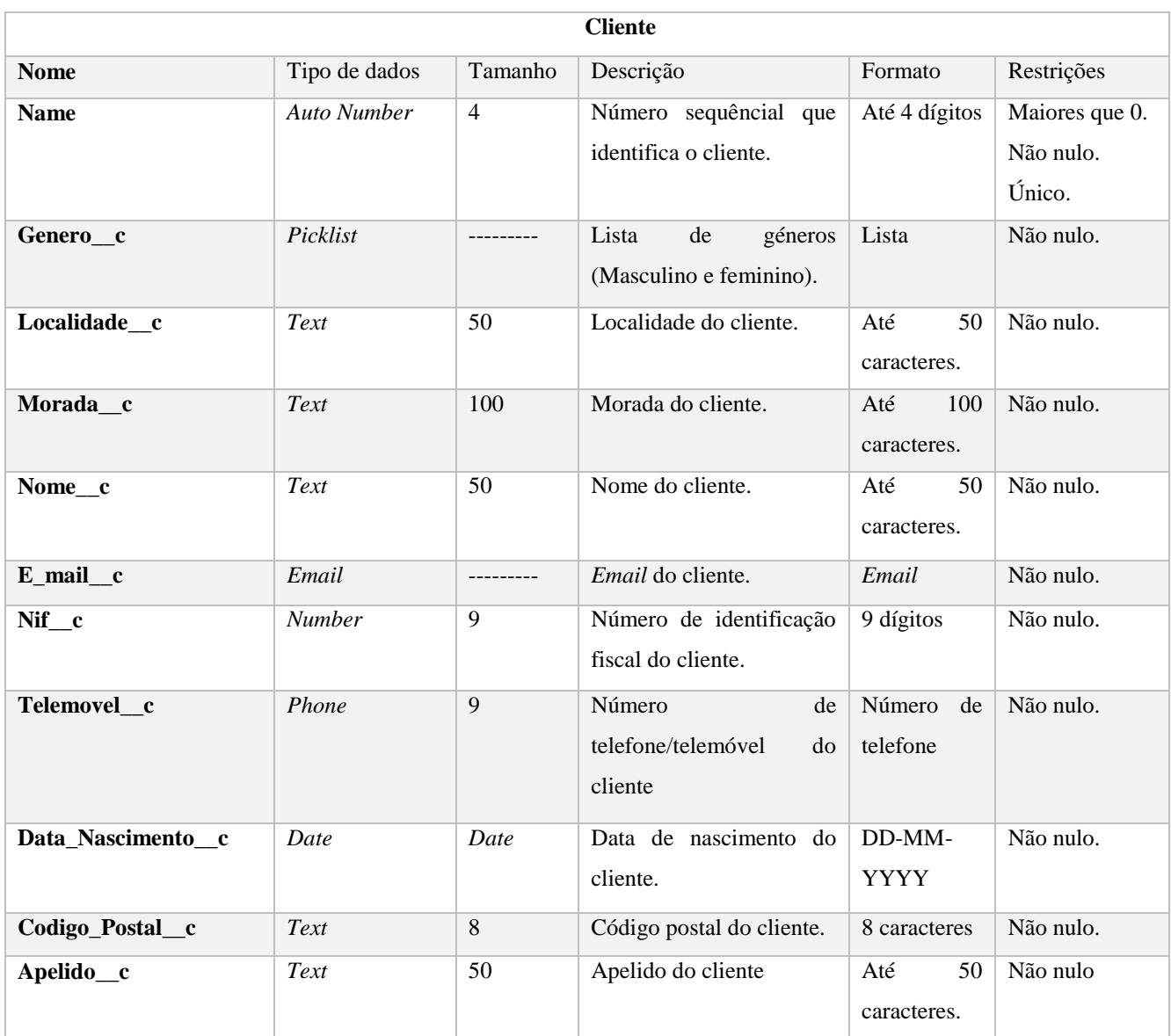

## A 1.2.2 Classe "Compra"

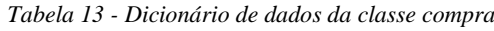

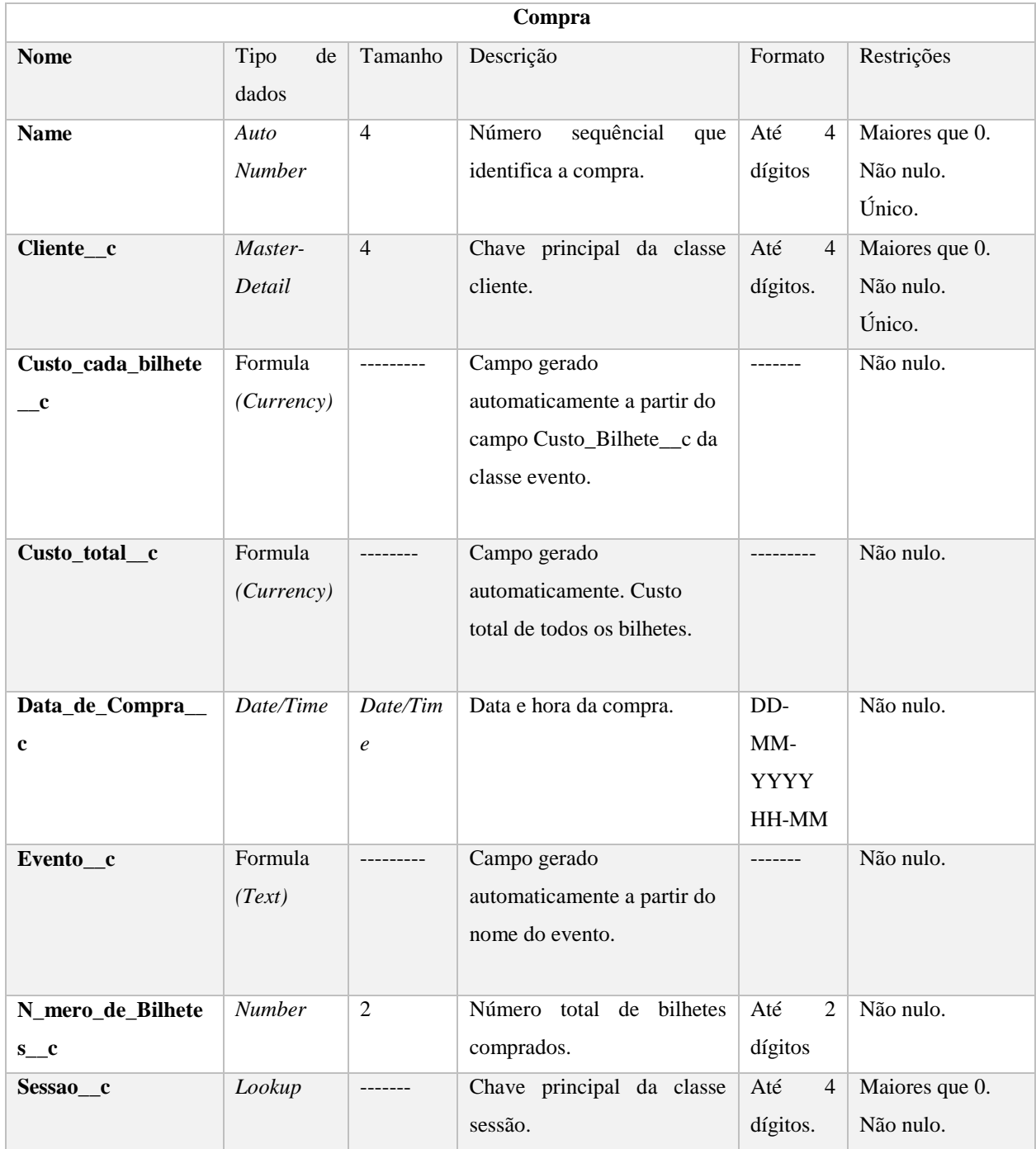

### A 1.2.3 Classe "Reserva"

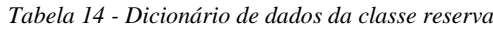

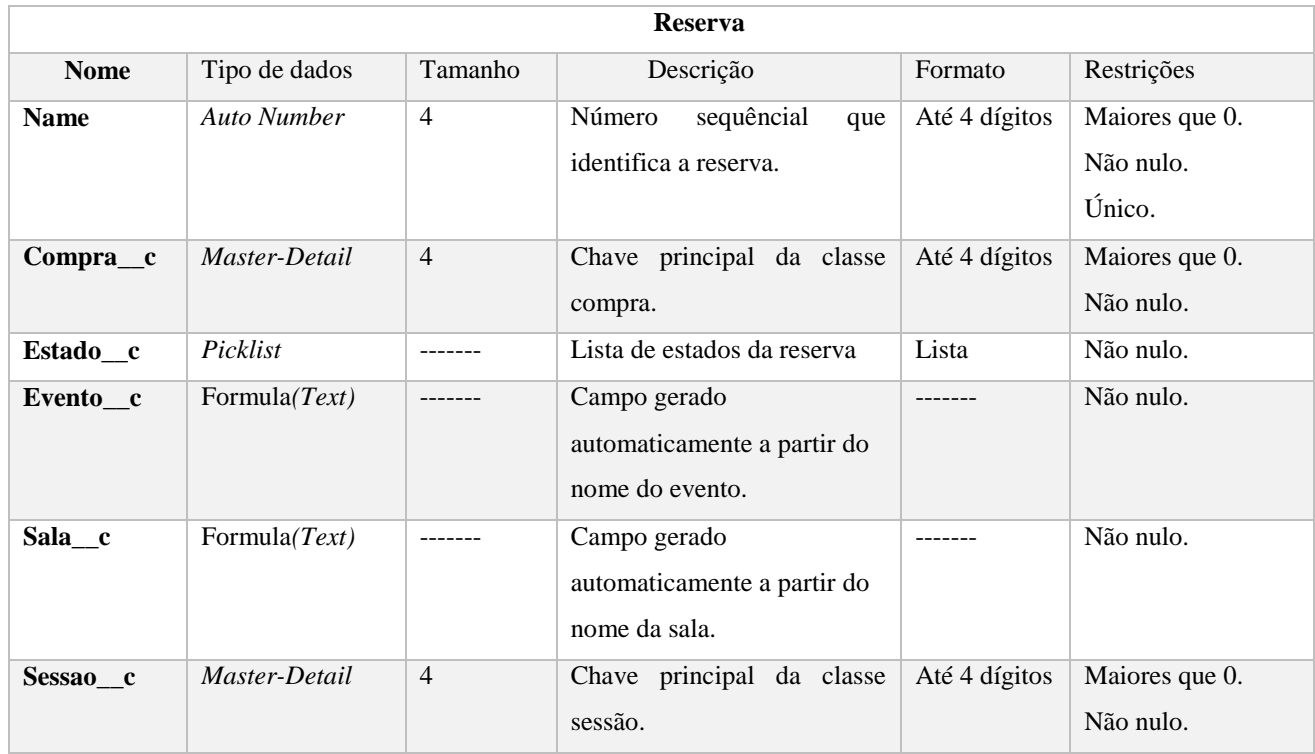

### A 1.2.1 Classe "Sessão"

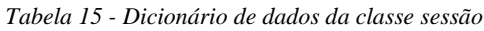

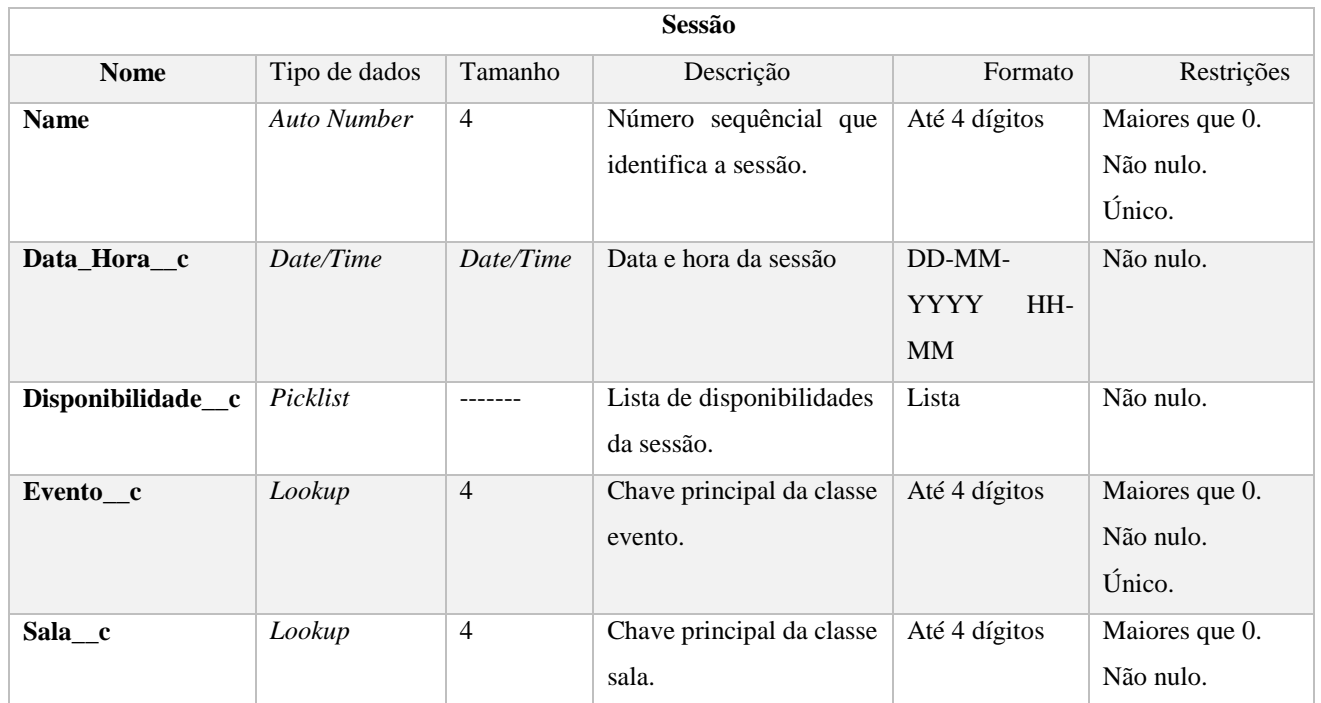

#### A 1.2.1 Classe "Sala"

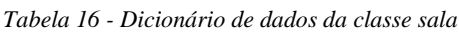

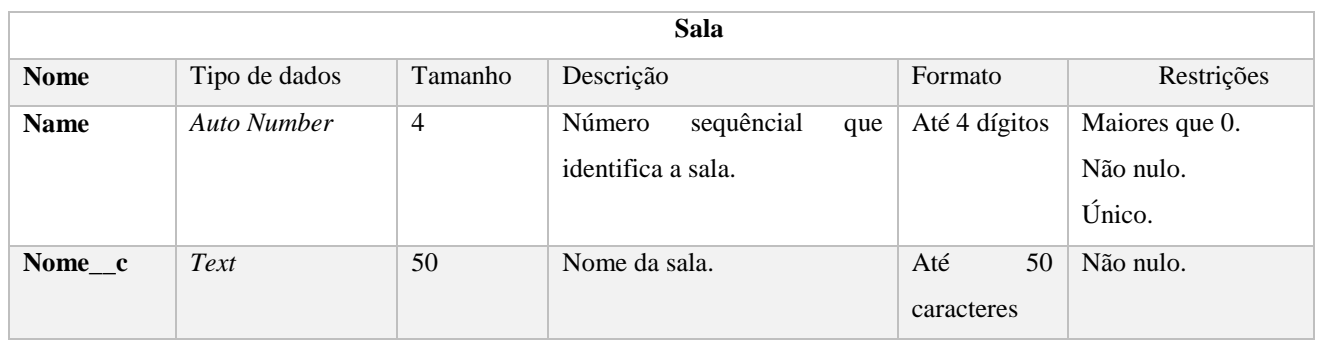

### A 1.2.1 Classe "Setor"

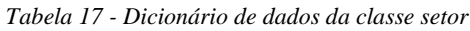

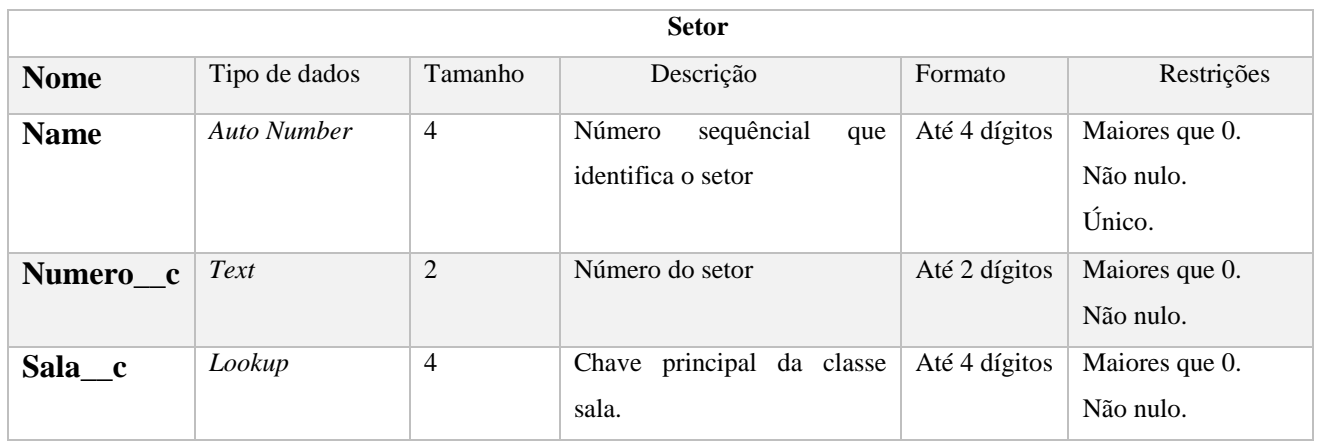

# A 1.2.1 Classe "Lugar"

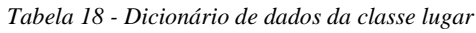

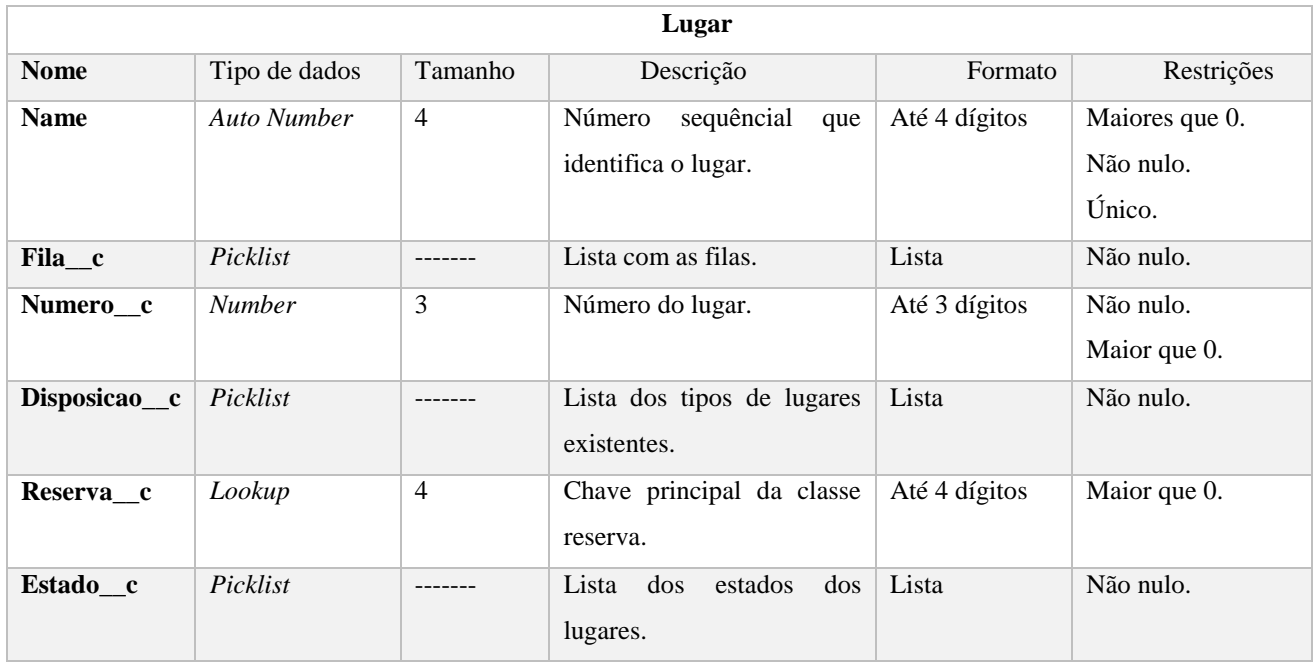